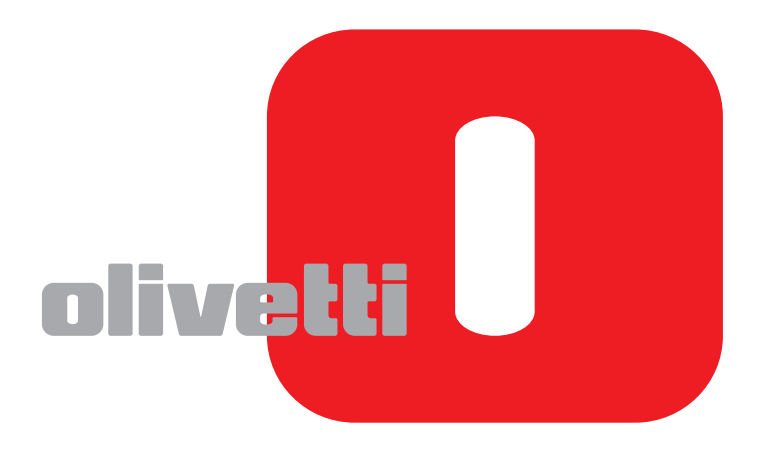

## **GEBRUIKERSHANDLEIDING VOOR DE FAX**

# **d-COLOR**MF2604en

Code: 569008nl

**PUBLICATIE UITGEGEVEN DOOR:**  Olivetti S.p.A.

Gruppo Telecom Italia

Via Jervis, 77 - 10015 Ivrea (ITALY) www.olivetti.com

*Copyright © 2011, Olivetti Alle rechten voorbehouden*

> **Het merk dat op het product is aangebrachtgeeft aan dat het product voldoet aan defundamentele kwaliteitsvereisten.**

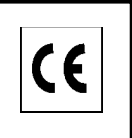

De fabrikant behoudt zich het recht voor om zonder voorafgaande kennisgeving wijzigingen aan het in dezehandleiding beschreven product aan te brengen.

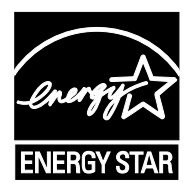

**ENERGY STAR** is een U.S. geregistreerd merk.

Het ENERGY STAR programma is een energiebesparingsplan geïntroduceerd door de United StatesEnvironmental Protection Agency in antwoord op de milieuproblematiek en met als doel bevordering van deontwikkeling en het gebruik van meer energie-efficiënte kantoorapparatuur.

Gelieve rekening te houden met het feit dat de volgende omstandigheden bovengenoemde conformiteit evenals deproductkenmerken niet meer gegarandeerd zijn:

• verkeerde elektrische stroomvoorziening;

- verkeerde installatie, verkeerd of onheus gebruik of in ieder geval gebruik waarbij geen rekening wordtgehouden met de aanwijzingen in de bij het product geleverde handleiding;
- vervangen van originele componenten of accessoires door een ander type dat niet goedgekeurd is door deconstructeur, of uitgevoerd door onbevoegd personeel.

Alle rechten voorbehouden. Niets van dit materiaal mag worden verveelvoudigd ofovergedragen in welke vorm of op welke wijze dan ook, elektronisch of mechanisch,inclusief fotokopieën, opname of door middel van enig systeem voor het opslaan enopvragen van gegevens, zonder voorafgaande schriftelijke toestemming van deUitgever.

## **Veiligheidsaanduidingen in deze handleiding**

Lees deze gebruikershandleiding voordat u het faxapparaat in gebruik neemt.

De delen van deze handleiding en onderdelen van het faxapparaat die zijn aangeduid met symbolen, bevatten veiligheidswaarschuwingen ter bescherming van de gebruiker, andere personen en voorwerpen in de buurt. Ze zijn ook bedoeld voor een correct en veilig gebruik van het faxapparaat. De symbolen met hun betekenis worden hieronder beschreven.

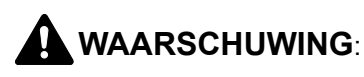

**WAARSCHUWING**: Dit geeft aan dat wanneer u onvoldoende aandacht besteedt aan of u zich niet op de juiste wijze houdt aan de betreffende punten, dit kan leiden tot ernstig letsel of zelfs levensgevaar.

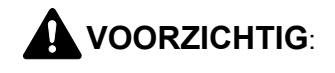

**VOORZICHTIG**: Dit geeft aan dat wanneer u onvoldoende aandacht besteedt aan of u zich niet op de juiste wijze houdt aan de betreffende punten, dit kan leiden tot lichamelijk letsel of mechanische beschadiging.

### **Symbolen**

Het symbool  $\triangle$  geeft aan dat het betreffende deel veiligheidswaarschuwingen bevat. Specifieke aandachtspunten worden binnenin het symbool aangegeven.

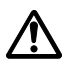

#### **[Algemene waarschuwing]**

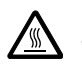

#### **[Waarschuwing voor hoge temperatuur]**

Het symbool  $\odot$  geeft aan dat het betreffende deel informatie bevat over niet-toegestane handelingen. Specifieke informatie over de niet-toegestane handeling wordt binnenin het symbool aangegeven.

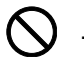

#### **[Waarschuwing voor niet-toegestane handeling]**

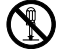

#### .... **[Demontage verboden]**

Het symbool  $\bullet$  geeft aan dat het betreffende deel informatie bevat over handelingen die moeten worden uitgevoerd. Specifieke informatie over de vereiste handeling wordt binnenin het symbool aangegeven.

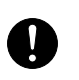

#### **[Waarschuwing voor vereiste handeling]**

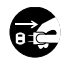

[Haal de stekker uit het stopcontact]

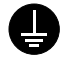

#### [Sluit het apparaat altijd aan op een geaard stopcontact]

Neem contact op met uw servicevertegenwoordiger om een vervanging te bestellen als de veiligheidswaarschuwingen in deze gebruikershandleiding onleesbaar zijn of als de handleiding zelf ontbreekt. (tegen betaling)

### **<Opmerking>**

Wegens prestatie-updates zijn wijzigingen van de informatie in deze gebruikershandleiding voorbehouden zonder voorafgaande kennisgeving.

## <span id="page-4-0"></span>**Inhoud**

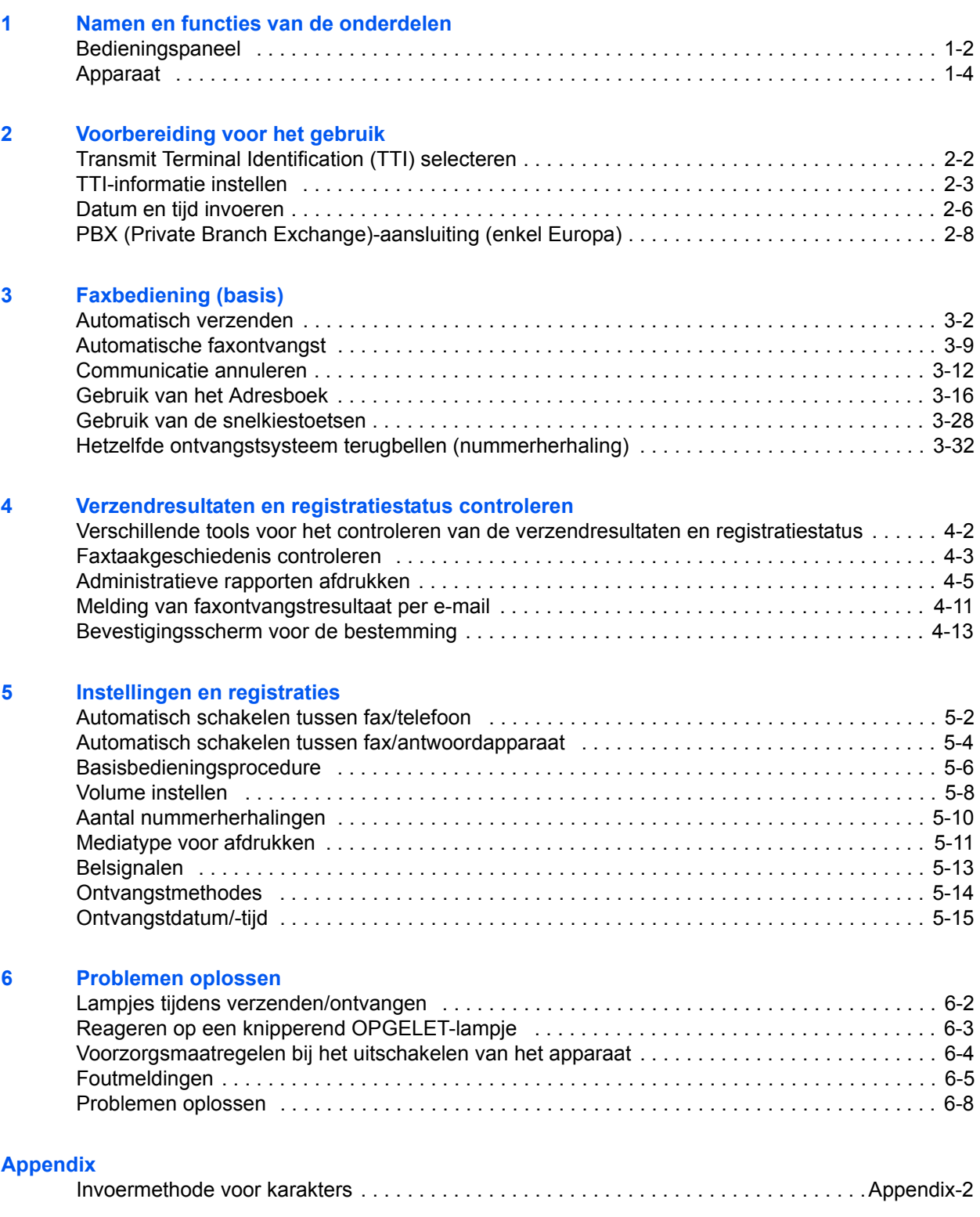

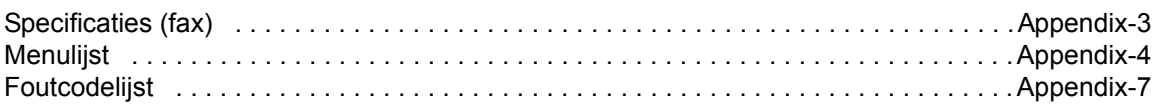

**Index** 

## **Veiligheidsinformatie**

## **Over deze gebruikershandleiding**

Deze gebruikershandleiding bevat informatie over het gebruik van de faxfuncties van dit apparaat. Lees deze gebruikershandleiding voordat u het apparaat in gebruik neemt.

Raadpleeg tijdens het gebruik de gebruikershandleiding van uw apparaat voor informatie over de onderstaande onderwerpen.

- Waarschuwingsetiketten
- Voorzorgsmaatregelen bij de installatie
- Voorzorgsmaatregelen tijdens gebruik
- Papier plaatsen
- Tonercontainer en tonerafvalbak vervangen
- Papierstoringen oplossen
- Storingen oplossen
- Reinigen

## **Algemene kennisgeving**

## **Wettelijke kennisgeving**

WIJ ZIJN NIET AANSPRAKELIJK VOOR HET VOLLEDIGE OF GEDEELTELIJKE VERLIES VAN ONTVANGEN DOCUMENTEN, WANNEER EEN DERGELIJK VERLIES WORDT VEROORZAAKT DOOR SCHADE AAN HET FAXSYSTEEM, STORINGEN, FOUTIEF GEBRUIK OF EXTERNE FACTOREN ZOALS STROOMONDERBREKINGEN, NOCH VOOR PUUR ECONOMISCH VERLIES OF GEMISTE OPBRENGSTEN DIE HET GEVOLG ZIJN VAN GEMISTE KANSEN ALS GEVOLG VAN GEMISTE TELEFOONOPROEPEN OF HIERDOOR GEREGISTREERDE BERICHTEN.

## **Handelsmerken**

• Adobe Acrobat, Adobe Reader en PostScript zijn gedeponeerde handelsmerken van Adobe Systems Incorporated.

Alle overige bedrijfs- en productnamen in deze gebruikershandleiding zijn handelsmerken of gedeponeerde handelsmerken van hun respectieve bedrijf. De aanduidingen ™ en ® zijn in deze handleiding weggelaten.

## **IMPORTANT SAFETY INSTRUCTIONS**

When using your telephone equipment, basic safety precautions should always be followed to reduce the risk of fire, electric shock and injury to persons, including the following:

**CAUTION:** To reduce the risk of fire, use only No.26 AWG or larger UL listed or CSA certified telecommunication line cord.

- **1** Do not use this product near water, for example, near a bath tub, wash bowl, kitchen sink or laundry tub, in a wet basement or near a swimming pool.
- **2** Avoid using a telephone (other than a cordless type) during an electrical storm. There may be a remote risk of electric shock from lightning.
- **3** Do not use the telephone to report a gas leak in the vicinity of the leak.
- **4** Use only the power cord and batteries indicated in this manual. Do not dispose of batteries in a fire. They may explode. Check with local codes for possible special disposal instructions.

#### **SAVE THESE INSTRUCTIONS**

## **IMPORTANTES MESURES DE SECURITE**

Certaines mesures de sécurité doivent être prises pendant l'utilisation de matériel téléphonique afin de réduire les risques d'incendie, de choc électrique et de blessures. En voici quelques unes:

- **1** Ne pas utiliser l'appareil près de l'eau, p. ex., près d'une baignoire, d'un lavabo, d'un évier de cuisine, d'un bac à laver, dans un sous-sol humide ou près d'une piscine.
- **2** Eviter d'utiliser le téléphone (sauf s'il s'agit d'un appareil sans fil) pendant un orage électrique. Ceci peut présenter un risque de choc électrique causé par la foudre.
- **3** Ne pas utiliser l'appareil téléphonique pour signaler une fuite de gaz s'il est situé près de la fuite.
- **4** Utiliser seulement le cordon d'alimentation et le type de piles indiqués dans ce manuel. Ne pas jeter les piles dans le feu: elles peuvent exploser. Se conformer aux règlements pertinents quant à l'élimination des piles.

#### **CONSERVER CES INSTRUCTIONS**

## **Verklaringen omtrent Europese Richtlijnen** CE

VERKLARING VAN OVEREENSTEMMING MET 2004/108/EG, 2006/95/EEG, 93/68/EEG, 1999/5/EG en 2009/ 125/EG.

Wij verklaren uitsluitend op eigen verantwoordelijkheid dat het product waarop deze verklaring betrekking heeft voldoet aan de volgende specificaties.

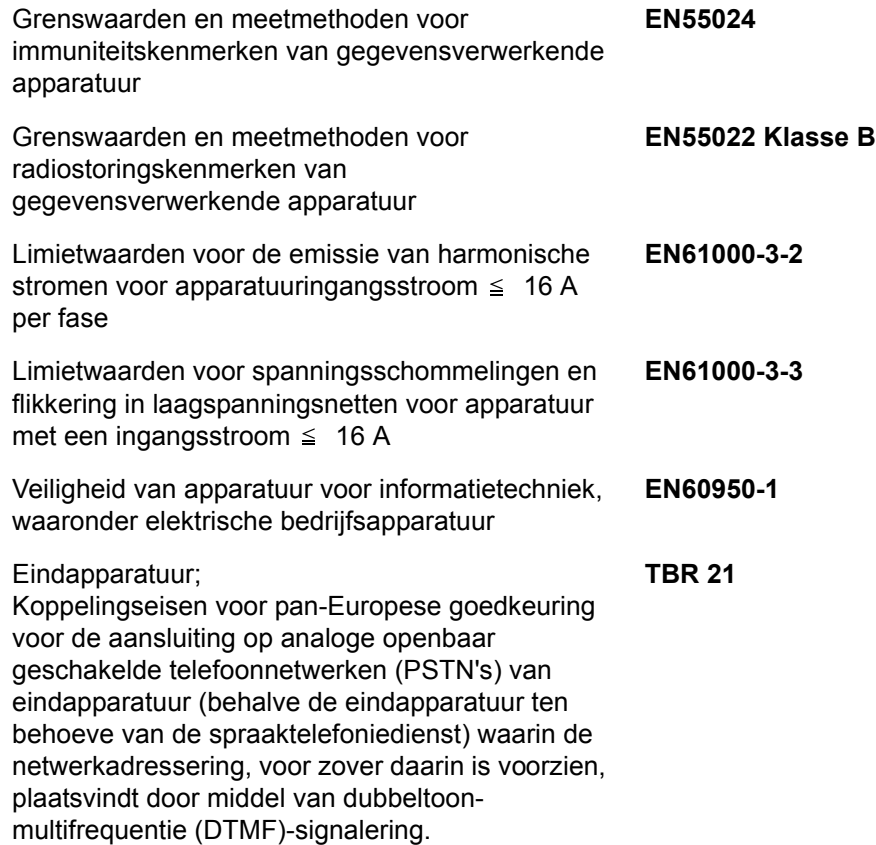

## **Technische regelgeving voor terminalapparatuur**

Deze terminalapparatuur voldoet aan:

- 
- AN 01R00 AN voor P
- AN 02R01 AN voor CH en N
- AN 05R01 AN voor D, E, GR, P en N
- AN 06R00 AN voor D, GR en P
- AN 07R01 AN voor D, E, P en N
- AN 09R00 AN voor D
- AN 10R00 AN voor D
- $\cdot$  AN 11R00 AN voor P
- $\cdot$  AN 12R00 AN voor E
- AN 16R00 Algemene adviesnota
- DE 03R00 Nationale AN voor D
- DE 04R00 Nationale AN voor D
- DE 05R00 Nationale AN voor D

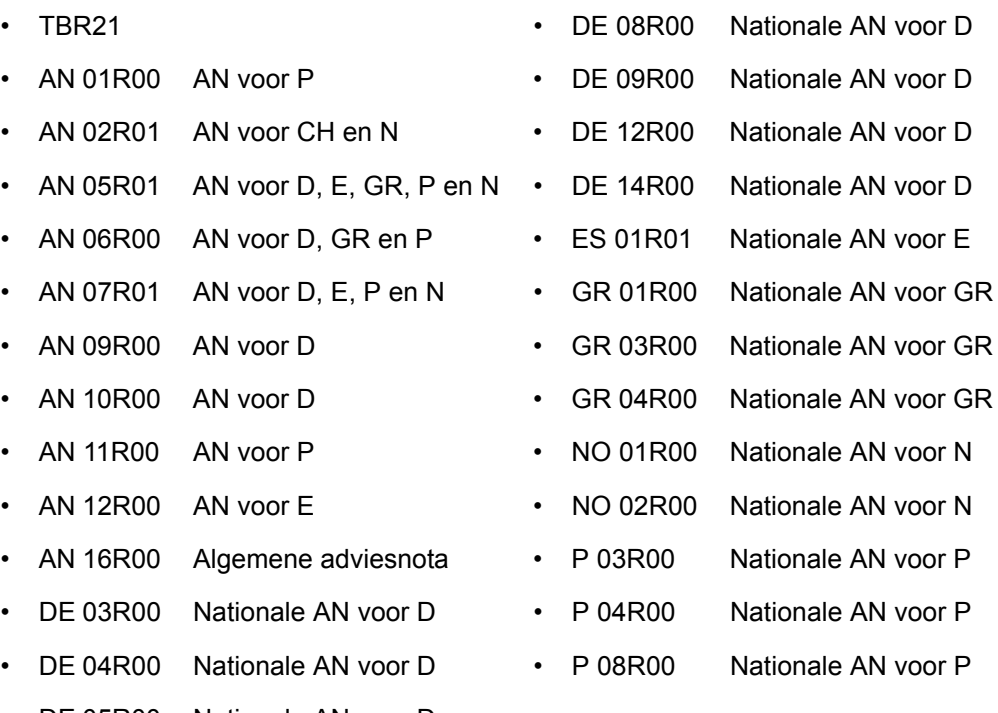

## **Verklaring netwerkcompatibiliteit**

De fabrikant verklaart dat de apparatuur is ontworpen om te werken op de openbaar geschakelde telefoonnetwerken (PSTN) in de volgende landen:

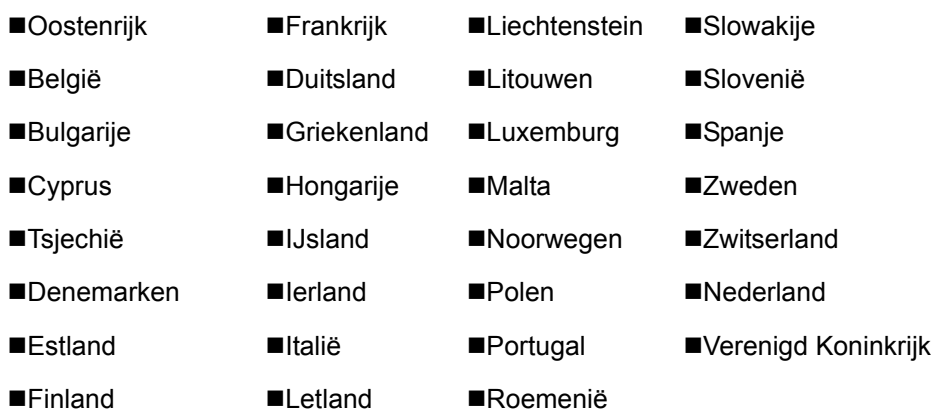

## **Inleiding**

## **Deze handleiding**

Deze gebruikershandleiding bestaat uit de volgende hoofdstukken.

*[Hoofdstuk 1 - Namen en functies van de onderdelen](#page-14-1)*

Geeft uitleg over de apparaatonderdelen en de toetsen op het bedieningspaneel.

*[Hoofdstuk 2 - Voorbereiding voor het gebruik](#page-20-1)*

Geeft uitleg over de benodigde instellingen voor u de fax gebruikt

#### *[Hoofdstuk 3 - Faxbediening \(basis\)](#page-28-1)*

Geeft uitleg over het algemene gebruik van de fax zoals het verzenden en ontvangen van originelen

#### *[Hoofdstuk 4 - Verzendresultaten en registratiestatus controleren](#page-62-1)*

Geeft uitleg over het controleren van de status van recente verzendingen in het berichtendisplay. Geeft tevens uitleg over het afdrukken van administratieve rapporten om de communicatieresultaten en de instellingen en registratiestatus van het apparaat te controleren

#### *[Hoofdstuk 5 - Instellingen en registraties](#page-76-1)*

Geeft uitleg over de verschillende instellingen en de registratie van functies, zoals bijvoorbeeld het instellen van het volume van het waarschuwingsgeluid

#### *[Hoofdstuk 6 - Problemen oplossen](#page-92-1)*

Beschrijft hoe u moet reageren op foutmeldingen en problemen

#### *[Appendix](#page-102-1)*

Geeft uitleg over het invoeren van karakters en de specificaties van het apparaat

## **Vormgevingselementen in deze handleiding**

De volgende vormgevingselementen worden gebruikt, afhankelijk van het soort beschrijving.

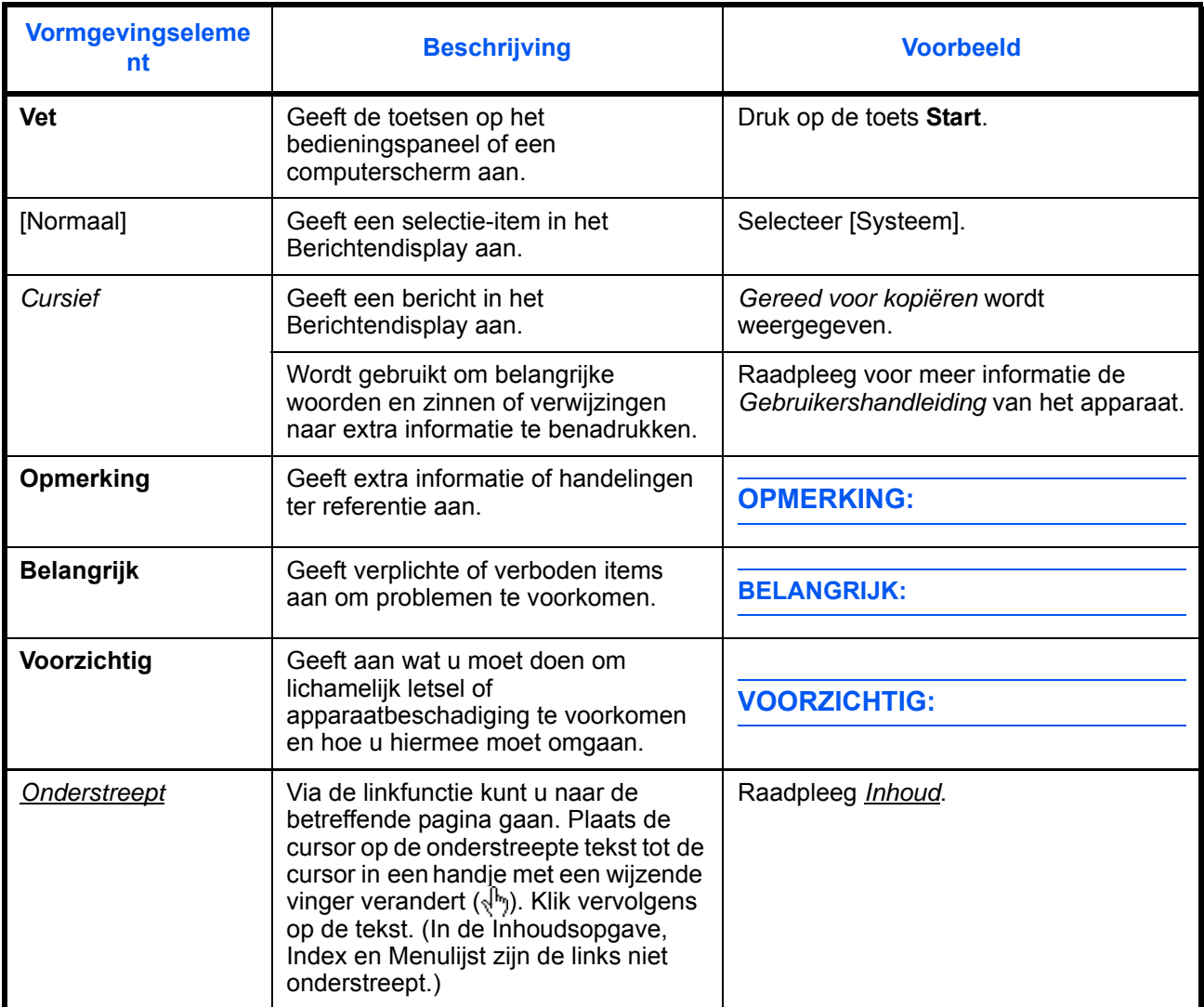

## **Beschrijving van de gebruiksprocedures**

In deze gebruikershandleiding verschijnt de aaneensluitende bediening van de toetsen in het berichtendisplay als volgt:

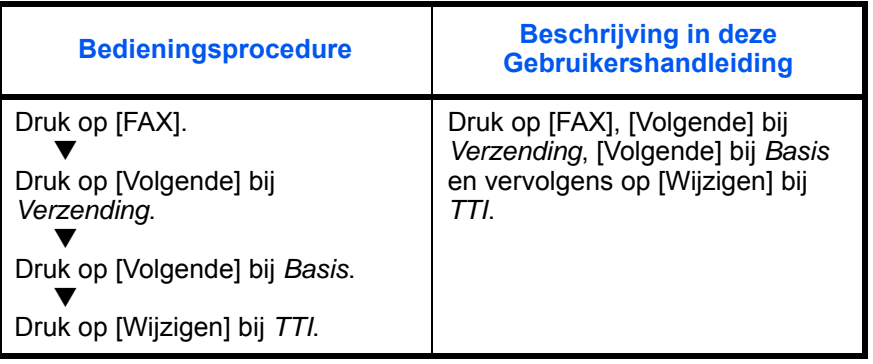

## <span id="page-14-1"></span><span id="page-14-0"></span>**1 Namen en functies van de onderdelen**

Dit hoofdstuk geeft uitleg over de onderdelen van het faxapparaat.

Voor de overige onderdelen, raadpleeg de *Gebruikershandleiding* van het apparaat.

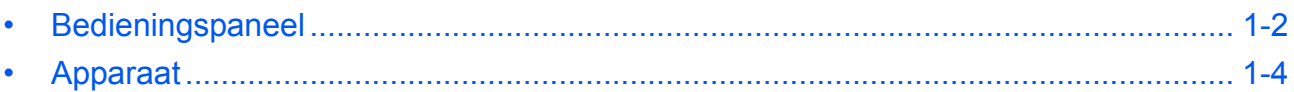

## <span id="page-15-0"></span>**Bedieningspaneel**

Voor de namen van de toetsen en lampjes voor andere functies dan de faxfuncties, raadpleeg de *Gebruikershandleiding* van het apparaat

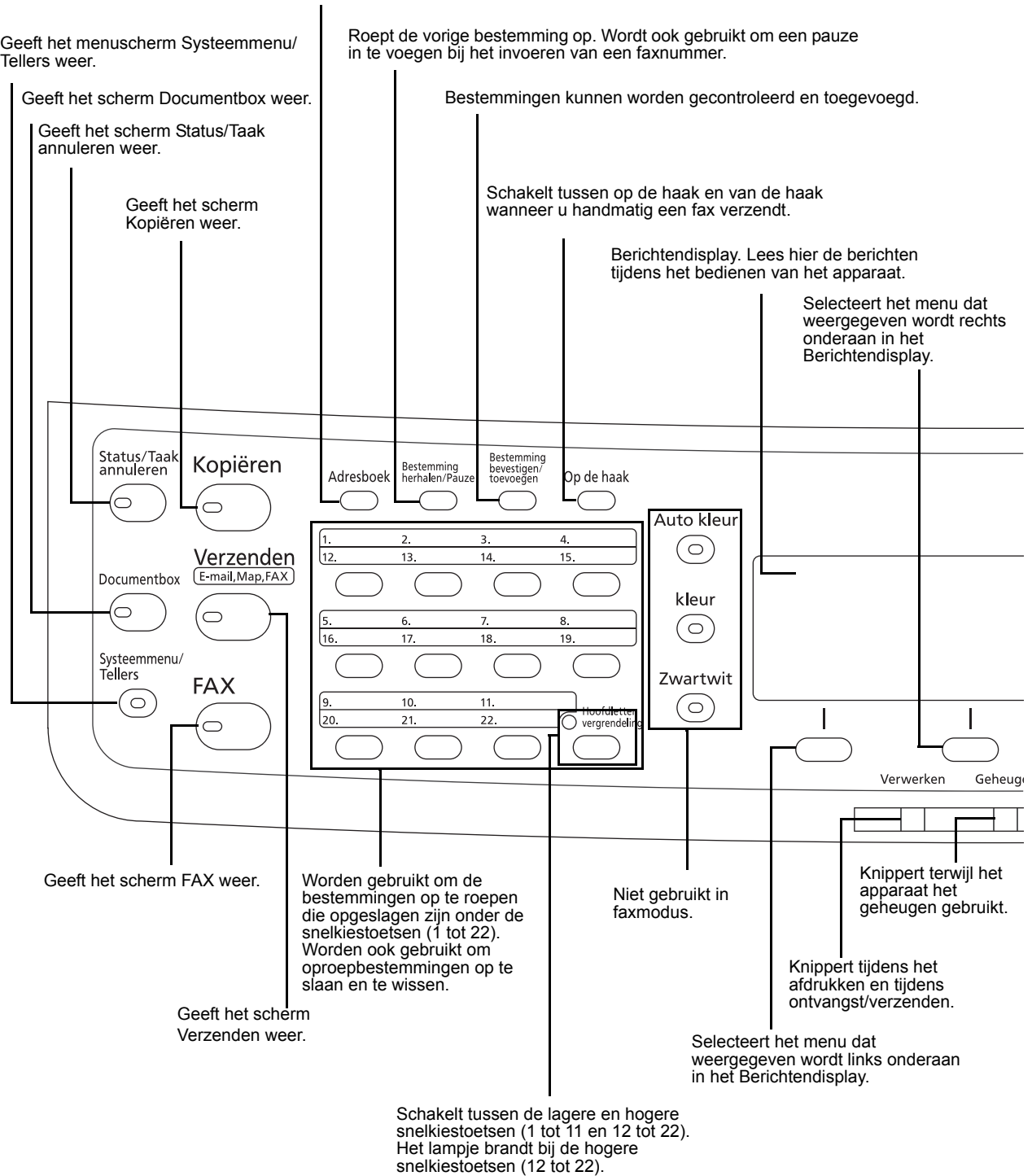

Geeft het scherm Adresboek weer, waarin u bestemmingen kunt toevoegen.

1

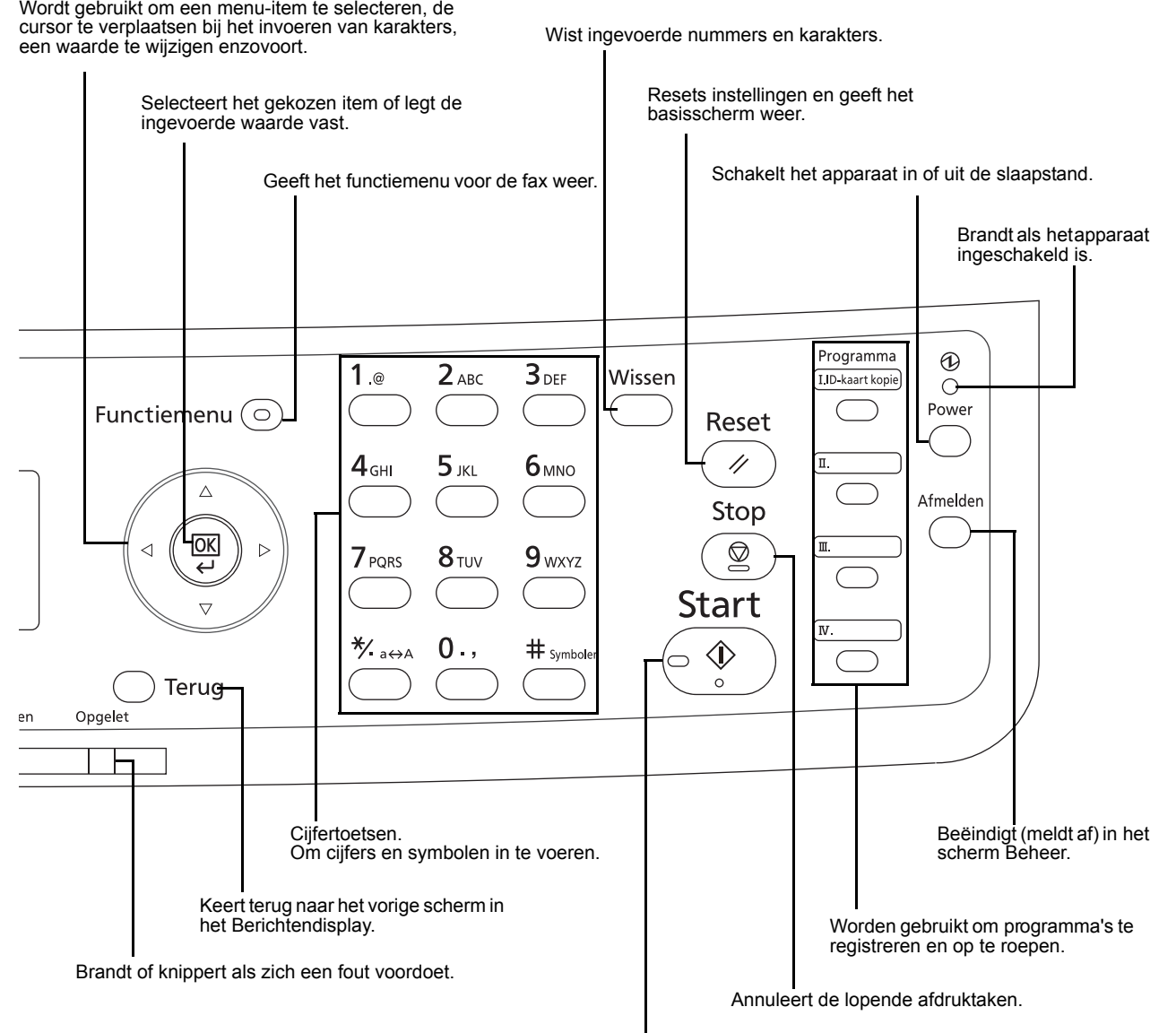

Start het verzenden en het bewerken van instellingen.

## <span id="page-17-0"></span>**Apparaat**

Dit hoofdstuk geeft uitleg over de onderdelen van het faxapparaat.

Voor de onderdelen voor andere functies dan de faxfuncties, raadpleeg de *Gebruikershandleiding* van het apparaat

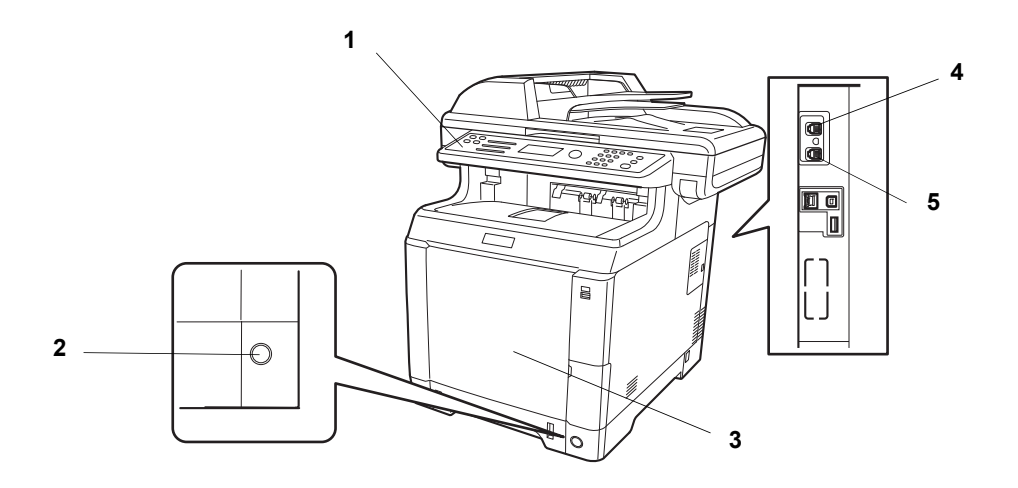

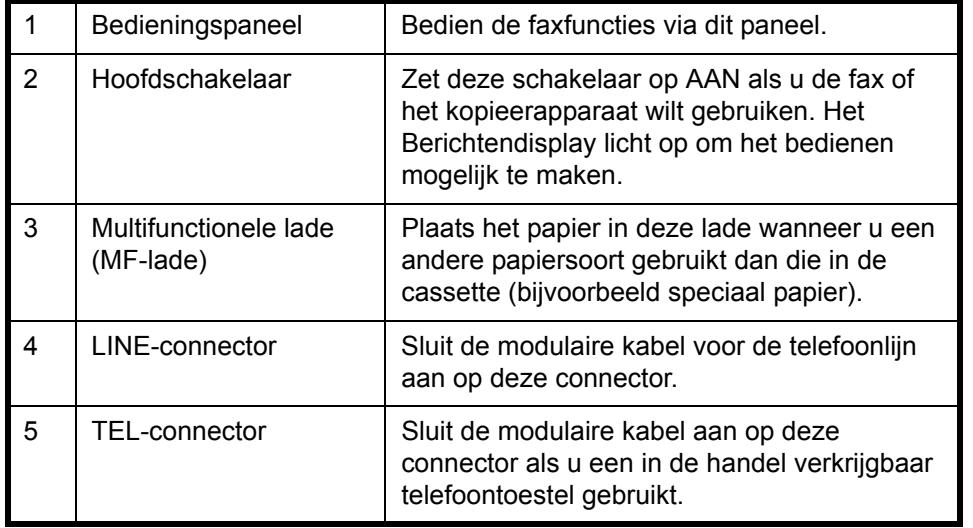

**BELANGRIJK:** Het automatisch ontvangen van faxen is niet mogelijk als de hoofdschakelaar uitgeschakeld is. Om het apparaat in de slaapstand te schakelen, drukt u op de **Power**-toets op het bedieningspaneel.

#### **Documenttoevoer**

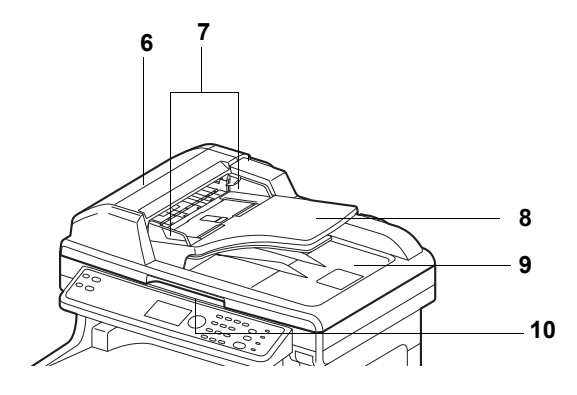

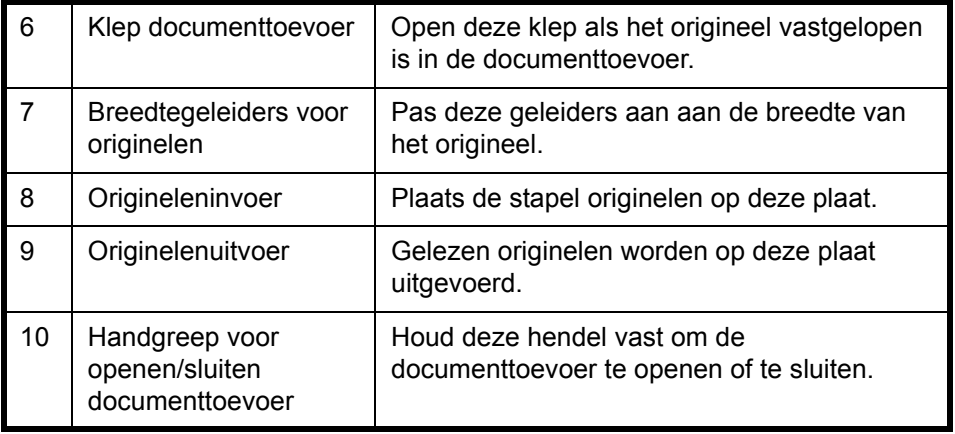

## <span id="page-20-1"></span><span id="page-20-0"></span>**2 Voorbereiding voor het gebruik**

Dit hoofdstuk beschrijft de benodigde voorbereidingen voor het apparaat in gebruik wordt genomen.

De klant hoeft deze voorbereidingen niet uit te voeren als deze reeds gedaan zijn door een servicevertegenwoordiger.

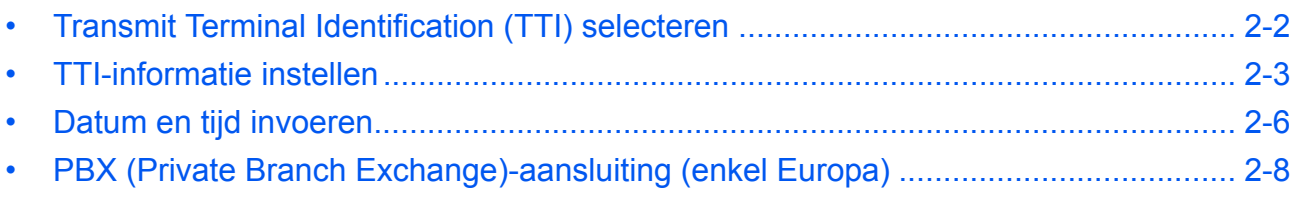

## <span id="page-21-0"></span>**Transmit Terminal Identification (TTI) selecteren**

De TTI-informatie (Transmit Terminal Identification) is de informatie over het apparaat (verzendterminal) die door het ontvangstsysteem op de fax afgedrukt wordt. De informatie bestaat uit verzenddatum en -tijd, het aantal verzonden pagina's, de interne faxnaam en het lokale faxnummer/ID. Met dit apparaat kan de gebruiker zelf selecteren of de TTI afgedrukt wordt op de fax van het ontvangstsysteem. Wat betreft de plek waar de informatie afgedrukt wordt, kunt u kiezen tussen binnen of buiten het verstuurde paginabeeld.

**OPMERKING:** Normaal gezien wordt de lokale faxnaam in de TTI-informatie afgedrukt. Wanneer Taakaccounting echter ingeschakeld is en u verzendt originelen nadat een account-ID ingevoerd is, dan wordt de accountnaam afgedrukt.

- **1** Druk op de toets **Systeemmenu/Tellers**.
- **2** Druk op de toets  $\triangle$  of  $\nabla$  om [FAX] te selecteren.
- **3** Druk op de toets **OK**.
- **4** Druk op de toets  $\triangle$  of  $\nabla$  om [Verzending] te selecteren.
- **5** Druk op de toets **OK**.
- **6** Druk op de toets  $\triangle$  of  $\nabla$  om [TTI] te selecteren.
- **7** Druk op de toets **OK**.
- **8** Druk op de toets  $\triangle$  of  $\nabla$  om de gewenste plek te selecteren voor het afdrukken van de informatie of selecteer [Uit] als u deze niet wilt afdrukken.
- **9** Druk op de toets **OK**.
- $TT$  :  $\rightarrow$  00 \*\*\*\*\*\*\*\*\*\*\*\*\*\*\*\*\*\*\*\*\* 1 \*Uit02 Buiten 03 Binnen

## <span id="page-22-0"></span>**TTI-informatie instellen**

Registreer de naam (interne faxnaam), het faxnummer en de lokale fax-ID, die afgedrukt worden in het TTIgebied (Transmit Terminal Identification).

Door de TTI-gegevens te registreren kan de ontvanger gemakkelijk achterhalen waar de fax vandaan kwam.

### **Gedeelten die gebruikt worden**

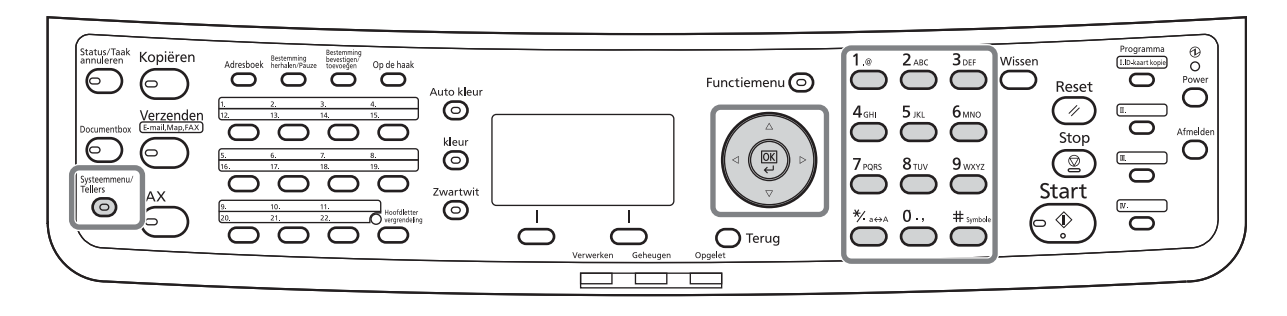

#### **Interne faxnaam registreren**

Registreer de interne faxnaam, die afgedrukt wordt als TTI-informatie (Transmit Terminal Identification).

**OPMERKING:** Om de invoer te wijzigen volgt u dezelfde procedure.

- **1** Druk op de toets **Systeemmenu/Tellers**.
- **2** Druk op de toets  $\triangle$  of  $\nabla$  om [FAX] te selecteren.
- **3** Druk op de toets **OK**.
- **4** Druk op de toets  $\triangle$  of  $\nabla$  om [Verzending] te selecteren.
- **5** Druk op de toets **OK**.
- **6** Druk op de toets  $\triangle$  of  $\nabla$  om [Interne naam fax] te selecteren.
- **7** Druk op de toets **OK**.
- **8** Voer de *Interne naam fax* in die u wilt registreren. Er kunnen maximaal 32 karakters ingevoerd worden.

**OPMERKING:** Voor informatie over het invoeren van karakters, raadpleeg *[Specificaties \(fax\) in Appendix-3](#page-104-1)*.

**9** Druk op de toets **OK**.

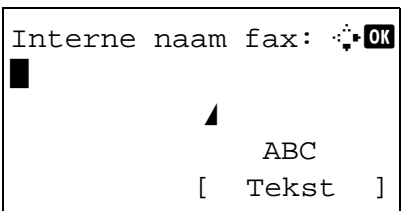

#### **Lokale faxinformatie invoeren**

Registreer de lokale faxinformatie (lokaal faxnummer/ID), die afgedrukt wordt als TTI-informatie (Transmit Terminal Identification). De lokale faxinformatie wordt gebruikt voor verzendbeperkingen.

- **1** Druk op de toets **Systeemmenu/Tellers**.
- **2** Druk op de toets  $\triangle$  of  $\nabla$  om [FAX] te selecteren.
- **3** Druk op de toets **OK**.
- **4** Druk op de toets  $\triangle$  of  $\nabla$  om [Verzending] te selecteren.
- **5** Druk op de toets **OK**.

Als u het lokale faxnummer registreert, ga dan naar de volgende stap. Als u de lokale fax-ID registreert, ga dan naar stap 10.

- **6** Druk op de toets  $\triangle$  of  $\nabla$  om [Lokaal faxnummer] te selecteren.
- **7** Druk op de toets **OK**.
- **8** Gebruik de cijfertoetsen om het lokale faxnummer dat u wilt registreren in te voeren. Er kunnen maximaal 20 cijfers ingevoerd worden.

**OPMERKING:** Druk op de toets **√** of  $\triangleright$  om de cursor te verplaatsen.

Druk om het nummer te corrigeren op de toets **Wissen** om de cijfers één voor één te verwijderen alvorens u het nummer opnieuw invoert. Om alle ingevoerde cijfers te wissen en terug te keren naar het standaardscherm, drukt u op de **Reset**-toets.

- **9** Druk op de toets **OK**.
- **10** Druk op de toets  $\triangle$  of  $\nabla$  om [Lokale fax-ID] te selecteren.
- **11** Druk op de toets **OK**.

#### **Lokaal faxnummer invoeren**

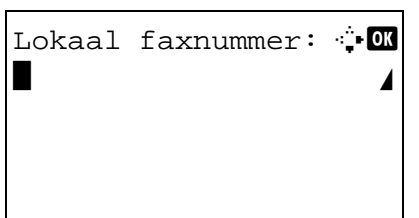

**Lokale fax-ID invoeren**

2

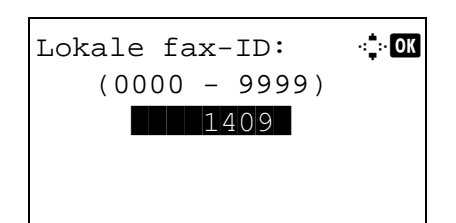

- **12** Gebruik de cijfertoetsen om de lokale fax-ID van 4 cijfers in te voeren.
- **13** Druk op de toets **OK**.

## <span id="page-25-0"></span>**Datum en tijd invoeren**

Registreer de datum en de tijd voor de ingebouwde klok van het apparaat. Aangezien uitgestelde faxverzendingen op basis van de hier ingestelde tijd gebeuren, moet u de juiste datum en tijd registreren.

**BELANGRIJK:** Corrigeer de tijd die weergegeven wordt op het bedieningspaneel regelmatig. De weergegeven tijd kan door fouten af gaan wijken van de juiste tijd.

- **1** Druk op de toets **Systeemmenu/Tellers**.
- **2** Druk op de toets  $\triangle$  of  $\nabla$  om [Algemene instell.] te selecteren.
- **3** Druk op de toets **OK**.
- **4** Druk op de toets  $\triangle$  of  $\nabla$  om [Datuminstelling] te selecteren.
- **5** Druk op de toets **OK**.
- **6** Er verschijnt een aanmeldingsscherm. Voer vervolgens de Aanmeldingsgebruikersnaam en het Aanmeldingswachtwoord in.
- **7** Druk op [Logboek] (de **rechterkeuze**toets). Het menu Datuminstelling verschijnt.
- **8** Druk op de toets  $\triangle$  of  $\nabla$  om [Tijdzone] te selecteren.
- **9** Druk op de toets **OK**.
- **10** Druk op de toets  $\triangle$  of  $\nabla$  om uw regio te selecteren.
- **11** Druk op de toets **OK**.
- **12** Druk op de toets  $\triangle$  of  $\nabla$  om [Zomertijd] te selecteren.

[ Login ] Datuminstelling:  $\lozenge \mathbf{C}$ 01 Datum/tijd 02 Datumnotatie 03 Tijdzone [ Einde ]

Aanmeld.gebr.nm:  $\cdot$  M \*\*\*\*\*\*\*\*\*\*\*\*\*\*\*\*\*\*\*\*

Aanmeld.wachtw.:

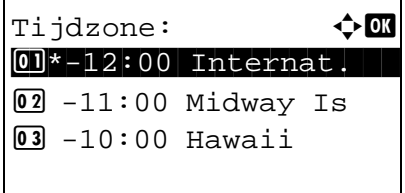

2

**OPMERKING:** Als u een regio kiest zonder zomertijd, dan verschijnt het scherm voor het instellen van de zomertijd niet.

- **13** Druk op de toets **OK**.
- **14** Druk op de toets  $\triangle$  of  $\nabla$  om [Aan] of [Uit] te selecteren.
- **15** Druk op de toets **OK**.
- **16** Druk op de toets  $\triangle$  of  $\nabla$  om [Datum/tijd] te selecteren.
- **17** Druk op de toets **OK**.
- **18** Druk op de toets  $\triangleleft$  of  $\triangleright$  om de cursor te verplaatsen voor het invoeren van het jaar, de maand en de dag.
- **19** Druk op de toets **OK**.
- Datum/tijd:  $\uparrow \mathbb{C}$  Uur Min. Sec.  $\blacksquare$   $\blacksquare$   $\blacksquare$   $\blacksquare$   $\blacksquare$  :  $\blacksquare$   $\blacksquare$   $\$ (Tijdzone:Tokyo )
- **20** Druk op de toets  $\triangleleft$  of  $\triangleright$  om de cursor te verplaatsen voor het invoeren van het uur, de minuten en de seconden.
- **21** Druk op de toets **OK**.

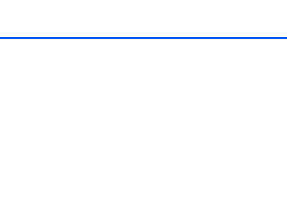

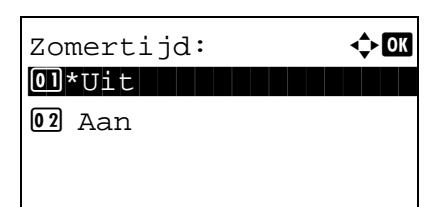

 $Datum/ti$ id:  $\rightarrow$  **0**  Jaar Maand Dag \*2010\* 01 01 (Tijdzone:Tokyo )

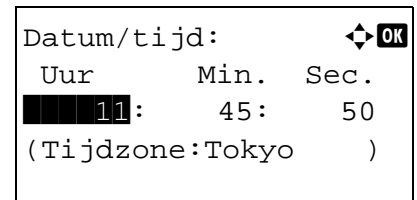

## <span id="page-27-0"></span>**PBX (Private Branch Exchange)-aansluiting (enkel Europa)**

Als het apparaat gebruikt wordt in een omgeving met een PBX voor het aansluiten van meerdere telefoons voor zakelijk gebruik, configureer dan de volgende PBX-instelling.

**OPMERKING:** Voor u het apparaat op een PBX aansluit, adviseren wij u om contact op te nemen met het bedrijf dat het PBX-systeem heeft geïnstalleerd om dit apparaat te laten aansluiten. Wij wijzen u erop dat een juiste werking niet kan worden gegarandeerd in een omgeving waarin dit apparaat aangesloten is op een PBX, omdat de functies van dit apparaat dan kunnen worden beperkt.

#### PBX-instelling

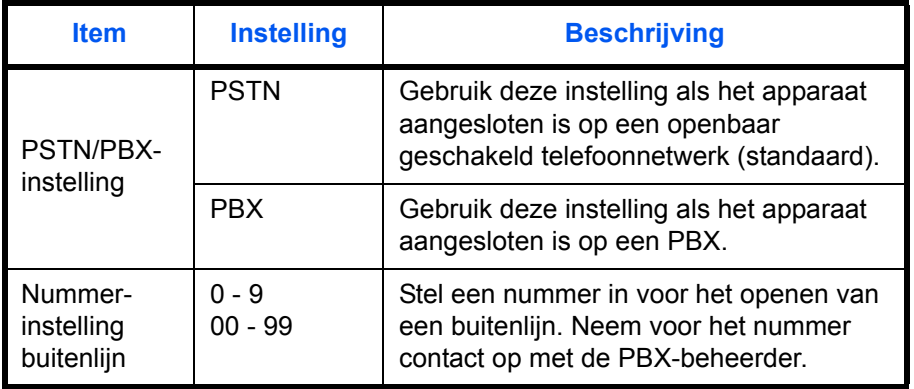

- **1** Raadpleeg *[Basisbedieningsprocedure op pagina](#page-81-1)  [5-6](#page-81-1)*.
- **2** Druk op de toets  $\triangle$  of  $\nabla$  om [Fax oproep inst.] te selecteren.
- **3** Druk op de toets **OK**.
- **4** Druk op de toets  $\triangle$  of  $\nabla$  om [Uitwisselen sel.] te selecteren.
- **5** Druk op de toets **OK**.
- **6** Druk op de toets  $\triangle$  of  $\nabla$  om [PBX] te selecteren.
- **7** Druk op de toets **OK**.
- **8** Druk op de toets  $\triangle$  of  $\nabla$  om [Telnr. naar PSTN] te selecteren.
- **9** Druk op de toets **OK**.
- **10** Gebruik de cijfertoetsen om het nummer voor het openen van een buitenlijn in te toetsen.
- **11** Druk op de toets **OK**.
- **12** Druk op [Einde] (de **rechterkeuze**toets).

## <span id="page-28-1"></span><span id="page-28-0"></span>**3 Faxbediening (basis)**

In dit hoofdstuk worden de volgende basisbedieningshandelingen uitgelegd.

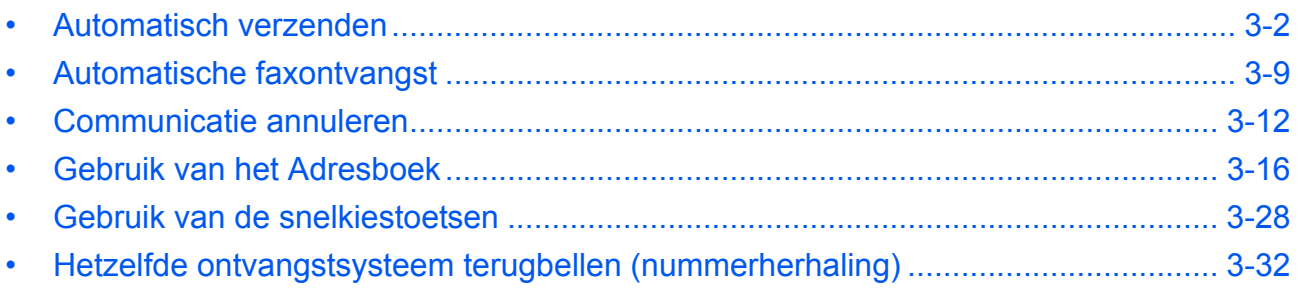

### <span id="page-29-0"></span>**Automatisch verzenden**

Het normale verzenden met behulp van de cijfertoetsen wordt uitgelegd.

#### **Verzendscherm openen**

## **Gedeelten die gebruikt worden**

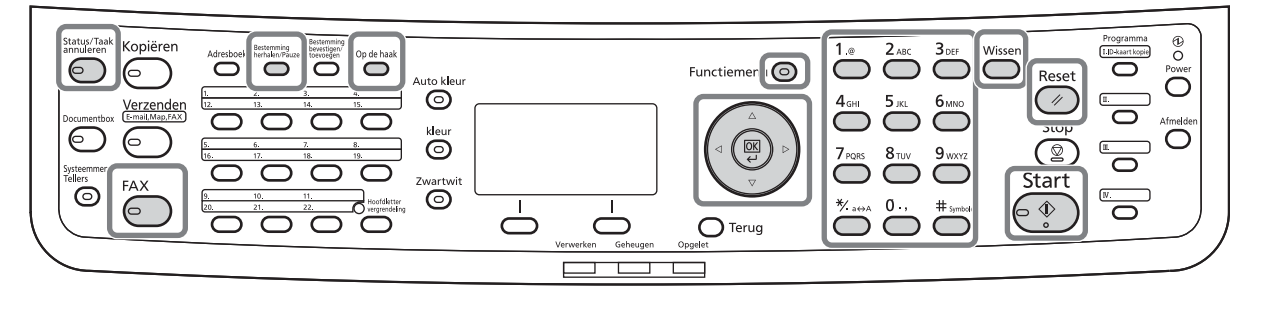

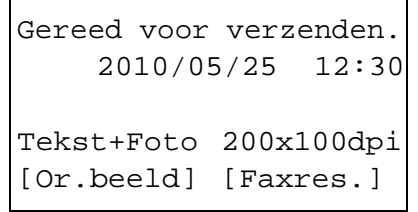

**1** Druk op de toets **FAX**. Controleer of het basisscherm voor verzenden weergegeven wordt.

**OPMERKING:** Afhankelijk van de instellingen kan het zijn dat het scherm met het adresboek verschijnt. Druk in dat geval op **Reset** om het basisscherm voor verzenden weer te geven.

Naast een fax kunt u ook een e-mail en/of een folder (SMB/FTP) toevoegen om als één verzendtaak (Multiversturen) te verzenden. Druk op de toets Verzenden om de bestemmingen te selecteren. Voor meer details, raadpleeg *Verzenden* in de *Gebruikershandleiding* van het apparaat.

#### **Verzendmethode selecteren**

- Functiemenu:  $\bigoplus$  **or** 07 Meld. taak volt. **08** Uitgestelde fax 09 Directe faxverz. [ Einde ]
- **2** Er zijn twee verzendmethodes: verzenden uit het geheugen en direct verzenden. De standaardmethode is verzenden uit het geheugen.

Volg de volgende procedure om direct verzenden te selecteren.

- **1** Druk op de toets **Functiemenu**.
- **2** Druk op de toets  $\triangle$  of  $\nabla$  om [Directe faxverz.] te selecteren.
- **3** Druk op de toets **OK**.

- **4** Druk op de toets  $\triangle$  of  $\nabla$  om [Aan] te selecteren.
- **5** Druk op de toets **OK**.

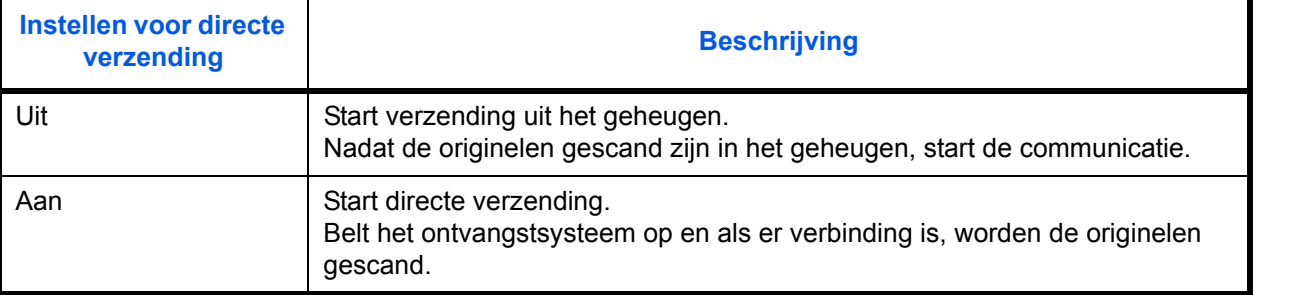

**OPMERKING:** Bij directe verzending kunt u slechts één bestemming opgeven voor één verzending.

#### **Verzending uit het geheugen (als de originelen in de documenttoevoer geplaatst zijn)**

Nadat de originelen in de documenttoevoer gescand zijn en opgeslagen zijn in het geheugen, wordt het ontvangstsysteem opgebeld. Dit is een handige methode omdat u de originelen terugheeft zonder dat u hoeft te wachten tot het verzenden van de originelen klaar is. De methode is geschikt voor het verzenden van meerdere pagina's.

#### **Verzending uit het geheugen (als de originelen op de glasplaat geplaatst zijn)**

Deze methode is geschikt voor het verzenden van boekoriginelen die niet in de documenttoevoer passen. Nadat de originelen op de glasplaat gescand zijn en opgeslagen zijn in het geheugen, wordt het ontvangstsysteem opgebeld.

**OPMERKING:** Als continu scannen ingesteld is, kunt u een volgend origineel scannen nadat het vorige origineel op de glasplaat opgeslagen is in het geheugen. Iedere keer als een pagina gescand is, voert u de benodigde handeling uit om continu te scannen, en nadat alle originelen opgeslagen zijn in het geheugen, wordt het ontvangstsysteem opgebeld.

#### **Directe verzending (als de originelen in de documenttoevoer geplaatst zijn)**

Nadat de telefoon verbinding gemaakt heeft met het ontvangstsysteem, start het scannen van de originelen in de documenttoevoer. Als er meerdere pagina's geplaatst zijn, dan wordt elke pagina gescand als de vorige verzonden is.

#### **Directe verzending (als de originelen op de glasplaat geplaatst zijn)**

Deze methode is geschikt voor het verzenden van boekoriginelen die niet in de documenttoevoer passen. Nadat de telefoon verbinding gemaakt heeft met het ontvangstsysteem, worden de originelen op de glasplaat gescand en verzonden.

**OPMERKING:** Als continu scannen ingesteld is, kunt u een volgend origineel scannen nadat het vorige origineel op de glasplaat verzonden is. Iedere keer als een pagina gescand is, voert u de benodigde handeling uit om continu te scannen.

3

#### **Originelen plaatsen**

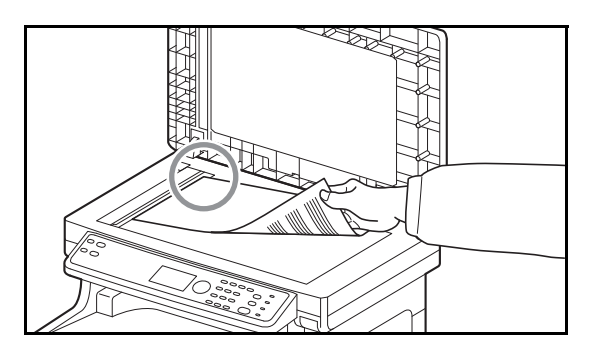

#### **Bel het ontvangstsysteem op**

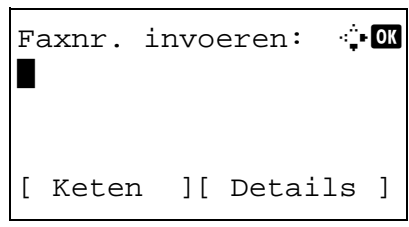

**3** Plaats de originelen op de glasplaat of in de documenttoevoer. Raadpleeg de *Gebruikershandleiding* van het apparaat voor het plaatsen van de originelen.

**4** Voer het faxnummer van het ontvangstsysteem in met de cijfertoetsen.

**OPMERKING:** Wanneer u de cijfertoetsen indrukt om cijfers in te voeren, verandert het scherm in het invoerscherm voor het faxnummer.

**OPMERKING:** Er kunnen maximaal 64 cijfers ingevoerd worden voor het faxnummer van het ontvangstsysteem.

Er worden automatisch spaties ingevoerd als u  $\triangleright$ gebruikt aan het einde van de regel om de cursor naar voren te verplaatsen voor u meer karakters invoert.

Gebruik  $\triangleleft$  of  $\triangleright$  om de cursor te verplaatsen.

Druk om het nummer te corrigeren op de toets **Wissen** om de cijfers één voor één te verwijderen alvorens u het nummer opnieuw invoert. Om alle ingevoerde cijfers te wissen en terug te keren naar het standaardscherm, drukt u op de **Reset**-toets.

#### **Bestemming herhalen/Pauze**

Door deze toets in te drukken wordt een wachttijd van ongeveer 3 seconden ingelast tijdens het kiezen van het nummer. Als u bijvoorbeeld het ontvangstsysteem opbelt vanaf een externe lijn, dan kunt u deze methode gebruiken om een pauze in te lassen voor het kiezen van het nummer verdergaat nadat u een bepaald nummer belt.

Voer de benodigde gedetailleerde instellingen uit voor het verzenden. Druk op [Details] (de **rechterkeuze**toets) om het menu Details fax weer te geven. Druk op de toets  $\triangleleft$  of  $\triangleright$  om [Subadres], [Verz.gecodeerd], [Beginsnelh.verz.] of [ECM] te selecteren en instellingen te wijzigen; druk vervolgens op de toets **OK**.

Faxnr. invoeren: ++ 0123456789 [ Keten ][ Details ]

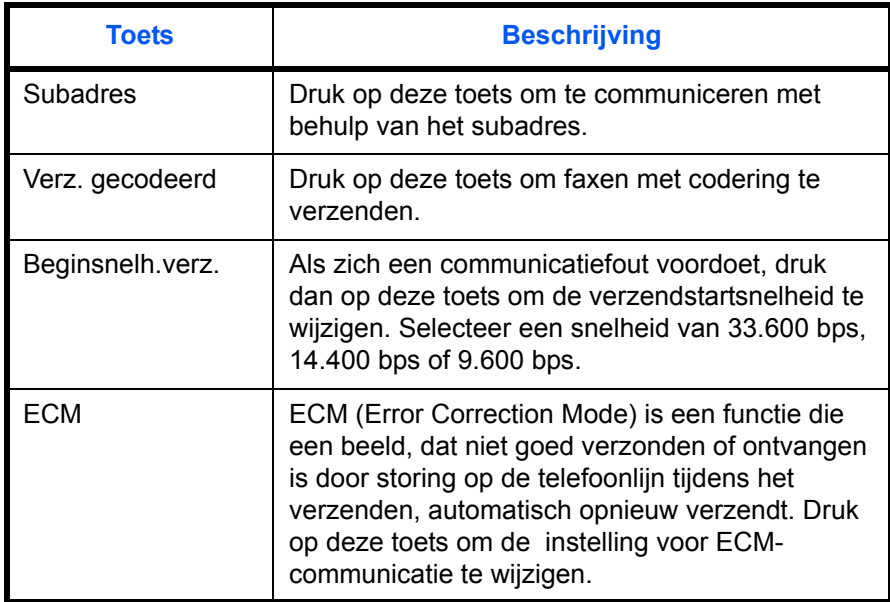

#### **Op de haak**

Druk op deze toets om de telefoonlijn te openen.

Als het faxnummer ingevoerd is, begint het apparaat het ontvangstsysteem op te bellen.

Nadat u op deze toets gedrukt heeft, kunt u het nummer van het ontvangstsysteem intoetsen met de cijfertoetsen.

#### **Opbellen zonder de cijfertoetsen**

- *[Gebruik van het Adresboek](#page-43-0)* (*[Raadpleeg pagina 3-](#page-43-0) [16](#page-43-0)*.)
- *[Gebruik van de snelkiestoetsen](#page-55-0)* (*[Raadpleeg pagina](#page-55-0)  [3-28](#page-55-0)*.)
- *[Handmatige nummerherhaling \(opnieuw bellen\)](#page-59-1)* (*[Raadpleeg pagina 3-32](#page-59-1)*.)

#### **Resolutie selecteren**

- **5** Selecteer de resolutie die geschikt is voor de te verzenden originelen.
	- 200 × 100 dpi (normaal): bij het verzenden van originelen met een standaardkaraktergrootte Standaardkaraktergrootte: 10,5 punt (bijvoorbeeld: Resolutie Resolutie)
	- 200 × 200 dpi (fijn): bij het verzenden van originelen met relatief kleine karakters en dunne lijnen Standaardkaraktergrootte: 8 punt (bijvoorbeeld: Resolutie Resolutie)
	- 200 × 400 dpi (superfijn): bij het verzenden van originelen met minimale karakters en lijnen Standaardkaraktergrootte: 6 punt (bijvoorbeeld: Resolutie Resolutie)
	- 400 × 400 dpi (ultrafijn): bij het verzenden van originelen met minimale karakters en nog fijnere lijnen Standaardkaraktergrootte: 6 punt (bijvoorbeeld: Resolutie Resolutie)

**OPMERKING:** De standaardinstelling is 200 × 100 dpi (normaal).

Hoe hoger de resolutie, hoe scherper het beeld. Een hogere resolutie betekent echter ook een langere verzendtijd. Normaal gezien wordt tot 400 × 400 dpi (ultrafijn) aanbevolen.

De scanresolutie moet gelijk aan of hoger dan de faxresolutie zijn. Als de geselecteerde resoluties hier niet aan voldoen, dan past het apparaat de resolutie automatisch aan en wijzigt het de instelling.

- **1** Druk op de toets **Functiemenu**.
- **2** Druk op de toets  $\triangle$  of  $\nabla$  om [Faxresolutie] te selecteren.
- **3** Druk op de toets **OK**.
- **4** Druk op de toets  $\triangle$  of  $\nabla$  om de gewenste resolutie te selecteren.

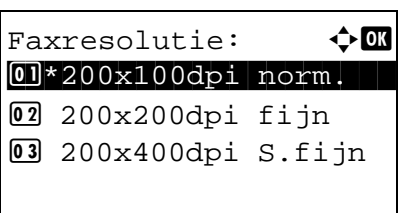

**5** Druk op de toets **OK**.

#### **BELANGRIJK:**

- Als u een hogere resolutie selecteert, wordt het beeld scherper. Echter, hoe hoger de resolutie, hoe langer de verzendtijd.
- Als u originelen verzendt met een resolutie van 200 × 400 dpi (superfijn) of hoger, dan moet het faxapparaat van het ontvangstsysteem in staat zijn om de originelen met een dergelijk beeldkwaliteit te ontvangen. Als het ontvangstsysteem hier niet geschikt voor is, dan worden de originelen verzonden met een beeldkwaliteit van 200 × 200 dpi (fijn).

#### **Dichtheid selecteren**

- **6** De dichtheid instellen voor het scannen van originelen
	- Handmatig (*-3* tot *+3*): U kunt de dichtheid op zeven niveaus instellen.
	- Auto: De optimale dichtheid wordt geselecteerd op basis van de dichtheid van het origineel.
	- **1** Druk op de toets **Functiemenu**.
	- **2** Druk op de toets  $\triangle$  of  $\nabla$  om [Dichtheid] te selecteren.
	- **3** Druk op de toets **OK**.
	- **4** Druk op de toets  $\triangle$  of  $\nabla$  om [Auto] of [Handmatig] te selecteren.
	- **5** Druk op de toets **OK**. Ga naar de volgende stap als u [Handmatig] geselecteerd heeft in stap 4.
	- **6** Druk op de toets  $\triangle$  of  $\nabla$  om de gewenste dichtheid te selecteren.
	- **7** Druk op de toets **OK**.

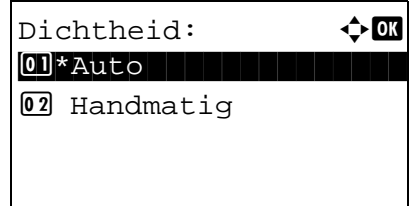

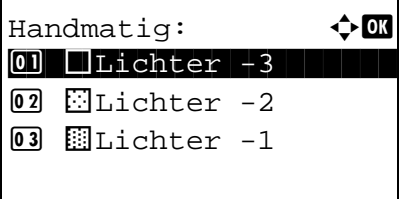

#### **Verzenden starten**

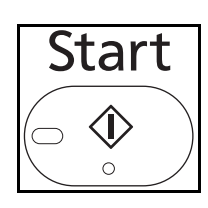

**7** Druk op de toets **Start**. Het verzenden begint.

**OPMERKING:** Als *Aan* geselecteerd is bij *Bestemming controleren voor verzending*, dan verschijnt een bevestigingsscherm voor de bestemming wanneer u op de **Start**-toets drukt. Raadpleeg *[Bevestigingsscherm voor de bestemming](#page-74-1)  [op pagina 4-13](#page-74-1)* voor meer informatie.

#### **Verzendstatus controleren**

**1** Druk op de toets **Status/Taak annuleren**.

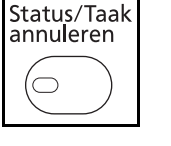

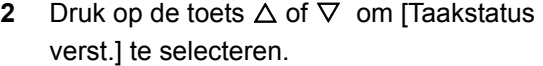

**3** Druk op de toets **OK**. Er verschijnt een lijst met verzendtaakstatussen.

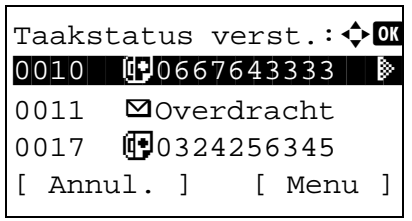

#### **Verzending annuleren**

- **1** Druk in het bovenstaande scherm voor het controleren van verzendtaken op de toets of  $\nabla$  om de taak te selecteren die u wilt annuleren.
- **2** Druk op [Annul.] (de **linkerkeuze**toets).

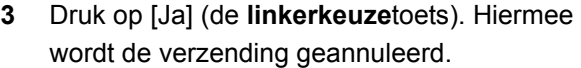

**OPMERKING:** Als u op de toets **Stop** op het bedieningspaneel drukt terwijl de originelen worden gescand, wordt de verzending geannuleerd.

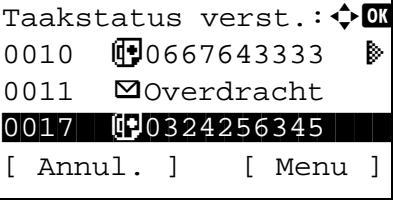
# **Automatische faxontvangst**

Als dit apparaat uitsluitend gebruikt wordt als faxapparaat en niet voor het ontvangen van telefoontjes, stel het apparaat dan in voor uitsluitend ontvangen van faxen. U hoeft dan niets te doen als er een fax binnenkomt.

**Gedeelten die gebruikt worden**

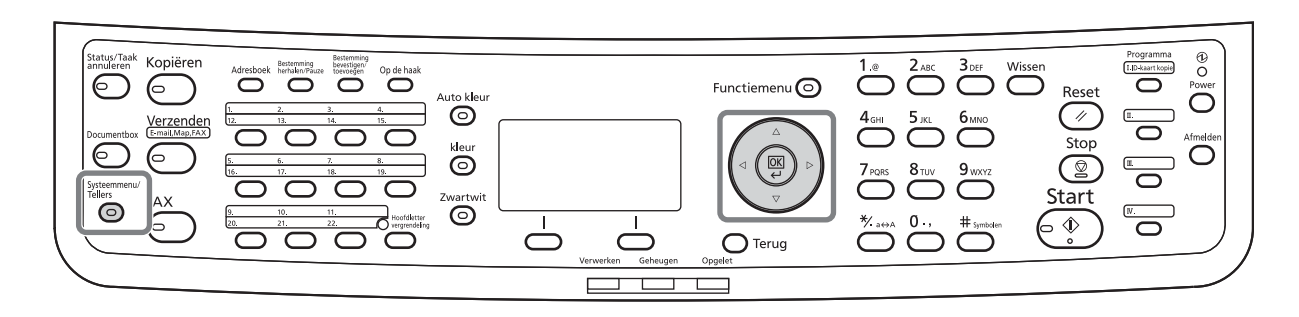

### **Ontvangstmethode**

Met dit apparaat zijn de volgende vier ontvangstmethodes mogelijk.

- Automatisch (normaal)
- Automatisch (fax/tel.) (*[Raadpleeg pagina 5-2](#page-77-0)*.)
- Automatisch (TAD) (*[Raadpleeg pagina 5-4](#page-79-0)*.)
- Handmatig

#### **Ontvangstmethode controleren en wijzigen**

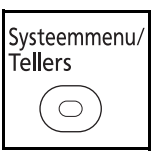

- **1** Druk op de toets **Systeemmenu/Tellers**.
- **2** Druk op de toets  $\triangle$  of  $\nabla$  om [FAX] te selecteren.
- **3** Druk op de toets **OK**.
- **4** Druk op de toets  $\triangle$  of  $\nabla$  om [Ontvangst] te selecteren.
- **5** Druk op de toets **OK**.
- **6** Druk op de toets  $\triangle$  of  $\nabla$  om [Ontv. instelling] te selecteren.

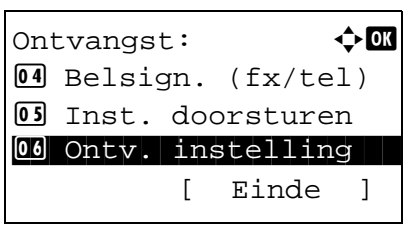

**7** Druk op de toets **OK**.

Ontv. instelling:  $\lozenge \mathbf{C}$ 01\*Auto (Normaal)  $[02]$  Auto (fax/tel.) 03 Auto (TAD)

### **Ontvangen starten**

- **8** Druk op de toets  $\triangle$  of  $\nabla$  om [Auto(Normaal)] te selecteren.
- **9** Druk op de toets **OK**.
- **1** Als er een fax naar u toe gestuurd wordt, dan gaat het apparaat het ingestelde aantal keren over en begint dan met het ontvangen van de fax.

Als de ontvangst gestart is, dan knippert het lampje **Verwerken**.

**OPMERKING:** U kunt het aantal keer overgaan wijzigen. (Raadpleeg *[Belsignalen op pagina 5-13](#page-88-0)*.) Om het ontvangen te annuleren, raadpleeg *[Verzending](#page-41-0)  [annuleren \(verbinding verbreken\) op pagina 3-14](#page-41-0)*.

### **Ontvangen faxen afdrukken**

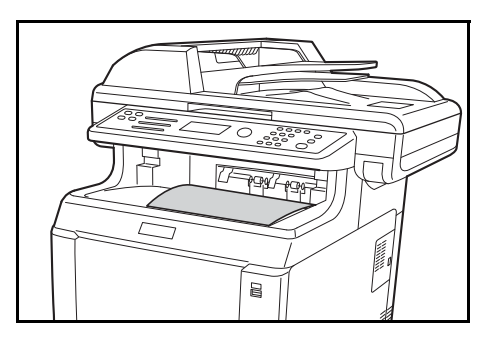

**2** De ontvangen originelen worden uitgevoerd op de bovenste lade met de bedrukte zijde naar boven. Er passen maximaal 150 vellen normaal papier (80 g/m²) in de bovenste lade. Het aantal vellen hangt echter af van de conditie van het gebruikte papier.

### **BELANGRIJK:**

Als er meer pagina's afgedrukt moeten worden dan er in de lade passen, verwijder dan alle papier uit de bovenste lade.

**OPMERKING:** Als het origineelformaat van de afzender groter is dan A4 of Letter, dan zal het verzendformaat van het beeld worden verkleind op het apparaat van de afzender zodat het op uw papierformaat past.Ook zal het beeld worden verdeeld over verschillende pagina's als het verzendformaat van het beeld te lang is en uw apparaat het niet kan afdrukken op één pagina.

### **Ontvangen in het geheugen**

Als het apparaat niet kan afdrukken doordat het papier op is of vastgelopen is, dan slaat het de ontvangen originelen tijdelijk op in het geheugen. Als het apparaat weer kan afdrukken, dan begint het af te drukken.

Tijdens het ontvangen in het geheugen worden de afdruktaken voor ontvangen faxen weergegeven bij Afdruktaken op het Statusscherm. Voeg papier toe of verwijder het vastgelopen papier om de ontvangen originelen af te drukken.

**OPMERKING:** Voor het Statusscherm, raadpleeg de *Gebruikershandleiding* van het apparaat.

# **Communicatie annuleren**

De methode voor het annuleren van de communicatie met dit apparaat hangt af van de verzendmethode (verzending uit het geheugen of directe verzending) en de manier van communiceren. Hier worden de methodes voor het annuleren voor de verschillende gevallen uitgelegd.

# **Verzending uit het geheugen annuleren (terwijl de originelen gescand worden)**

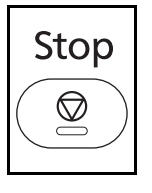

Om bij een verzending uit het geheugen het scannen van de originelen te annuleren, drukt u op de toets **Stop** op het bedieningspaneel.

Het scannen van de originelen is geannuleerd en de originelen worden uitgevoerd. Als er originelen achterblijven in de documenttoevoer, neem ze dan uit de originelenuitvoer.

### **Verzending uit het geheugen annuleren (tijdens het verzenden)**

Om bij het verzenden uit het geheugen de communicatie te annuleren als deze al gestart is na het scannen van alle originelen, gebruikt u de volgende procedure.

**OPMERKING:** Als Gebruikersbeheer op Aan ingesteld is, dan kan de beheerder of de gebruiker die de verzending uit het geheugen uitvoert de taak annuleren.

U kunt de verzending annuleren door de telefoonverbinding te verbreken. Raadpleeg *[Verzending annuleren](#page-41-0)  [\(verbinding verbreken\) op pagina 3-14](#page-41-0)* voor meer informatie.

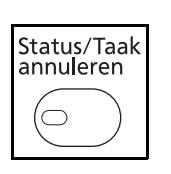

- **1** Druk op de toets **Status/Taak annuleren**.
- **2** Druk op de toets  $\triangle$  of  $\nabla$  om [Taakstatus verst.] te selecteren.
- **3** Druk op de toets **OK**.
- **4** Druk op de toets  $\land$  of  $\nabla$  om de taak te selecteren die u wilt annuleren.
- **5** Druk op [Annul.] (de **linkerkeuze**toets).

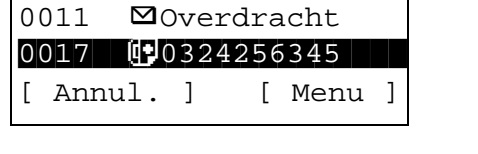

Taakstatus verst.: $\boldsymbol\phi$   $\blacksquare$ 0010 **1**0667643333

> **6** Druk op [Ja] (de **linkerkeuze**toets). De communicatie is geannuleerd.

**OPMERKING:** U kunt ook annuleren door op [Menu] (de **rechterkeuze**toets) te drukken, vervolgens [Taak annuleren] te selecteren en op de toets **OK** te drukken.

### **Uitgestelde verzendingen (wachtrij) annuleren en verzenden**

Om uitgestelde verzendingen in de wachtrij te annuleren of om uitgestelde verzendingen meteen te versturen in plaats van te wachten tot het opgegeven tijdstip, volgt u de onderstaande procedure.

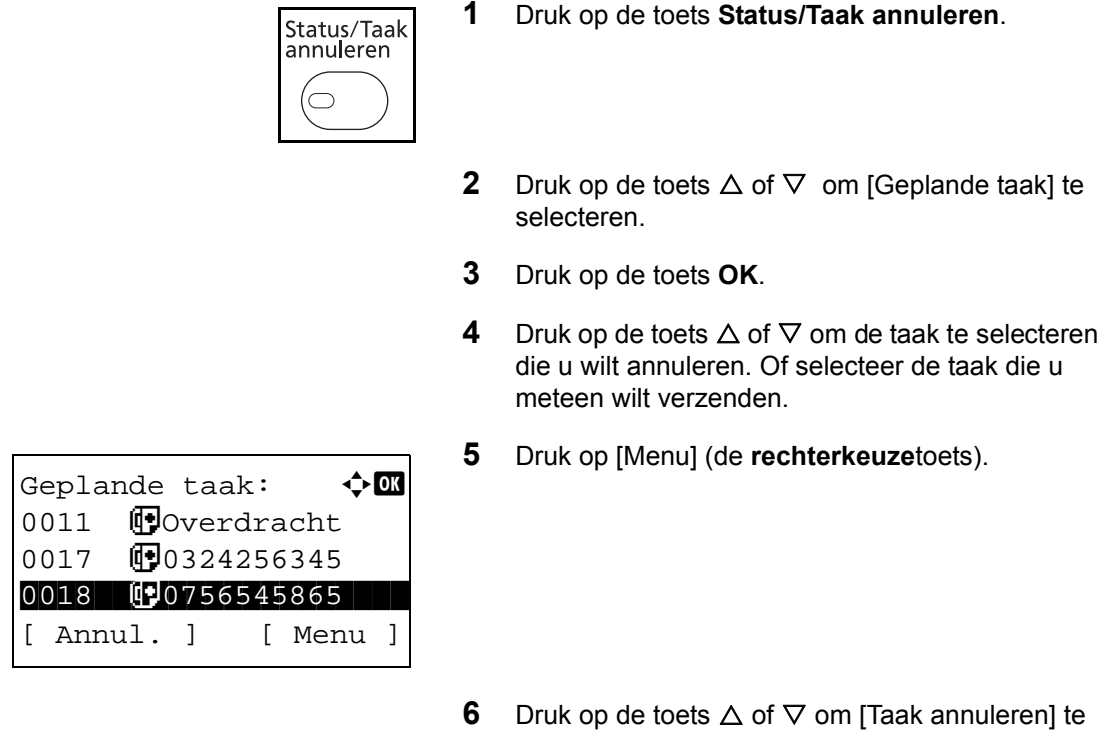

**7** Druk op de toets **OK**.

meteen te verzenden.

**8** Druk op [Ja] (de **linkerkeuze**toets). De communicatie is geannuleerd. Of de communicatie wordt gestart als de taak meteen verzonden wordt.

selecteren. Of selecteer [Nu beginnen] om de taak

### **Directe verzending annuleren**

Om bij een directe verzending de communicatie tijdens het verzenden te annuleren, drukt u op de toets **Stop** op het bedieningspaneel. De originelen die gescand zijn, worden uitgevoerd en het scherm keert terug naar het standaardscherm voor verzenden. Als er originelen achterblijven in de documenttoevoer, neem deze dan uit.

### <span id="page-41-0"></span>**Verzending annuleren (verbinding verbreken)**

Als u een verzending of ontvangst annuleert door de telefoonverbinding te verbreken, volg dan de volgende procedure.

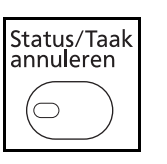

- **1** Druk op de toets **Status/Taak annuleren**.
- **2** Druk op de toets  $\triangle$  of  $\nabla$  om [FAX] te selecteren.

3

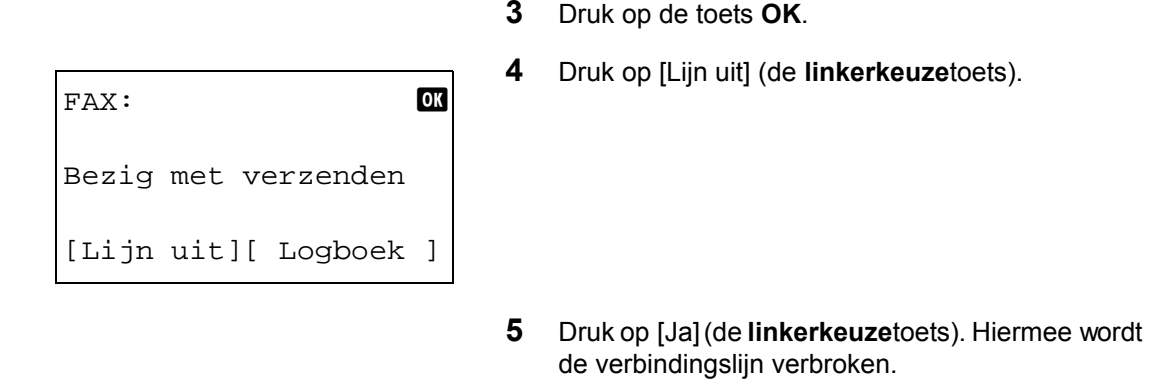

# **Polling-verzendingen annuleren**

Om een polling-verzending te annuleren, verwijdert u het polling-verzendorigineel opgeslagen in de polling-box.

# **Gebruik van het Adresboek**

U kunt een faxbestemming kiezen uit het Adresboek.

# **Gedeelten die gebruikt worden**

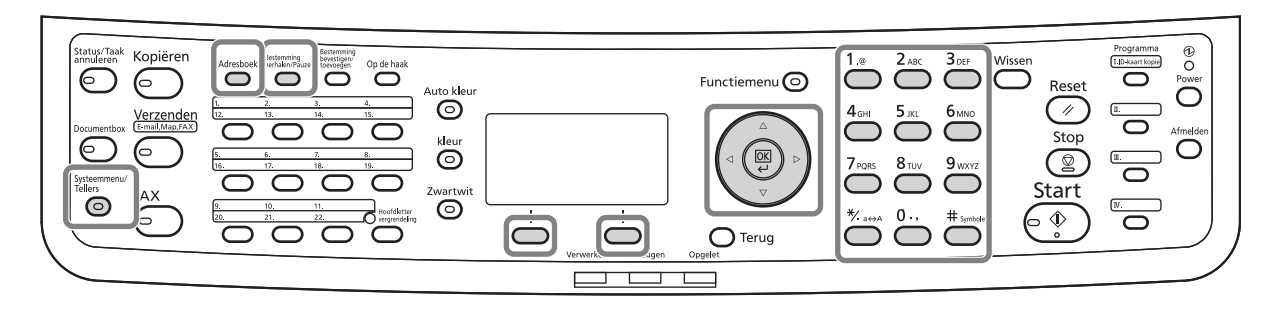

### **Nieuwe bestemming registreren**

U kunt nieuwe bestemmingen in het Adresboek registreren. Er zijn twee methodes om te registreren: het registreren van een contactpersoon en een groepsregistratie voor het registreren van verschillende contactpersonen samen.

#### **Contactpersoon registreren (fax)**

Er kunnen maximaal 100 bestemmingen geregistreerd worden. Voor elke bestemming kan de naam van de bestemming, het faxnummer, de subadrescommunicatie, de codering, de verzendstartsnelheid en de ECMcommunicatie geregistreerd worden.

- **1** Druk op de toets **Systeemmenu/Tellers**.
- **2** Druk op de toets  $\triangle$  of  $\nabla$  om [Bestemming wijz.] te selecteren.
- **3** Druk op de toets **OK**.
- **4** Druk op de toets  $\triangle$  of  $\nabla$  om [Adresboek] te selecteren.

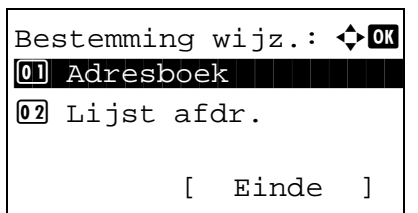

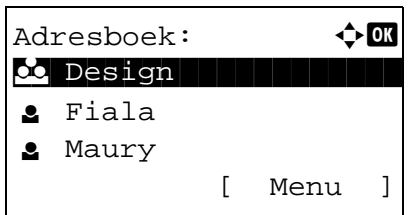

- **5** Druk op de toets **OK**.
- **6** Druk op [Menu] (de **rechterkeuze**toets).

**7** Druk op de toets  $\triangle$  of  $\nabla$  om [Adres toevoegen] te selecteren. **8** Druk op de toets **OK**. **9** Druk op de toets  $\triangle$  of  $\nabla$  om [Contactpersoon] te selecteren. **10** Druk op de toets **OK**. **11** Druk op de toets  $\triangle$  of  $\nabla$  om [Adresnummer] te selecteren. **12** Druk op [Bewerken] (de **rechterkeuze**toets). **13** Gebruik de cijfertoetsen om een adresnummer tussen 001 en 120 in te voeren. **OPMERKING:** Een adresnummer is een identificatienummer voor elke bestemming. U kunt elk beschikbaar nummer kiezen uit 120 nummers: 100 voor personen en 20 voor groepen. **14** Druk op de toets **OK**. **15** Druk op de toets  $\triangle$  of  $\nabla$  om [Naam contactpers.] te selecteren. **16** Druk op [Bewerken] (de **rechterkeuze**toets). **17** Gebruik de cijfertoetsen om de naam van de bestemming in te voeren die in het Adresboek moet staan. Er kunnen maximaal 32 karakters ingevoerd worden. Menu:  $\bigoplus$ 0 Details/Bewerken 02 Verwijderen 03 Adres toevoegen [ Einde ] Details:  $\bullet$  **C** Adresnummer: 7/ 7 053 [ Bewerken ] Adresnummer:  $\mathbb{E}$  **D**  $(001 - 120)$  $| 053$ Details:  $\qquad \qquad \bullet$  Details: Naam contactpers.1/ 7 [ Bewerken ] Naam contactpers.: :: Sally\* S ABC [ Tekst ]

**OPMERKING:** Voor informatie over het invoeren van karakters, raadpleeg *[Specificaties \(fax\) in](#page-104-0)  [Appendix-3](#page-104-0)*.

- **18** Druk op de toets **OK**.
- **19** Druk op de toets  $\triangle$  of  $\nabla$  om [Faxnummer] te selecteren.
- **20** Druk op [Bewerken] (de **rechterkeuze**toets).
- **21** Gebruik de cijfertoetsen om het faxnummer van de bestemming in te voeren. Er kunnen maximaal 32 cijfers ingevoerd worden.

**OPMERKING:** Voor informatie over het invoeren van karakters, raadpleeg *[Specificaties \(fax\) in Appendix-3](#page-104-0)*.

#### **Bestemming herhalen/Pauze**

Door deze toets in te drukken wordt een wachttijd van ongeveer 3 seconden ingelast tijdens het kiezen van het nummer. Als u bijvoorbeeld het ontvangstsysteem opbelt vanaf een externe lijn, dan kunt u deze methode gebruiken om een pauze in te lassen voor het kiezen van het nummer verdergaat nadat u een bepaald nummer belt.

- **22** Druk op [Details] (de **rechterkeuze**toets) en gebruik vervolgens de toets  $\triangleleft$  of  $\triangleright$  om [Subadres] te selecteren. Als u Subadres niet gebruikt, ga dan verder naar stap 28.
- **23** Druk op [Bewerken] (de **rechterkeuze**toets).
- **24** Gebruik de cijfertoetsen om het subadres in te voeren. Er kunnen maximaal 20 cijfers ingevoerd worden.

**OPMERKING:** Een subadres kan ingevoerd worden met de cijfers 0 tot 9, spaties en de symbolen "#" en "\*".

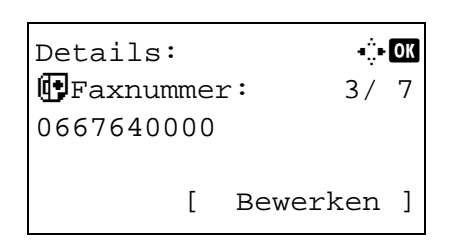

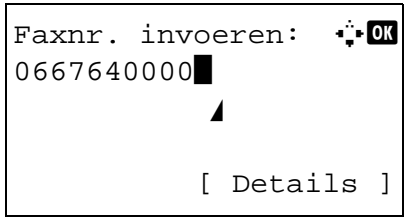

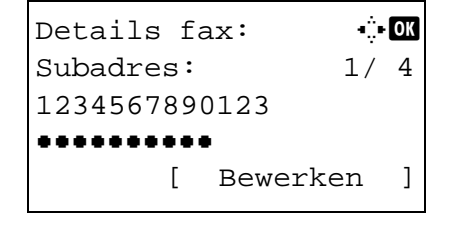

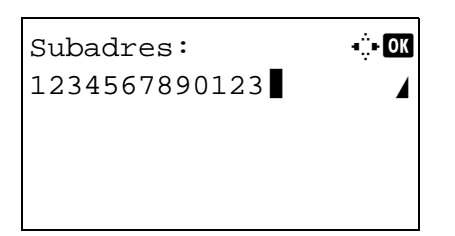

- **25** Druk op de toets **OK**.
- **26** Gebruik de cijfertoetsen om het subadreswachtwoord in te voeren. Er kunnen maximaal 20 cijfers ingevoerd worden.

**OPMERKING:** Een subadreswachtwoord kan ingevoerd worden met de cijfers 0 tot 9, letters, spaties en de symbolen "#" en "\*".

- **27** Druk op de toets **OK**.
- **28** Druk op de toets  $\triangle$  of  $\nabla$  om [Verz. gecodeerd] te selecteren. Als u Verz. gecodeerd niet gebruikt, ga dan verder naar stap 38.
- **29** Druk op [Wijzigen] (de **rechterkeuze**toets).
- **30** Druk op de toets  $\triangle$  of  $\nabla$  om [Aan] te selecteren.

- **31** Druk op de toets **OK**.
- **32** Druk op de toets  $\triangle$  of  $\nabla$  om het nummer van de gewenste coderingssleutel te selecteren.
- **33** Druk op de toets **OK**.

**OPMERKING:** Registreer de coderingssleutel van tevoren.

- **34** Druk op de toets  $\triangle$  of  $\nabla$  om [Aan] of [Uit] te selecteren.
- **35** Druk op de toets **OK**. Ga naar de volgende stap of naar stap 38 als [Aan] of [Uit] geselecteerd is in stap 34.

 $\text{Codering}: \qquad \qquad \blacklozenge \mathbf{C}$ \*\*\*\*\*\*\*\*\*\*\*\*\*\*\*\*\*\*\*\*\* 1 \*Uit 02 Aan

Details fax: : The DE Verz. gecodeerd: 2/ 4

[ Wijzigen ]

Sleutel 02

0000

- 
- Coder. venster:  $\div \mathbb{R}$ \*\*\*\*\*\*\*\*\*\*\*\*\*\*\*\*\*\*\*\*\* 1 \*Uit

 $\boxed{02}$  Aan

- **36** Gebruik de cijfertoetsen om het nummer van de coderingsbox in te voeren (4 cijfers).
- **37** Druk op de toets **OK**.
- **38** Gebruik de toets  $\triangleleft$  of  $\triangleright$  om [Beginsnelh.verz.] of [ECM] te selecteren en zo nodig instellingen te wijzigen; druk vervolgens op de toets **OK**.

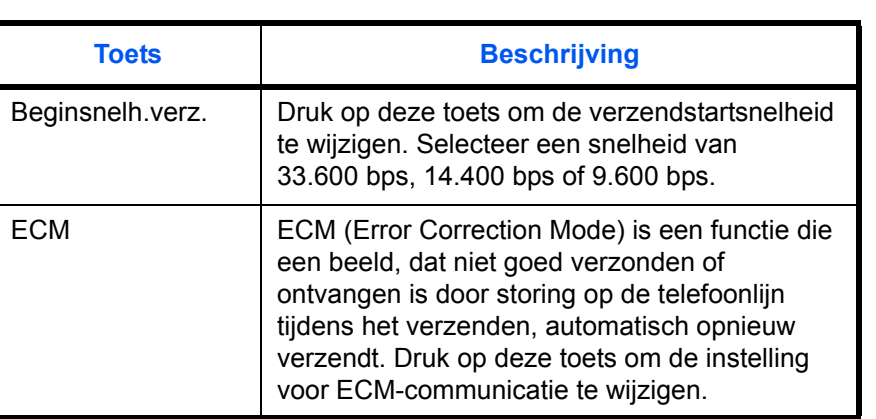

Details fax:  $\cdots$ Beginsnelh.verz.:3/ 4

[ Wijzigen ]

33600bps

- **39** Gebruik de toets  $\triangleleft$  of  $\triangleright$  om te controleren of elk item correct ingevoerd is.
- **40** Druk op de toets **OK**.
- **41** Druk nogmaals op de toets **OK**.
- **42** Gebruik de toets  $\triangleleft$  of  $\triangleright$  om te controleren of elke bestemming correct ingesteld is.
- **43** Druk op de toets **OK**. De bestemming wordt toegevoegd aan het Adresboek.

#### **Groepsregistratie**

U kunt verschillende geregistreerde bestemmingen samen als groep registreren. Deze methode is handig omdat verschillende bestemmingen tegelijkertijd gebruikt kunnen worden. Er kunnen maximaal 20 groepen geregistreerd worden.

**OPMERKING:** Voor een groepsregistratie zijn bestemmingen nodig die als contactpersoon geregistreerd zijn. Registreer de benodigde contactpersonen van tevoren.

- **1** Druk op de toets **Systeemmenu/Tellers**.
- **2** Druk op de toets  $\triangle$  of  $\nabla$  om [Bestemming wijz.] te selecteren.
- **3** Druk op de toets **OK**.

3

- **4** Druk op de toets  $\triangle$  of  $\nabla$  om [Adresboek] te selecteren.
- **5** Druk op de toets **OK**.
- **6** Druk op [Menu] (de **rechterkeuze**toets).

- **7** Druk op de toets  $\triangle$  of  $\nabla$  om [Adres toevoegen] te selecteren.
- **8** Druk op de toets **OK**.
- **9** Druk op de toets  $\triangle$  of  $\nabla$  om [Groep] te selecteren.
- **10** Druk op de toets **OK**.
- **11** Druk op de toets  $\triangle$  of  $\nabla$  om [Adresnummer] te selecteren.
- Details:  $\cdot$  +  $\cdot$ Adresnummer: 4/4 019 [ Bewerken ]
- Adresnummer:  $\cdot$  b  $(001 - 120)$  $\sqrt{053}$
- **12** Druk op [Bewerken] (de **rechterkeuze**toets).
- **13** Gebruik de cijfertoetsen om een adresnummer tussen 001 en 120 in te voeren.

**OPMERKING:** Een adresnummer is een identificatienummer voor elke bestemming. U kunt elk beschikbaar nummer kiezen uit 120 nummers: 100 voor personen en 20 voor groepen.

**14** Druk op de toets **OK**.

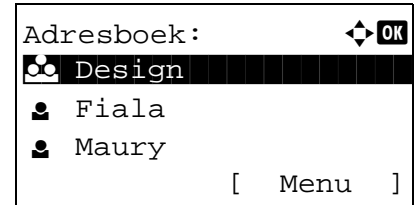

Menu:  $\bigoplus$  Menu  $\Box$  Details/Bewerken

03 Adres toevoegen

[ Einde ]

02 Verwijderen

Bestemming wijz.:  $\Diamond$  OK 01 Adresboek

[ Einde ]

02 Lijst afdr.

Details: C b Groepsnaam: 1/ 4 [ Bewerken ]

Groepsnaam:  $\mathbf{A} \cdot \mathbf{B}$ 

ABC [ Tekst ]

 $GUI-sectie$ State of the state of the state of the state of the state of the state of the state of the state of the state

- **15** Druk op de toets  $\triangleleft$  of  $\triangleright$  om [Groepsnaam] te selecteren.
- **16** Druk op [Bewerken] (de **rechterkeuze**toets).
- **17** Gebruik de cijfertoetsen om de groepsnaam in te voeren die in het Adresboek moet staan. Er kunnen maximaal 32 karakters ingevoerd worden.

**OPMERKING:** Voor informatie over het invoeren van karakters, raadpleeg *[Specificaties \(fax\) in Appendix-3](#page-104-0)*.

- **18** Druk op de toets **OK**.
- **19** Druk op de toets  $\triangle$  of  $\nabla$  om [Groepslid] te selecteren.

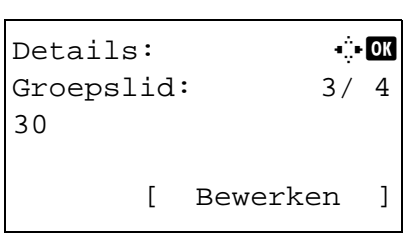

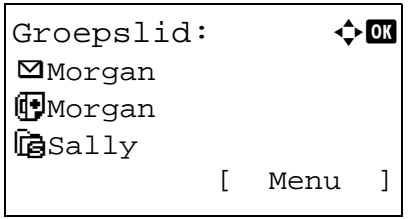

- **20** Druk op [Bewerken] (de **rechterkeuze**toets).
- **21** Druk op [Menu] (de **rechterkeuze**toets).
- **22** Druk op de toets  $\triangle$  of  $\nabla$  om [Lid toevoegen] te selecteren.
- **23** Druk op de toets **OK**.
- **24** Druk op de toets  $\triangle$  of  $\nabla$  om de bestemming (persoon) te selecteren die u wilt registreren in de groep.

**OPMERKING:** U kunt een bestemming opzoeken op naam.

- **25** Druk op de toets **OK**.
- **26** Druk op [Menu] (de **rechterkeuze**toets).
- **27** Druk op de toets  $\triangle$  of  $\nabla$  om [Selecteren] te selecteren.
- **28** Druk op de toets **OK**.
- **29** Herhaal de stappen 21 tot 28 om nog meer bestemmingen toe te voegen.
- **30** Druk op de **Terug**-toets.
- **31** Gebruik de toets  $\triangleleft$  of  $\triangleright$  om te controleren of de groep correct ingesteld is.
- **32** Druk op de toets **OK**. De groep wordt toegevoegd aan het Adresboek.

### **Bestemming selecteren uit het Adresboek**

Selecteer een bestemming die in het Adresboek is geregistreerd.

Gereed voor verzenden. 2010/01/01 12:30 Tekst+Foto 200x100dpi [Or.beeld] [Faxres.]

Selec.adresboek:  $\lozenge$  ox t Adresboek is a strong to a **II** Extern adresboek [ Einde ]

Adresboek:  $\rightarrow \blacksquare$ **k** Design l Fiala **g** Maury [ Menu ]

- **1** Druk in het basisscherm voor verzenden op de toets **Adresboek**.
- **2** Druk op de toets  $\triangle$  of  $\nabla$  om [Adresboek] te selecteren.
- **3** Druk op de toets **OK**.
- **4** Druk op de toets  $\triangle$  of  $\nabla$  om de gewenste bestemming te selecteren.
- **5** Druk op de toets **OK**. De geselecteerde bestemming verschijnt in de lijst met bestemmingen.

#### **Bestemming opzoeken**

U kunt een bestemming opzoeken die in het Adresboek geregistreerd is.

- **1** Druk in het basisscherm voor verzenden op de toets **Adresboek**.
- **2** Druk op de toets  $\triangle$  of  $\nabla$  om [Adresboek] te selecteren.
- **3** Druk op de toets **OK**.
- **4** Druk op [Menu] (de **rechterkeuze**toets).

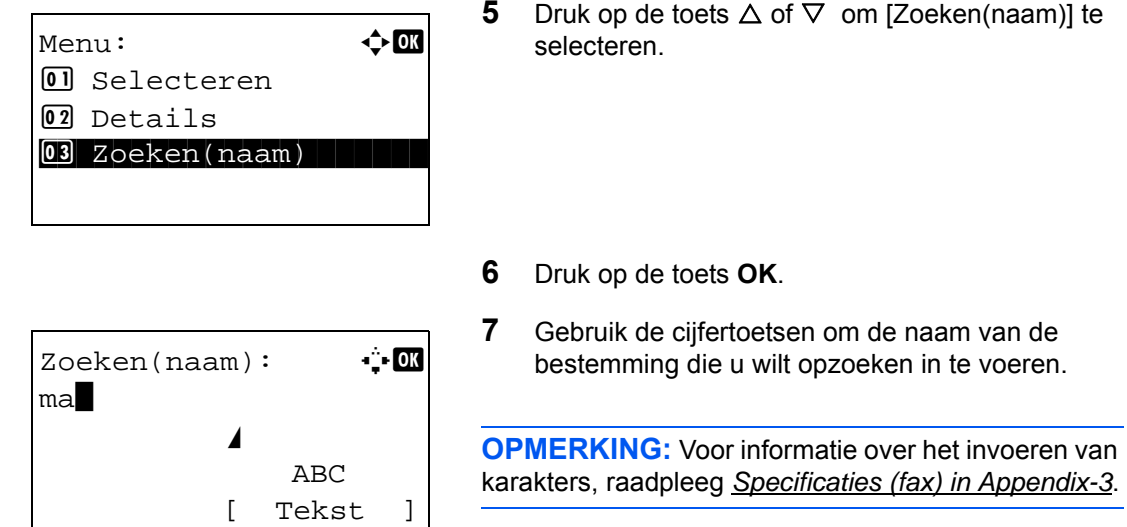

**8** Druk op de toets **OK**. Het zoekresultaat verschijnt.

### **Geregistreerde gegevens wijzigen/verwijderen**

U kunt de gegevens van de bestemmingen (contactpersonen) of groepen wijzigen of verwijderen.

- **1** Druk op de toets **Systeemmenu/Tellers**.
- **2** Druk op de toets  $\triangle$  of  $\nabla$  om [Bestemming wijz.] te selecteren.
- **3** Druk op de toets **OK**.
- **4** Druk op de toets  $\triangle$  of  $\nabla$  om [Adresboek] te selecteren.
- **5** Druk op de toets **OK**.
- **6** Druk op de toets  $\triangle$  of  $\nabla$  om de te bewerken bestemming of groep te selecteren.
- **7** Druk op [Menu] (de **rechterkeuze**toets).
- **8 Om een geregistreerde contactpersoon te bewerken**
	- **1** Druk op de toets  $\triangle$  of  $\nabla$  om [Details/wijzig.] te selecteren.
	- **2** Druk op de toets **OK**.

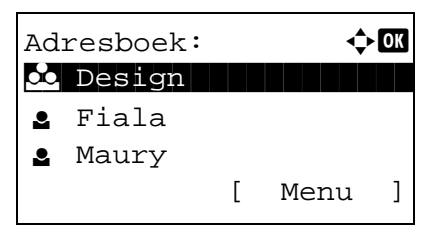

**3** Wijzig de gegevens van de bestemming. Raadpleeg voor meer informatie de stappen 11 tot 39 van Groepsregistratie (fax).

### **Om een groep te bewerken**

- **1** Druk op de toets  $\triangle$  of  $\nabla$  om [Details/wijzig.] te selecteren.
- **2** Druk op de toets **OK**.
- **3** Wijzig de gegevens van de groep. Raadpleeg voor meer informatie de stappen 11 tot 18 van Groepsregistratie. Wilt u bestemmingen toevoegen aan de groep, raadpleeg dan de stappen 19 tot 28 van Groepsregistratie.

#### **Om een geregistreerde contactpersoon of groep te verwijderen**

- **1** Druk op de toets  $\triangle$  of  $\nabla$  om [Verwijderen] te selecteren.
- **2** Druk op de toets **OK**.
- **3** Druk op [Ja] (de **linkerkeuze**toets). Hiermee wordt de geselecteerde bestemming of groep verwijderd.
- **9** Druk op de toets **OK**.
- **10** Druk op [Ja] (de **linkerkeuze**toets). De wijzigingen of verwijderingen van de geregistreerde gegevens worden doorgevoerd in het Adresboek.

# **Adressenlijst afdrukken**

U kunt de lijst met bestemmingen die geregistreerd zijn in het Adresboek afdrukken.

U kunt de lijst sorteren op naam of nummer van de bestemming.

- **1** Druk op de toets **Systeemmenu/Tellers**.
- **2** Druk op de toets  $\triangle$  of  $\nabla$  om [Bestemming wijz.] te selecteren.
- **3** Druk op de toets **OK**.
- **4** Druk op de toets  $\triangle$  of  $\nabla$  om [Lijst afdr.] te selecteren.
- **5** Druk op de toets **OK**.
- **6** Druk op de toets  $\triangle$  of  $\nabla$  om [FAX-lijst(index)] of [FAX-lijst(Nr.)] te selecteren.
- **7** Druk op de toets **OK**.
- **8** Druk op [Ja] (de **linkerkeuze**toets). De lijst wordt afgedrukt.

# **Gebruik van de snelkiestoetsen**

Met de **snelkies**toetsen op het bedieningspaneel kunt u het Adresboek oproepen.

# **Gedeelten die gebruikt worden**

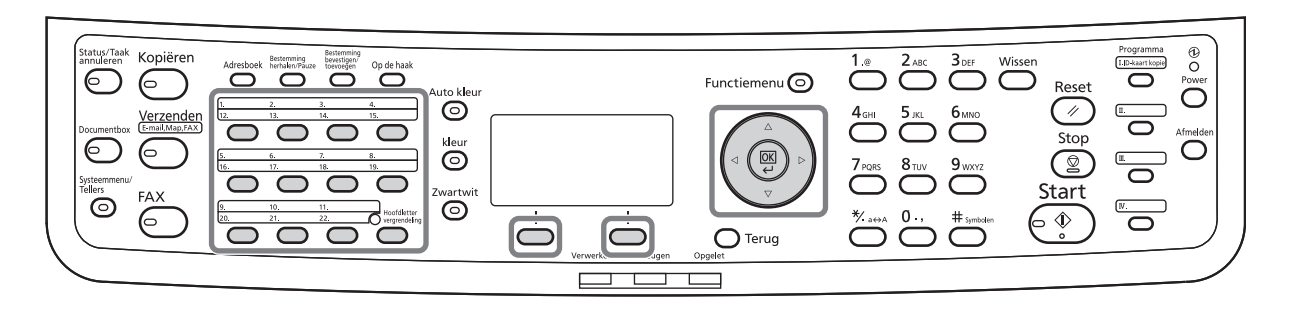

### **Nieuwe snelkiestoets registreren**

U kunt de bestemming (contactpersoon of groep) registreren in het Adresboek onder een **snelkies**toets. Er kunnen maximaal 22 bestemmingen geregistreerd worden.

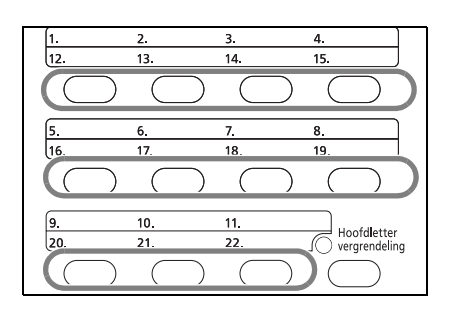

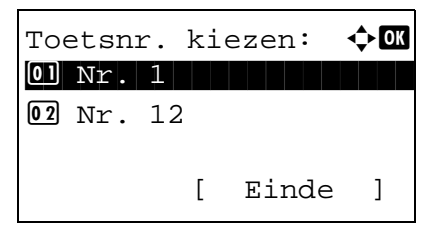

**1** Druk op de **snelkies**toets die u wilt registreren en houd deze ingedrukt (2 seconden).

- **2** Druk op de toets  $\triangle$  of  $\nabla$  om het nummer te selecteren waaronder u de bestemming wilt registreren. De nummers 12 tot 22 zijn de nummers van de **snelkies**toetsen wanneer de toets **Hoofdlettervergrendeling** ingedrukt is.
- **3** Druk op de toets **OK**.
- **4** Druk op de toets  $\triangle$  of  $\nabla$  om de bestemming (persoon of groep) te selecteren die u wilt registreren onder de **snelkies**toets uit het Adresboek.
- **5** Druk op de toets **OK**. De bestemming wordt toegevoegd aan de **snelkies**toets.

### **Bestemming selecteren met een snelkiestoets**

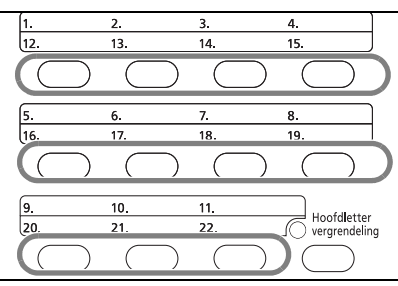

Druk in het scherm voor het invoeren van een bestemming op de **snelkies**toets waaronder de bestemming geregistreerd is.

Als u invoert met de **snelkies**toetsen 12 tot 22, druk dan op de toets **Hoofdlettervergrendeling** zodat het lampje naast de toetsen brandt en druk vervolgens op de **snelkies**toets waaronder de bestemming geregistreerd is.

# **Geregistreerde gegevens wijzigen/verwijderen**

U kunt de bestemming die geregistreerd is onder een **snelkies**toets vervangen door een andere bestemming of de geregistreerde gegevens van de **snelkies**toets verwijderen.

**OPMERKING:** Wanneer de bestemmingsinformatie in het Adresboek gewijzigd wordt, wordt de informatie die geregistreerd is onder de **snelkies**toets geüpdated.

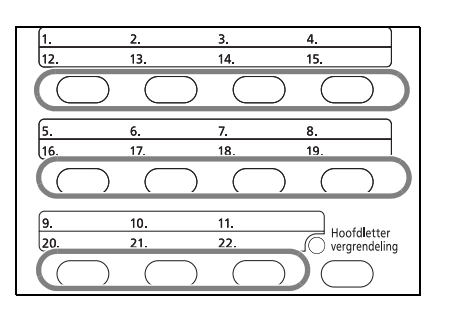

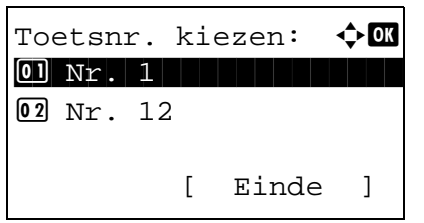

**1** Druk op de **snelkies**toets die u wilt wijzigen en houd deze ingedrukt (2 seconden).

**2** Druk op de toets  $\triangle$  of  $\nabla$  om het nummer dat u wilt bewerken te selecteren.

De nummers 12 tot 22 zijn de nummers van de **snelkies**toetsen wanneer de toets **Hoofdlettervergrendeling** ingedrukt is.

- **3** Druk op de toets **OK**.
- **4 Om de bestemming door een andere bestemming te vervangen**
	- **1** Druk op de toets  $\triangle$  of  $\nabla$  om [Bewerken] te selecteren.
	- **2** Druk op de toets **OK**.
	- **3** Druk op de toets  $\triangle$  of  $\nabla$  om de nieuwe bestemming (persoon of groep) te selecteren.
	- **4** Druk op de toets **OK**.
	- **5** Druk op [Ja] (de **linkerkeuze**toets). De bestemming wordt geregistreerd onder de **snelkies**toets.

#### **Om geregistreerde gegevens te verwijderen**

- **1** Druk op de toets  $\triangle$  of  $\nabla$  om [Verwijderen] te selecteren.
- **2** Druk op de toets **OK**.
- **3** Druk op [Ja] (de **linkerkeuze**toets). Hiermee worden de gegevens geregistreerd onder de **snelkies**toets verwijderd.

**5** Druk op [Einde] (de **rechterkeuze**toets).

# **Hetzelfde ontvangstsysteem terugbellen (nummerherhaling)**

Nummerherhaling is een functie waarmee u het laatst gekozen nummer opnieuw kunt bellen.

### **Automatische nummerherhaling**

Deze functie herhaalt automatisch het nummer van een ontvangstsysteem dat niet reageerde toen u een fax probeerde te verzenden.

Er is geen specifieke instelling nodig voor automatische nummerherhaling. Aangezien het apparaat het nummer om de zoveel tijd herhaalt, hoeft u zich geen zorgen te maken zelfs als de communicatie door het ontvangstsysteem verlengd wordt.

**OPMERKING:** Als u directe verzending gebruikt, wordt het nummer niet automatisch herhaald.

U kunt het aantal keer automatisch herhalen instellen tussen 0 en 14. Voor meer informatie raadpleeg *[Aantal](#page-85-0)  [nummerherhalingen op pagina 5-10](#page-85-0)*.

U kunt een uitgestelde verzending niet meteen verzenden als het apparaat met nummerherhaling bezig is.

### **Handmatige nummerherhaling (opnieuw bellen)**

Gebruik deze functie als het ontvangstsysteem niet reageert als u geprobeerd heeft een fax te verzenden. Als u de fax naar hetzelfde ontvangstsysteem wilt verzenden, druk dan op de toets **Bestemming herhalen/Pauze** en u kunt het ontvangstsysteem bellen dat u gebeld had uit de lijst met bestemmingen.

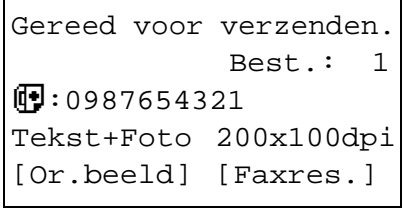

**1** Druk op de toets **Bestemming herhalen/Pauze**. Het ontvangstsysteem dat u gebeld heeft, verschijnt in de lijst met bestemmingen.

**OPMERKING:** Als de laatste verzending verzendingen naar meerdere adressen en computers en e-mailbestemmingen bevatte, dan worden deze ook weergegeven. Voeg indien nodig het ontvangstsysteem toe of verwijder het.

**2** Druk op de toets **Start**. De verzending start.

**OPMERKING:** Als *Aan* geselecteerd is bij *Bestemming controleren voor verzending*, dan verschijnt een bevestigingsscherm voor de bestemming wanneer u op de **Start**-toets drukt. Raadpleeg *[Bevestigingsscherm voor de bestemming](#page-74-0)  [op pagina 4-13](#page-74-0)* voor meer informatie.

De informatie voor herhaling wordt gewist in de volgende gevallen.

- Als u het apparaat uitschakelt
- Als u een volgende fax verstuurt (dan wordt nieuwe herhalingsinformatie opgeslagen)

• Als u zich afmeldt

3

# **4 Verzendresultaten en registratiestatus controleren**

In dit hoofdstuk wordt uitgelegd hoe u de faxverzendresultaten en de registratiestatus controleert.

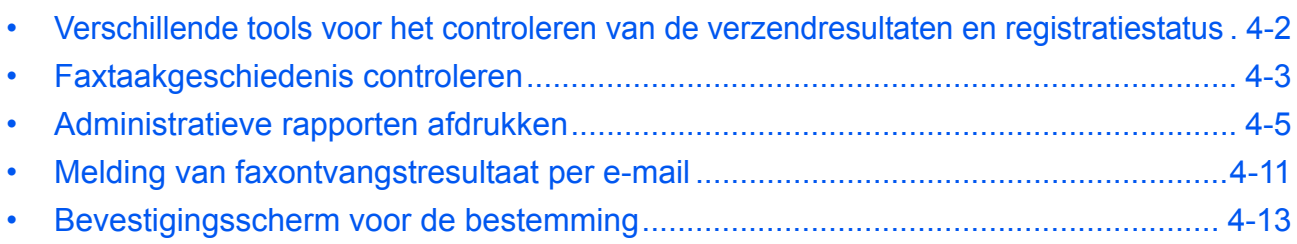

# <span id="page-63-0"></span>**Verschillende tools voor het controleren van de verzendresultaten en registratiestatus**

Controleer de verzendresultaten en registratiestatus met behulp van de volgende tools.

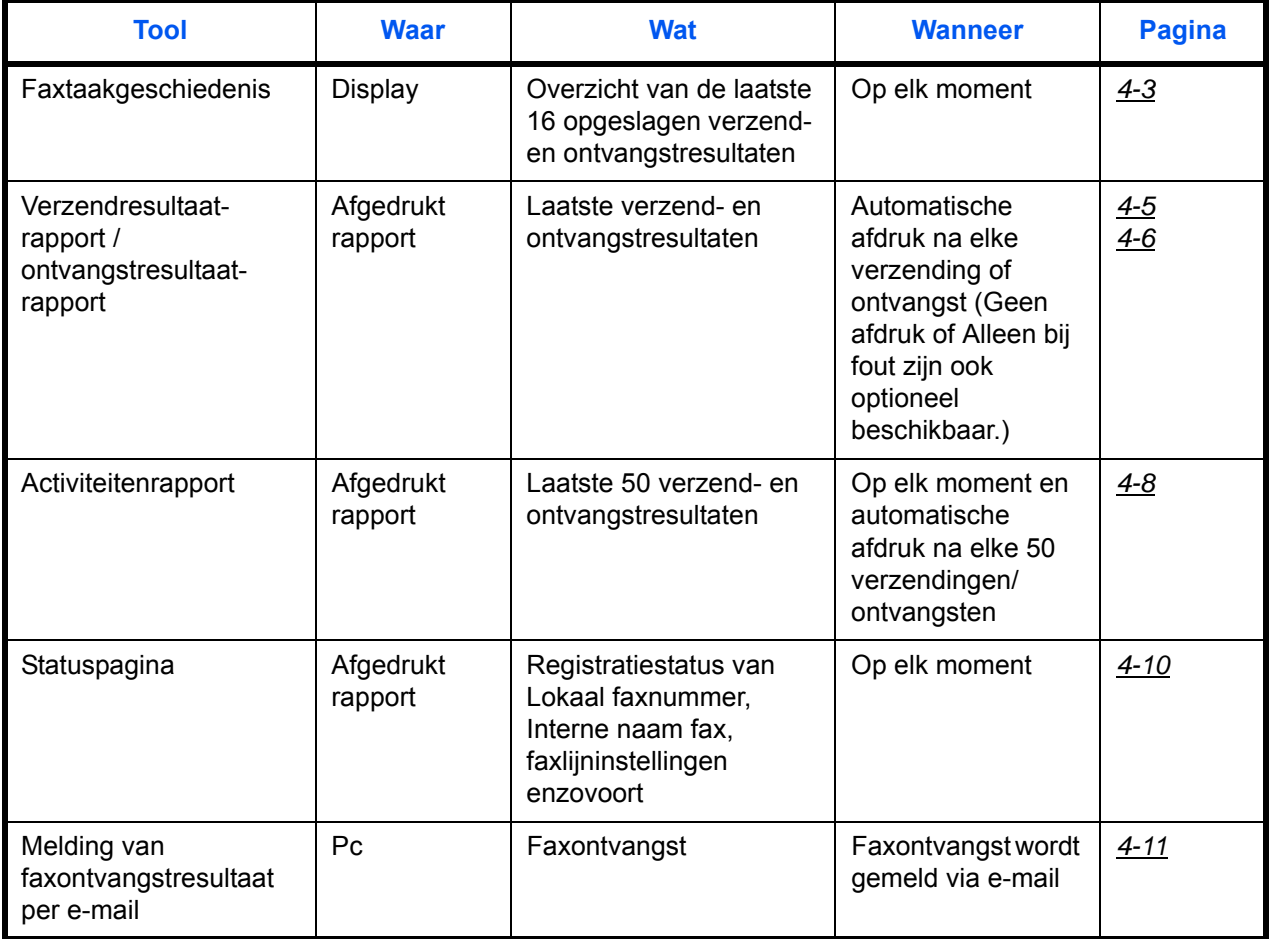

# <span id="page-64-0"></span>**Faxtaakgeschiedenis controleren**

Geeft het overzicht van de laatste 16 verzend- en ontvangstresultaten ter controle in het display weer.

**OPMERKING:** Zelfs als taakaccounting ingeschakeld is, worden de laatste 16 verzend- en de laatste 16 ontvangstresultaten weergegeven ongeacht de account-ID.

Raadpleeg voor meer informatie over het controleren van de taakgeschiedenis de *Gebruikershandleiding* van het apparaat.

### <span id="page-64-1"></span>**Takenlogscherm weergeven**

- **1** Druk op de toets **Status/Taak annuleren**.
- **2** Druk op de toets  $\triangle$  of  $\nabla$  voor het selecteren van [Afdruktakenlog] om de afdrukresultaten te controleren, [Verzendtakenlog] om de verzendresultaten te controleren of [Opslagtakenlog] om de resultaten te controleren van het opslaan in subadres-boxen, polling-boxen en USB-geheugen.

4

- **3** Druk op de toets **OK**.
- **4** Druk op de toets  $\triangle$  of  $\nabla$  om de taak te selecteren die u wilt controleren.
- **5** Druk op de toets **OK**.
- **6** Druk op de toets  $\triangleleft$  of  $\triangleright$  om de details van de taak te controleren.
- **7** Druk op de toets **OK**.

### **Beschrijving van de informatiedetails op het scherm**

0010 **A**aaaa

Afdruktakenlog: ♦ 0008 F Kopiëren sta 0009  $\Box$  maury's data

[ Pauze ] [ Menu ]

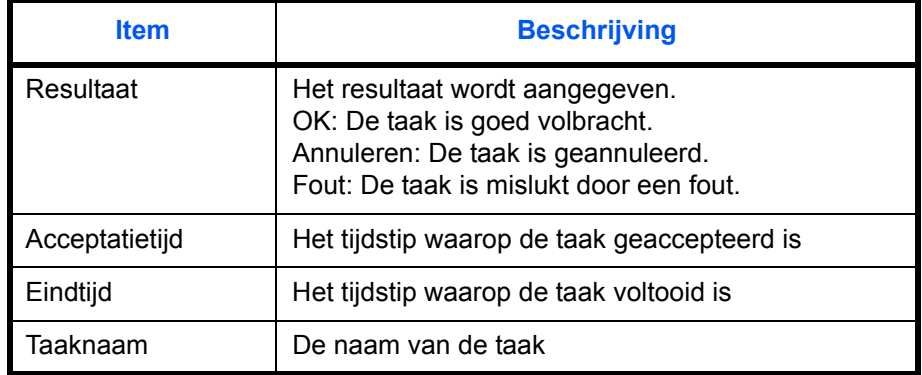

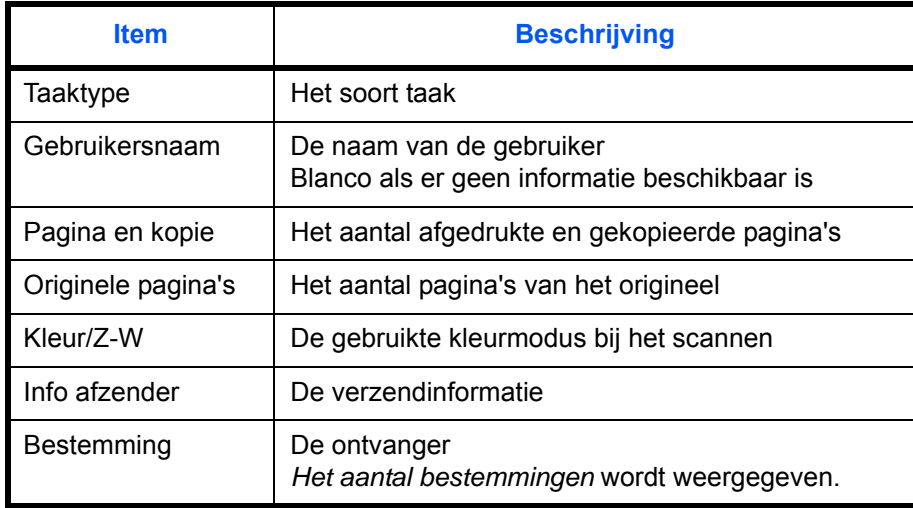

# <span id="page-66-0"></span>**Administratieve rapporten afdrukken**

U kunt verschillende administratieve rapporten afdrukken om het resultaat van faxverzendingen of de status van de functie-instellingen te controleren.

**Gedeelten die gebruikt worden**

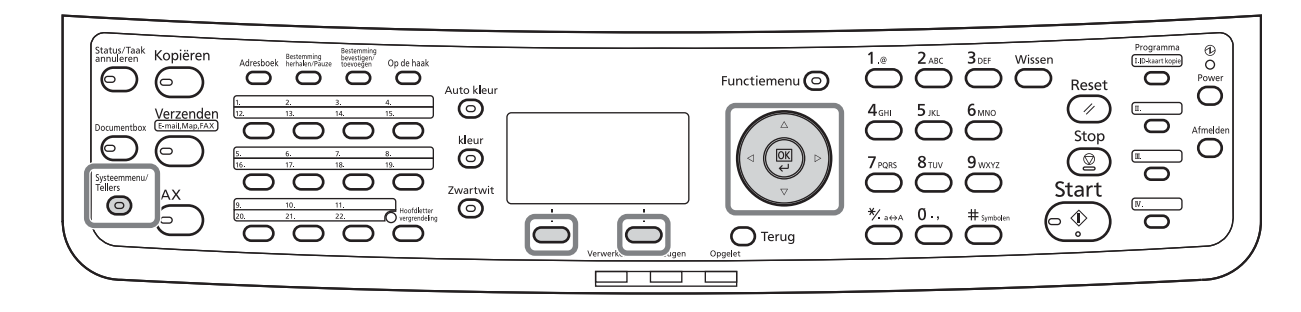

<span id="page-66-1"></span>**Verzendresultaatrapporten**

Telkens als u een fax verzendt, kunt u een rapport afdrukken om te bevestigen of de fax succesvol verzonden is. U kunt het verzonden beeld afdrukken in het verzendresultaatrapport.

- **1** Druk op de toets **Systeemmenu/Tellers**.
- **2** Druk op de toets  $\triangle$  of  $\nabla$  om [Rapport] te selecteren.
- **3** Druk op de toets **OK**.
- **4** Druk op de toets  $\triangle$  of  $\nabla$  om [Inst. result. rapp.] te selecteren.
- **5** Druk op de toets **OK**.
- **6** Druk op de toets  $\triangle$  of  $\nabla$  om [Resultaat verz.] te selecteren.

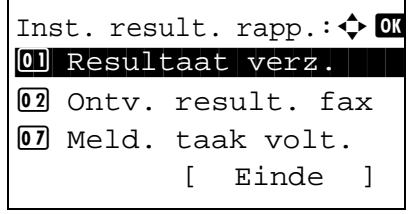

- Resultaat verz.:  $\lozenge \mathbb{C}$  $\overline{0}$  E-mail/map 02 FAX 1 03 Geann. voor verz. [ Einde ]
- **7** Druk op de toets **OK**.
- **8** Druk op de toets  $\triangle$  of  $\nabla$  om [FAX] te selecteren.

**9** Druk op de toets **OK**.

*4-5*

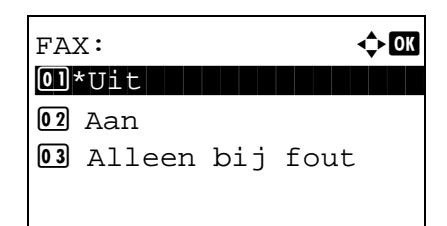

- **10** Druk op de toets  $\triangle$  of  $\nabla$  om [Uit] (niet afdrukken), [Aan] (afdrukken) of [Alleen bij fout] te selecteren.
- **11** Druk op de toets **OK**. Ga naar de volgende stap als u [Alleen bij fout] of [ Aan] geselecteerd heeft bij stap 10.
- **12** Druk op de toets  $\triangle$  of  $\nabla$  om [Aan] of [Uit] te selecteren voor het toevoegen van het verzonden beeld.

**Res.rprt verz. Res.rprt verz.** sisk<br>Stetetekniske ititi<br>Hilaanaan 1000000000000 1000000000000  $\equiv$ <u>una menena</u> 1212121212121212121212121211 ----------------------------------------<br>------------<br>---------------------<u>an an</u> æ

#### Zonder het verzonden beeld

### <span id="page-67-0"></span>**Faxontvangstresultaatrapporten**

Met het verzonden beeld

Telkens als u een fax ontvangt, kunt u een rapport afdrukken om te bevestigen of de fax succesvol ontvangen is.

**OPMERKING:** De faxontvangst kan ook gemeld worden via e-mail in plaats van via het ontvangstresultaatrapport. (Raadpleeg *[Melding van faxontvangstresultaat per e-mail op pagina 4-11](#page-72-0).*)

- **1** Druk op de toets **Systeemmenu/Tellers**.
- **2** Druk op de toets  $\triangle$  of  $\nabla$  om [Rapport] te selecteren.
- **3** Druk op de toets **OK**.
- **4** Druk op de toets  $\triangle$  of  $\nabla$  om [Inst. result. rapp.] te selecteren.
- **5** Druk op de toets **OK**.
- **6** Druk op de toets  $\triangle$  of  $\nabla$  om [Ontv. result. fax] te selecteren.
- **7** Druk op de toets **OK**.
- **8** Druk op de toets  $\triangle$  of  $\nabla$  om [Uit] (niet afdrukken), [Aan] (afdrukken) of [Fout/subadres] te selecteren.
- **9** Druk op de toets **OK**.

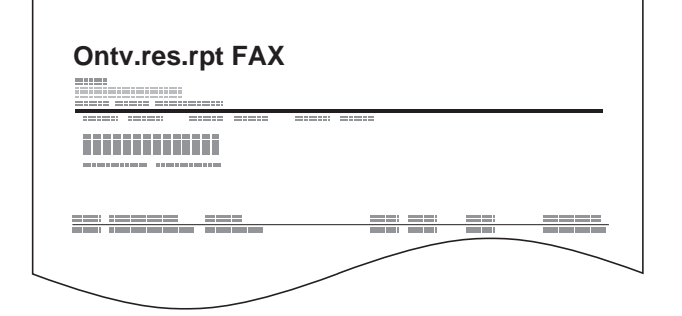

### **Rapport voor taak geannuleerd voor verzending**

Druk een verzendresultaatrapport af als de taak geannuleerd is voor deze verzonden is.

- **1** Druk op de toets **Systeemmenu/Tellers**.
- **2** Druk op de toets  $\triangle$  of  $\nabla$  om [Rapport] te selecteren.
- **3** Druk op de toets **OK**.
- **4** Druk op de toets  $\triangle$  of  $\nabla$  om [Inst. result. rapp.] te selecteren.
- **5** Druk op de toets **OK**.

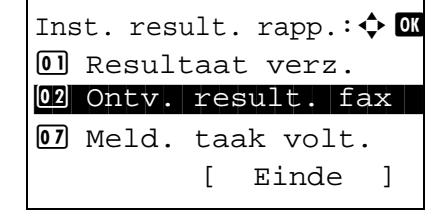

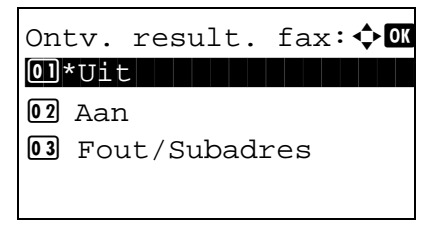

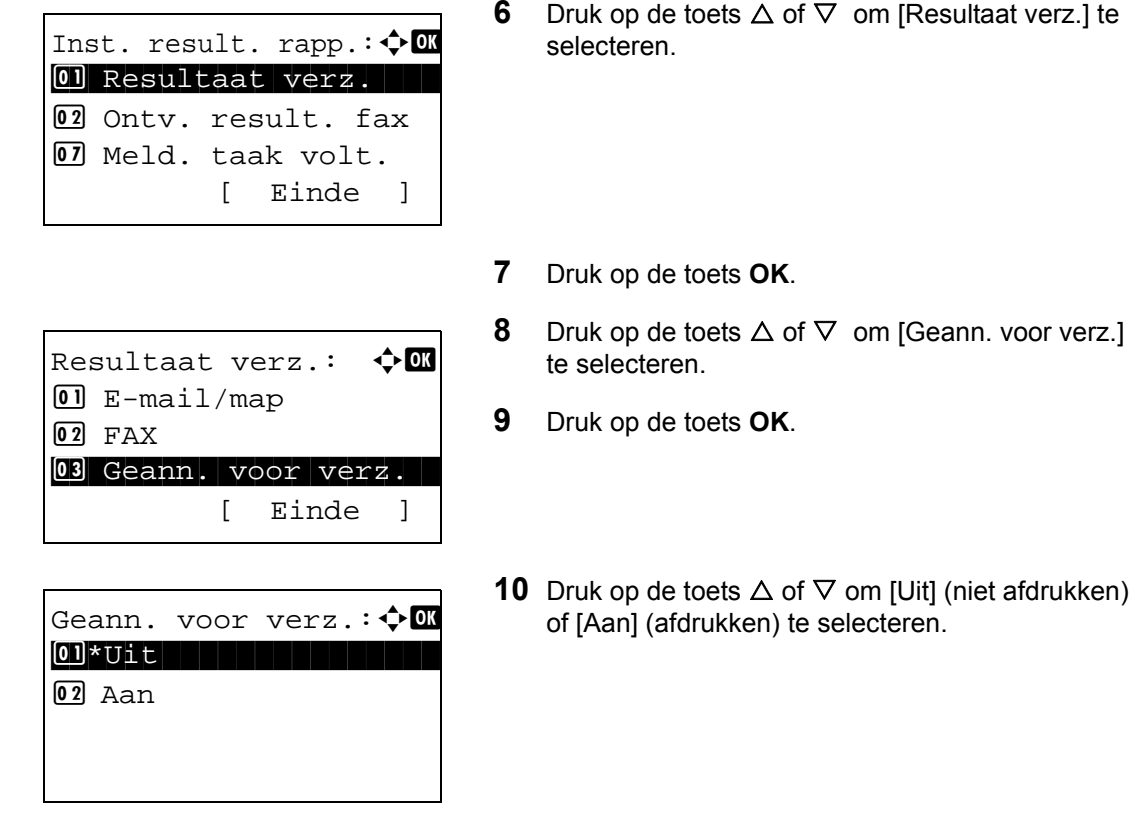

**11** Druk op de toets **OK**.

### <span id="page-69-0"></span>**Activiteitenrapport**

Activiteitenrapporten zijn rapporten met zowel de verzonden faxen als de ontvangen faxen. Elk rapport geeft een overzicht van de gegevens van de laatste 50 verzonden en ontvangen faxen. Als automatisch afdrukken geselecteerd is, dan wordt na elke 50 verzonden of ontvangen faxen automatisch een rapport afgedrukt.

#### **Activiteitenrapporten afdrukken**

De laatste 50 verzonden of ontvangen faxen worden als een rapport afgedrukt.

- **1** Druk op de toets **Status/Taak annuleren**.
- **2** Druk op de toets  $\triangle$  of  $\nabla$  om [FAX] te selecteren.
- **3** Druk op de toets **OK**.
- **4** Druk op [Logboek] (de **rechterkeuze**toets).
- **5** Druk op de toets  $\triangle$  of  $\nabla$  voor het selecteren van [Rapport uitg. faxen] om het rapport van de verzonden faxen af te drukken of [Rapport ink. faxen] om het rapport van de ontvangen faxen af te drukken.

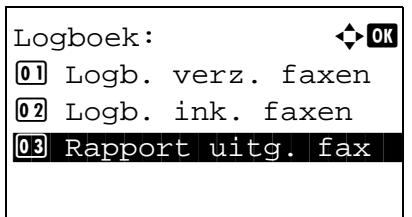

**6** Druk op [Ja] (de **linkerkeuze**toets). Het rapport wordt afgedrukt.

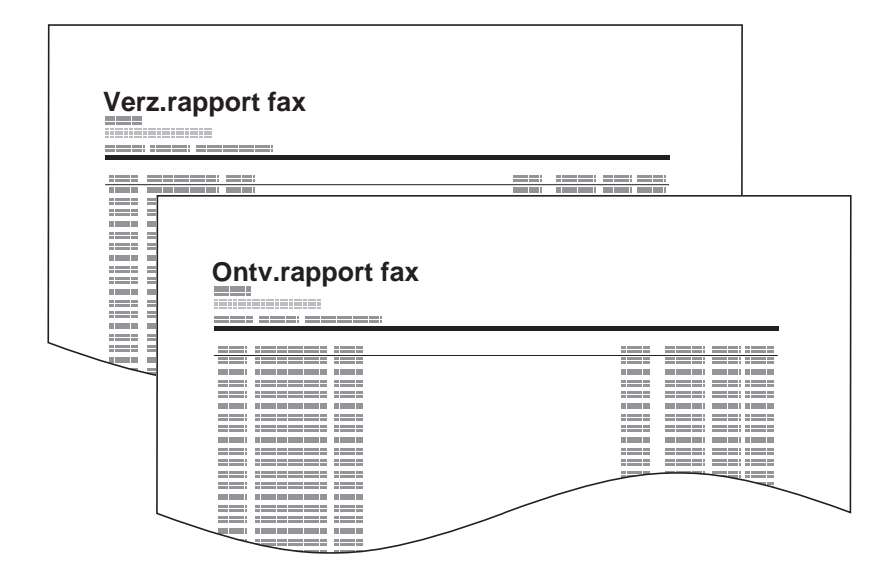

#### **Automatische afdruk**

Een activiteitenrapport wordt automatisch afgedrukt na elke 50 verzonden of ontvangen faxen.

- **1** Druk op de toets **Systeemmenu/Tellers**.
- **2** Druk op de toets  $\triangle$  of  $\nabla$  om [Rapport] te selecteren.
- **3** Druk op de toets **OK**.
- **4** Druk op de toets  $\triangle$  of  $\nabla$  om [Inst. beh. rapport] te selecteren.
- **5** Druk op de toets **OK**.
- **6** Druk op de toets  $\triangle$  of  $\nabla$  om [Rapport uitg. faxen] of [Rapport ink. faxen] te selecteren.
- **7** Druk op de toets **OK**.
- **8** Druk op de toets  $\triangle$  of  $\nabla$  om [Uit] (niet afdrukken) of [Aan] (afdrukken) te selecteren.
- **9** Druk op de toets **OK**.

# <span id="page-71-0"></span>**Statuspagina**

Een statuspagina geeft informatie over een aantal gebruikersinstellingen.

Voor de fax is dit het lokale faxnummer, de interne faxnaam, de faxlijninstelling enzovoort. U kunt dit naar behoefte afdrukken.

- **1** Druk op de toets **Systeemmenu/Tellers**.
- **2** Druk op de toets  $\triangle$  of  $\nabla$  om [Rapport] te selecteren.
- **3** Druk op de toets **OK**.
- **4** Druk op de toets  $\triangle$  of  $\nabla$  om [Druk rapport af] te selecteren.
- **5** Druk op de toets **OK**.
- **6** Druk op de toets  $\triangle$  of  $\nabla$  om [Statuspagina] te selecteren.
- **7** Druk op de toets **OK**.
- **8** Druk op [Ja] (de **linkerkeuze**toets). De statuspagina wordt afgedrukt.

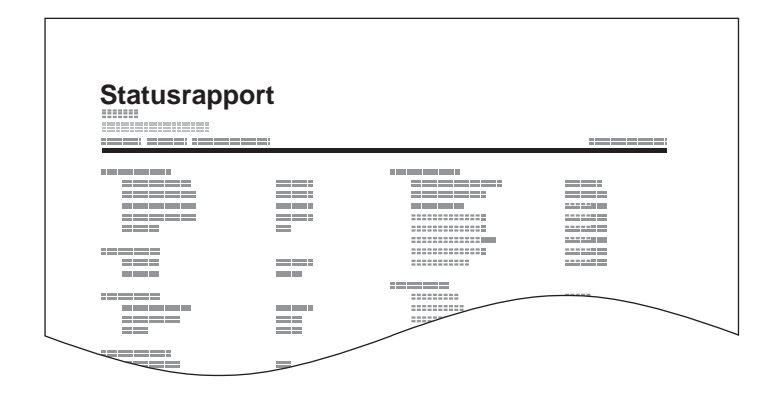
## **Melding van faxontvangstresultaat per e-mail**

Job No.: 000019 Result: OK End Time: Sun 25 Apr 2010 14:53:38 File Name: doc23042006145300

Result Job Type Address

OK FAX 123456

XX-XXXX  $[00;0;0;ee;1a;01;24]$  De faxontvangst kan ook gemeld worden via e-mail in plaats van via het ontvangstresultaatrapport.

**OPMERKING:** Deze instelling wordt weergegeven als het *faxontvangstresultaatrapport* ingesteld is op [Aan] of [Fout/subadres]. Raadpleeg *[Faxontvangstresultaatrapporten op pagina 4-6](#page-67-0)* voor meer informatie.

De faxontvangstresultaten worden via e-mail gemeld overeenkomstig de instellingen van het *faxontvangstresultaatrapport*. Als het *faxontvangstresultaatrapport* ingesteld is op [Aan], dan wordt een e-mailbericht gestuurd bij elke fax. Als de instelling [Fout/subadres] is, dan wordt enkel een emailbericht gestuurd als zich een fout voordoet of als de ontvangen originelen doorgestuurd worden naar subadres-boxen.

- **1** Druk op de toets **Systeemmenu/Tellers**.
- **2** Druk op de toets  $\triangle$  of  $\nabla$  om [Rapport] te selecteren.
- **3** Druk op de toets **OK**.
- **4** Druk op de toets  $\triangle$  of  $\nabla$  om [lnst. result. rapp.] te selecteren.
- **5** Druk op de toets **OK**.
- **6** Druk op de toets  $\triangle$  of  $\nabla$  om [Ontv. result. fax] te selecteren.
- **7** Druk op de toets **OK**.
- **8** Druk op de toets  $\triangle$  of  $\nabla$  om [Aan] te selecteren.
- **9** Druk op de toets **OK**.
- **10** Druk op de toets  $\triangle$  of  $\nabla$  om [E-mail] te selecteren.
- **11** Druk op de toets **OK**.

#### **12 Bestemming selecteren uit het Adresboek**

- **1** Druk op de toets  $\triangle$  of  $\nabla$  om [Adresboek] te selecteren.
- **2** Druk op de toets **OK**.
- **3** Druk op de toets  $\triangle$  of  $\nabla$  om de bestemming te selecteren die u wilt registreren als rapportbestemming.

#### **Bestemming direct invoeren**

- **1** Druk op de toets  $\triangle$  of  $\nabla$  om [Adresinvoer] te selecteren.
- **2** Druk op de toets **OK**.
- **3** Gebruik de cijfertoetsen om het adres in te voeren dat u wilt registreren als rapportbestemming. Er kunnen maximaal 128 cijfers ingevoerd worden.

**OPMERKING:** Voor informatie over het invoeren van karakters, raadpleeg *[Invoermethode voor](#page-103-0)  [karakters in Appendix-2](#page-103-0)*.

**13** Druk op de toets **OK**.

# **Bevestigingsscherm voor de bestemming**

Als *Aan* geselecteerd is bij *Bestemming controleren voor verzending*, dan verschijnt het bevestigingsscherm voor de bestemming wanneer u op de **Start**-toets drukt. Voor meer details, raadpleeg *Bevestigingsscherm voor de bestemming voor verzending* in de *Gebruikershandleiding* van het apparaat.

Volg de onderstaande stappen om de bestemmingen te bevestigen.

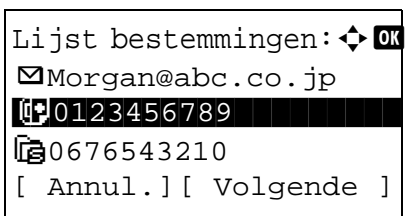

**1** Druk op de toets  $\triangle$  of  $\nabla$  om elke bestemming te bevestigen.

Selecteer, om een bestemming te bevestigen, de bestemming en druk op de toets **OK** en selecteer vervolgens [Details] en druk op de toets **OK**.

Selecteer, om een bestemming te wissen, de bestemming die u wilt wissen en druk op de toets **OK** en selecteer vervolgens [Verwijderen] en druk op de toets **OK**. Druk op [Ja] (de **linkerkeuze**toets) in het bevestigingsscherm. De bestemming is verwijderd.

- **2** Druk op [Volgende] (de **rechterkeuze**toets).
- **3** Druk op de **Start**-toets om het verzenden te starten.

## Instellingen en registraties  $\overline{\mathbf{5}}$

In dit hoofdstuk wordt het uitvoeren van de verschillende instellingen en registraties uitgelegd.

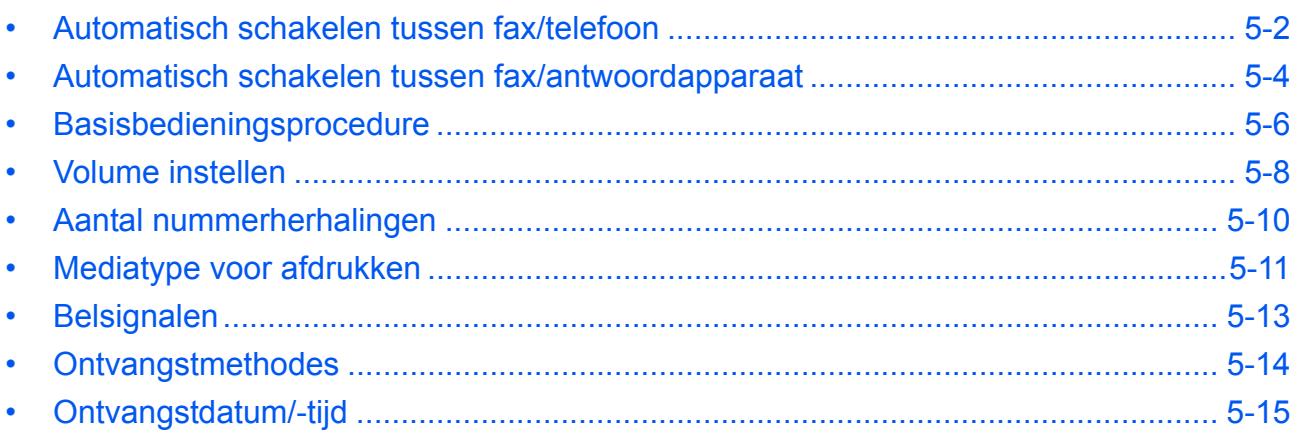

# <span id="page-77-0"></span>**Automatisch schakelen tussen fax/telefoon**

Deze ontvangstmethode is handig als u zowel telefoon als fax op dezelfde telefoonlijn gebruikt. Als er faxoriginelen verstuurd zijn, dan ontvangt het apparaat deze automatisch, en als de andere partij opbelt vanaf een telefoontoestel, dan geeft het apparaat een belsignaal af om de gebruiker te verzoeken om op te nemen.

#### **BELANGRIJK:**

- Om het Automatisch schakelen tussen fax/telefoon te gebruiken, moet een telefoontoestel (in de handel verkrijgbaar) aangesloten zijn op het apparaat.
- Nadat de telefoon het ingestelde aantal keren overgegaan is, zijn de telefoonkosten voor de andere partij ook als het ontvangstsysteem niet reageert.

#### **Ontvangstschema**

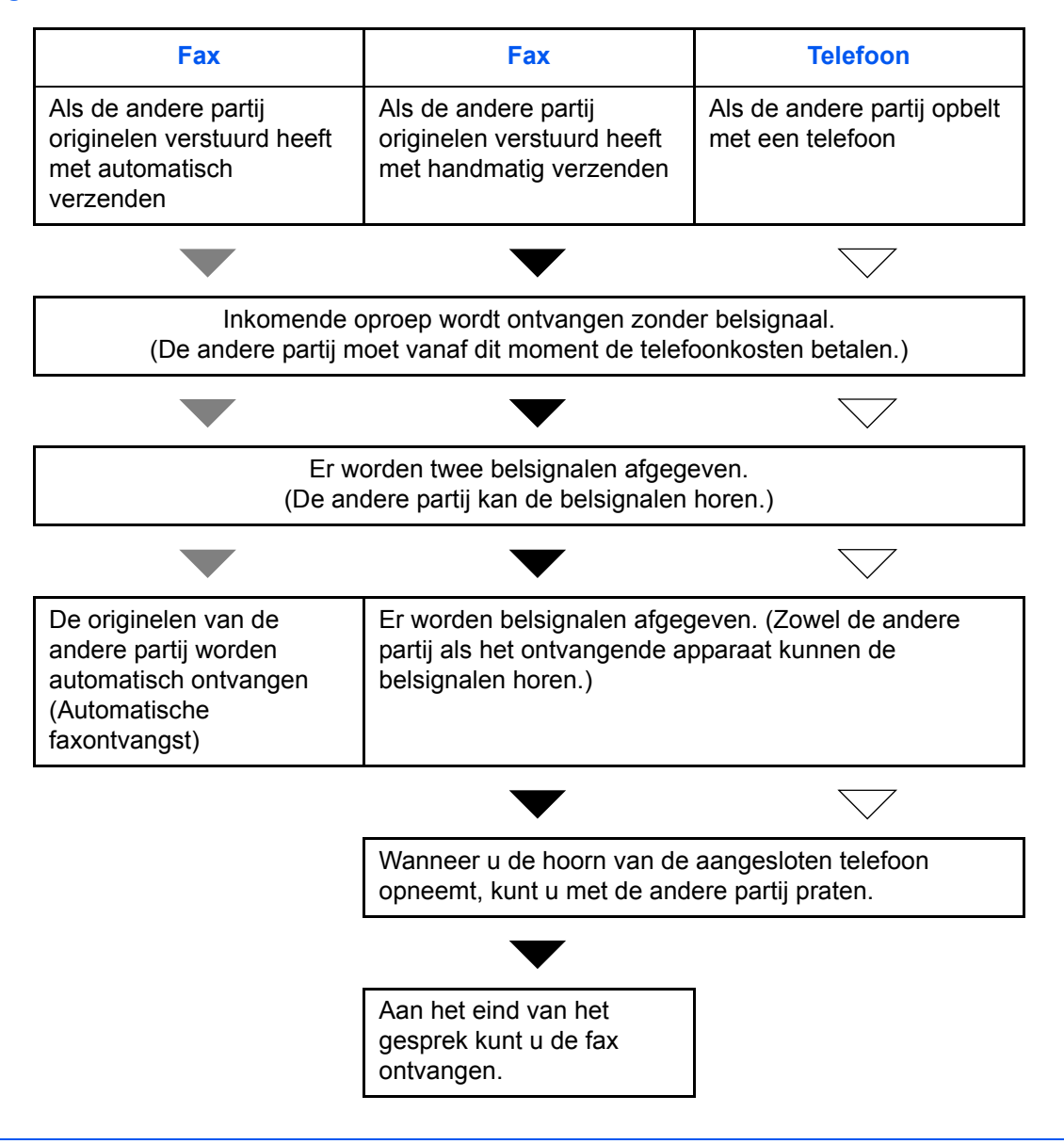

**OPMERKING:** Aan het eind van het gesprek kunt u ook handmatig de originelen ontvangen.

#### **Voorbereiding:** Raadpleeg *[Ontvangstmethodes op pagina 5-14](#page-89-0)* om [Auto (fax/tel)] te selecteren.

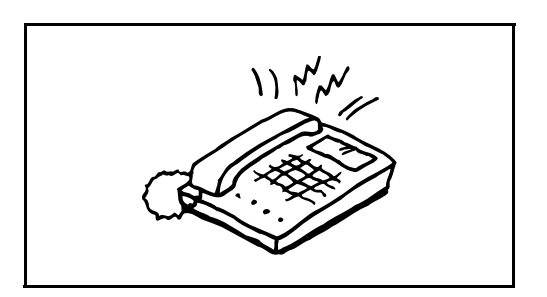

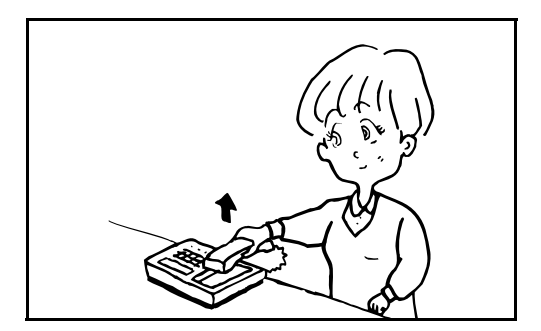

**1** Het aangesloten telefoontoestel geeft een belsignaal af. Als het aantal belsignalen op [0] (nul) ingesteld is (voor Automatisch schakelen bij fax/ telefoon), dan gaat de telefoon niet over.

**OPMERKING:** U kunt het aantal keer overgaan wijzigen. (Raadpleeg *[Belsignalen op pagina 5-13](#page-88-0)*.)

#### **2 Als er opgebeld wordt vanaf een telefoon**

**1** Het apparaat geeft een belsignaal om de gebruiker te verzoeken op te nemen. Neem binnen 30 seconden de hoorn op van de telefoon.

**OPMERKING:** Als u de hoorn niet binnen 30 seconden opneemt, dan schakelt het apparaat over op faxontvangst.

**2** Praat met de ander partij.

**OPMERKING:** Aan het eind van het gesprek kunt u handmatig de originelen ontvangen.

#### **Als er opgebeld wordt vanaf een fax**

Het apparaat begint met het ontvangen van de originelen.

## <span id="page-79-0"></span>**Automatisch schakelen tussen fax/antwoordapparaat**

Deze methode is handig als u zowel een antwoordapparaat als een fax gebruikt. Als er faxoriginelen verstuurd zijn, dan ontvangt het apparaat deze automatisch, en als de oproep vanaf een telefoontoestel afkomt, dan voert het apparaat de functies van het aangesloten antwoordapparaat uit. Zo kan de andere partij een bericht achterlaten op het antwoordapparaat als de gebruiker afwezig is.

**BELANGRIJK:** Als de functie Automatisch schakelen tussen fax/antwoordapparaat gebruikt wordt en er doet zich een stilte voor van langer dan 30 seconden binnen één minuut nadat het apparaat een oproep van de andere partij ontvangen heeft, dan wordt de stiltedetectiefunctie van het apparaat geactiveerd en schakelt het apparaat over op faxontvangst.

**OPMERKING:** Om het Automatisch schakelen tussen fax/antwoordapparaat te gebruiken, moet een telefoontoestel met antwoordapparaat (in de handel verkrijgbaar) aangesloten zijn op het apparaat.

Raadpleeg voor meer informatie over bijvoorbeeld het aannemen van berichten, de gebruikershandleiding van het betreffende antwoordapparaat.

Stel het aantal belsignalen op het apparaat hoger in dan het aantal belsignalen van het antwoordapparaat. (Raadpleeg *[Belsignalen op pagina 5-13](#page-88-0)*.)

#### **Ontvangstschema**

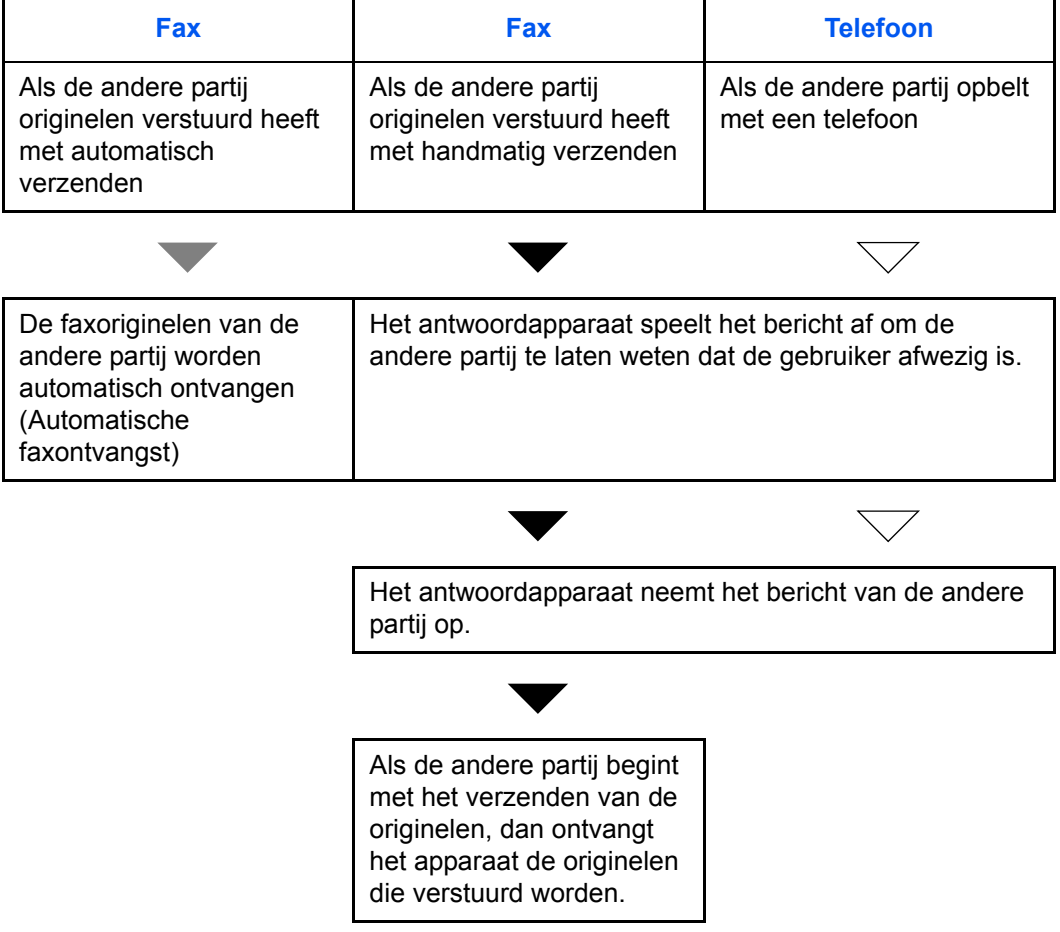

**Voorbereiding:** Raadpleeg *[Ontvangstmethodes op pagina 5-14](#page-89-0)* om [Auto (TAD)] te selecteren.

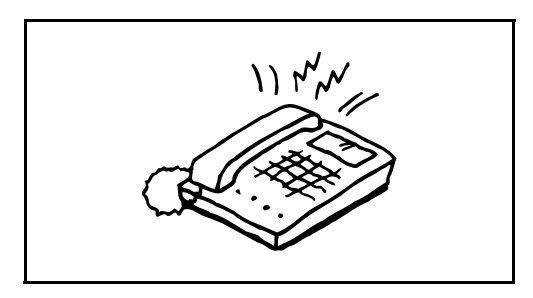

**1** Het aangesloten telefoontoestel geeft het ingestelde aantal belsignalen af.

**OPMERKING:** Als u de hoorn opneemt terwijl de telefoon nog aan het overgaan is, dan schakelt het apparaat naar dezelfde status als bij handmatige ontvangst.

**2** Het antwoordapparaat antwoordt.

#### **Als er opgebeld wordt vanaf een telefoon maar de gebruiker is afwezig**

Het antwoordapparaat speelt het bericht af en neemt het ingesproken bericht van de andere partij op.

**OPMERKING:** Als zich een stilte voordoet van minstens 30 seconden tijdens het opnemen, dan schakelt het apparaat over naar faxontvangst.

#### **Als er opgebeld wordt vanaf een fax**

Het apparaat begint met het ontvangen van de originelen.

## <span id="page-81-1"></span><span id="page-81-0"></span>**Basisbedieningsprocedure**

Volg, om instellingen te configureren, de onderstaande procedure om naar elk van de instellingsschermen te gaan via het bedieningpaneel.

## **Gedeelten die gebruikt worden**

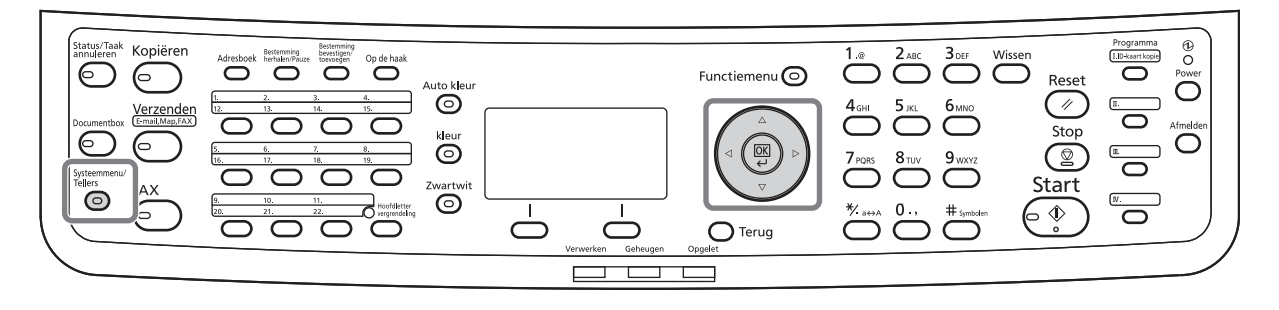

Voor het instellen van Volume instellen (pagina *[5-8](#page-83-0)*), Onbruikbare tijd (pagina *[5-10](#page-85-0)*) of de cassette voor het afdrukken van ontvangen faxen (pagina *[5-11](#page-86-1)*)

**1** Druk op de toets **Systeemmenu/Tellers**.

Als het gebruikersbeheer of accountbeheer ingeschakeld is, dan verschijnt het aanmeldingsscherm.

- **2** Druk op de toets  $\triangle$  of  $\nabla$  om [Algemene instell.] te selecteren.
- **3** Druk op de toets **OK**.
- **4** Ga naar het scherm waarin u een instelling wilt configureren. (Volg de procedure in de uitleg van de instelling.)

Voor het instellen van PBX-aansluiting of Extern testprogramma

**1** Druk op de toets **Systeemmenu/Tellers**.

Als het gebruikersbeheer of accountbeheer ingeschakeld is, dan verschijnt het aanmeldingsscherm.

- **2** Druk op de toets  $\triangle$  of  $\nabla$  om [Inst./Onderhoud] te selecteren.
- **3** Druk op de toets **OK**.
- **4** Ga naar het scherm waarin u een instelling wilt configureren. (Volg de procedure in de uitleg van de instelling.)

**1** Druk op de toets **Systeemmenu/Tellers**.

Overige instellingen

Als het gebruikersbeheer of accountbeheer ingeschakeld is, dan verschijnt het aanmeldingsscherm.

- **2** Druk op de toets  $\triangle$  of  $\nabla$  om [FAX] te selecteren.
- **3** Druk op de toets **OK**.
- **4** Druk op de toets  $\triangle$  of  $\nabla$  om [Verzending], [Ontvangst], [Verz./ontv. bep.] or [Alg. verz./ontv.] te selecteren.

Instellingen configureren voor [Verzending]

• Aant. opn. bellen (pagina *[5-10](#page-85-0)*)

Instellingen configureren voor [Ontvangst]

- Mediatype voor afdrukken (pagina *[5-11](#page-86-0)*)
- Belsignalen (pagina *[5-13](#page-88-0)*)
- Ontvangstmethodes (pagina *[5-14](#page-89-0)*)
- Ontvangstdatum/-tijd (pagina *[5-15](#page-90-0)*)
- 2-in-1-ontvangst (pagina *[5-15](#page-90-0)*)
- Alles ineens afdrukken [Batch afdrukken]
- Procedure voor het ontvangen van een gecodeerde verzending
- Dubbelzijdig afdrukken

Instellingen configureren voor [Verz./ontv. bep.]

- Verzendbeperking
	- Registreren, wijzigen en wissen van Toegelaten nummers
	- Registreren, wijzigen en wissen van Geblokkeerde nummers
	- Verzendbeperkingsinstellingen
	- Ontvangstbeperkingsinstellingen
	- Registreren, wijzigen en wissen van Toegelaten ID-nummers
	- Controleren en wissen van de geregistreerde inhoud van een coderingssleutel
	- Ontvangst vanaf onbekend nummer

Instellingen configureren voor [Alg. verz./ontv.]

- Instellen van een coderingssleutel voor gecodeerde verzending
- **5** Druk op de toets **OK**.
- **6** Ga naar het scherm waarin u een instelling wilt configureren. (Volg de procedure in de uitleg van de instelling.)

## <span id="page-83-1"></span><span id="page-83-0"></span>**Volume instellen**

Stel het volume van de luidspreker en monitor in.

**Luidsprekervolume:** Volume van de ingebouwde luidspreker als de lijn verbonden is door op de toets **Op de haak** te drukken.

**Monitorvolume:** Volume van de ingebouwde luidspreker als de lijn verbonden is zonder op de toets **Op de haak** te drukken zoals bij verzending uit het geheugen.

## **Gedeelten die gebruikt worden**

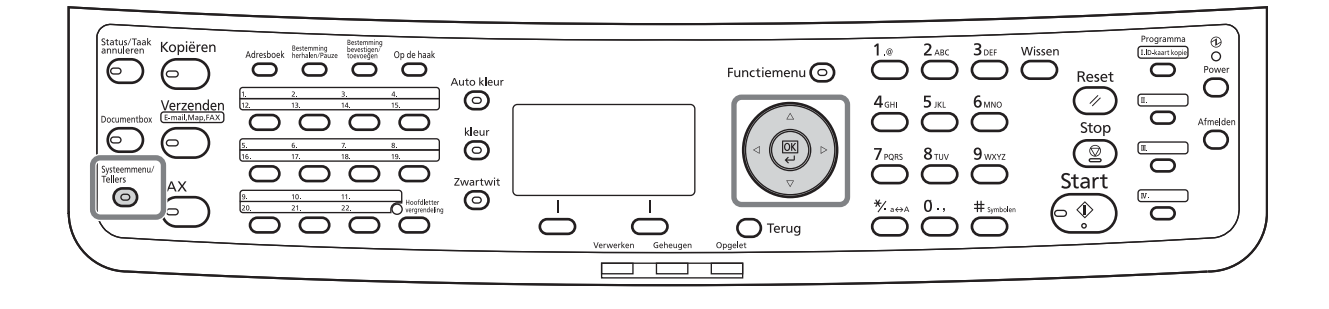

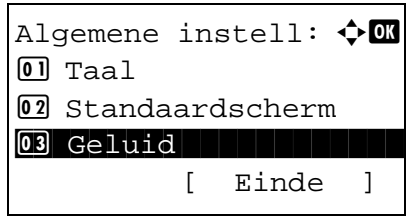

- **1** Raadpleeg *[Basisbedieningsprocedure op pagina](#page-81-0)  [5-6](#page-81-0)*.
- **2** Druk op de toets  $\triangle$  of  $\nabla$  om [Geluid] te selecteren.

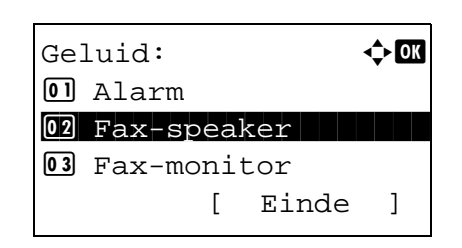

- **3** Druk op de toets **OK**.
- **4** Druk op de toets  $\triangle$  of  $\nabla$  om [Fax-speaker] of [Faxmonitor] te selecteren.
- **5** Druk op de toets **OK**.

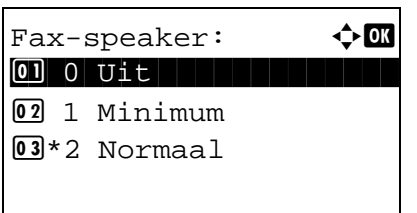

- **6** Druk op de toets  $\triangle$  of  $\nabla$  om het gewenste luidsprekervolume te selecteren.
- **7** Druk op de toets **OK**.

# <span id="page-85-1"></span><span id="page-85-0"></span>**Aantal nummerherhalingen**

Het aantal nummerherhalingen kan automatisch gewijzigd worden.

**OPMERKING:** Het aantal keer herhalen kan ingesteld worden tussen 0 en 14. Voor Nummerherhaling, raadpleeg *[Hetzelfde ontvangstsysteem terugbellen \(nummerherhaling\) op pagina 3-](#page-59-0) [32](#page-59-0)*.

- **1** Raadpleeg *[Basisbedieningsprocedure op pagina](#page-81-0)  [5-6](#page-81-0)*.
- **2** Druk op de toets  $\triangle$  of  $\nabla$  om [Aant. opn. bellen] te selecteren.
- **3** Druk op de toets **OK**.
- **4** Gebruik de cijfertoetsen om het aantal keer herhalen in te toetsen.
- **5** Druk op de toets **OK**.

## <span id="page-86-3"></span><span id="page-86-0"></span>**Mediatype voor afdrukken**

Geef de papiersoort op die gebruikt wordt om de ontvangen fax af te drukken.

## **Gedeelten die gebruikt worden**

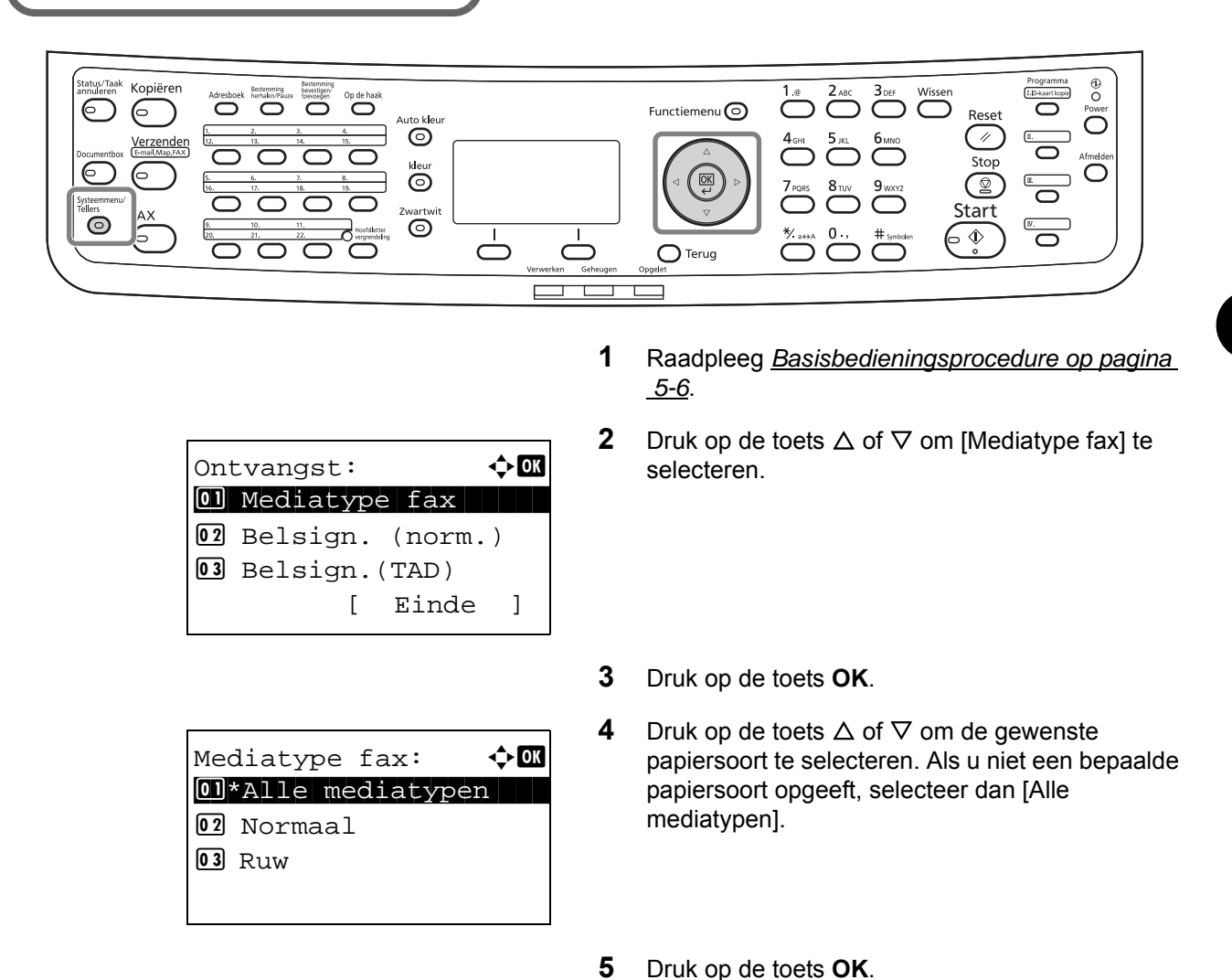

### <span id="page-86-2"></span><span id="page-86-1"></span>**Cassette instellen voor het afdrukken van ontvangen faxen**

Door het mediatype op te geven, kunnen faxen in de bijbehorende cassette ontvangen worden.

- **1** Raadpleeg *[Basisbedieningsprocedure op pagina](#page-81-0)  [5-6](#page-81-0)*.
- **2** Druk op de toets  $\triangle$  of  $\nabla$  om [Inst. orig./pap.] te selecteren.
- **3** Druk op de toets **OK**.
- **4** Druk op de toets  $\triangle$  of  $\nabla$  om [Cassette 1 inst.], [Cassette 2 inst.] of [Cassette 3 inst.] te selecteren.

5

**OPMERKING:** [Cassette 2 inst.] en [Cassette 3 inst.] worden weergegeven als de optionele papierinvoer geïnstalleerd is.

- **5** Druk op de toets **OK**.
- **6** Druk op de toets  $\triangle$  of  $\nabla$  om [Cassette 1 frmt], [Cassette 2 frmt] of [Cassette 3 frmt] te selecteren.
- **7** Druk op de toets **OK**.
- **8** Druk op de toets  $\triangle$  of  $\nabla$  om het gewenste papierformaat te selecteren.
- **9** Druk op de toets **OK**. Het vorige scherm verschijnt opnieuw.
- **10** Druk op de toets  $\triangle$  of  $\nabla$  om [Cassette 1 soort], [Cassette 2 soort] of [Cassette 3 soort] te selecteren.
- **11** Druk op de toets **OK**.
- **12** Druk op de toets  $\triangle$  of  $\nabla$  om de gewenste papiersoort te selecteren.
- **13** Druk op de toets **OK**. Het vorige scherm verschijnt opnieuw.
- **14** Druk op de toets **Terug** om terug te keren naar het standaard Systeemmenu-scherm.
- **15** Voer nu de faxontvangstinstellingen uit. Raadpleeg *[Mediatype voor afdrukken op pagina](#page-86-0)  [5-11](#page-86-0)* voor de instelprocedure.

Selecteer dezelfde papiersoort als u geselecteerd heeft bij stap 12.

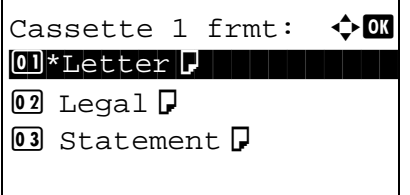

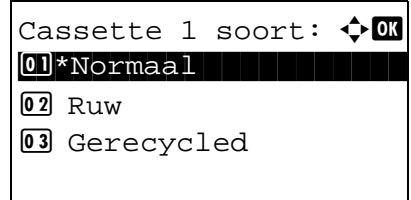

# <span id="page-88-1"></span><span id="page-88-0"></span>**Belsignalen**

U kunt het aantal keer dat de telefoon overgaat voor er opgenomen wordt naar wens wijzigen. Het aantal belsignalen kan afzonderlijk gewijzigd worden voor elk van de ontvangstmethodes Auto (Normaal), Auto (TAD) en Auto (fax/tel).

**OPMERKING:** Het aantal belsignalen kan ingesteld worden tussen 1 en 15 keer voor Belsignalen (normaal) en Belsignalen (TAD) en tussen 0 en 15 keer voor Belsignalen (fax/tel). Voor Belsignalen (fax/tel) is deze wijziging mogelijk in bepaalde landen.

- **1** Raadpleeg *[Basisbedieningsprocedure op pagina](#page-81-0)  [5-6](#page-81-0)*.
- **2** Druk op de toets  $\triangle$  of  $\nabla$  om [Belsign.(norm.)], [Belsign.(TAD)] of [Belsign.(fx/tel)] te selecteren.
- **3** Druk op de toets **OK**.
- **4** Druk op de toets  $\triangle$  of  $\nabla$  om het aantal keer overgaan in te stellen.
- **5** Druk op de toets **OK**.

# <span id="page-89-1"></span><span id="page-89-0"></span>**Ontvangstmethodes**

De volgende vier ontvangstmethodes zijn beschikbaar.

- Automatische faxontvangst [Auto (Normaal)]
- Automatisch schakelen tussen fax/telefoon [Auto (fax/tel)] (*[Raadpleeg pagina 5-4](#page-79-0)*.)
- Automatisch schakelen tussen fax/antwoordapparaat [Auto (TAD)] (*[Raadpleeg pagina 5-4](#page-79-0)*.)
- Handmatige ontvangst [Handmatig]

Selecteer de methode die geschikt is voor de manier waarop het apparaat gebruikt wordt.

- **1** Raadpleeg *[Basisbedieningsprocedure op pagina](#page-81-0)  [5-6](#page-81-0)*.
- **2** Druk op de toets  $\triangle$  of  $\nabla$  om [Ontv. instelling] te selecteren.
- **3** Druk op de toets **OK**.
- **4** Druk op de toets  $\triangle$  of  $\nabla$  om de gewenste ontvangstmethode te selecteren.
- **5** Druk op de toets **OK**.

# <span id="page-90-1"></span><span id="page-90-0"></span>**Ontvangstdatum/-tijd**

De functie Ontvangstdatum/-tijd voegt de datum/tijd van ontvangst, de afzenderinformatie en het aantal pagina's toe bovenaan elke pagina als het bericht afgedrukt wordt. Dit is handig om de ontvangsttijd te bevestigen als de fax van een andere tijdzone afkomstig is.

**OPMERKING:** Als de ontvangen gegevens op meerdere pagina's afgedrukt worden, dan wordt de ontvangstdatum/-tijd enkel op de eerste pagina afgedrukt. Ze worden niet afgedrukt op de pagina's die volgen. Als de ontvangen faxgegevens doorgestuurd worden vanuit het geheugen, dan worden de ontvangstdatum/ tijd niet toegevoegd aan de doorgestuurde gegevens.

- **1** Raadpleeg *[Basisbedieningsprocedure op pagina](#page-81-0)  [5-6](#page-81-0)*.
- **2** Druk op de toets  $\triangle$  of  $\nabla$  om [Datum/tijd ontv.] te selecteren.
- **3** Druk op de toets **OK**.
- **4** Druk op de toets  $\triangle$  of  $\nabla$  om [Aan] te selecteren.
- **5** Druk op de toets **OK**.

# **6 Problemen oplossen**

In dit hoofdstuk wordt uitgelegd hoe u problemen oplost.

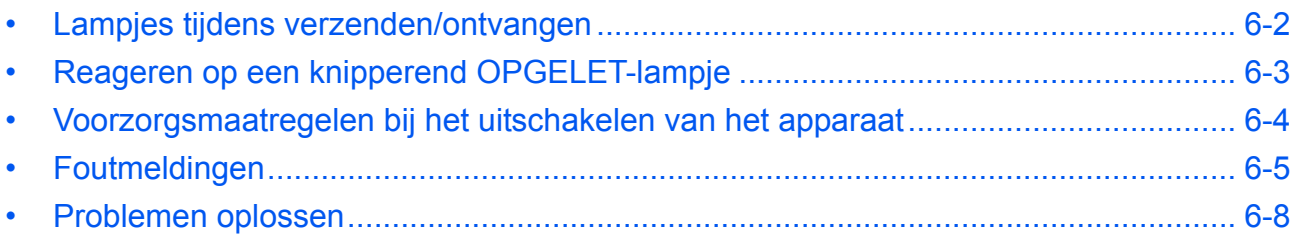

# <span id="page-93-0"></span>**Lampjes tijdens verzenden/ontvangen**

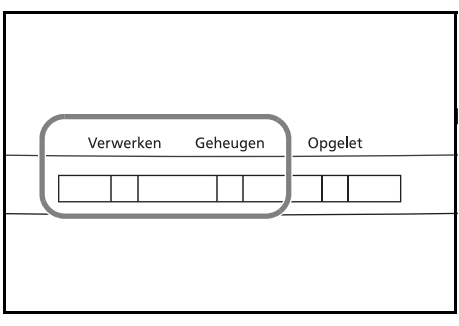

De lampjes **Verwerken** en **Geheugen** geven de status van de faxverzending weer.

- Het lampje **Verwerken** knippert als het apparaat een fax verzendt/ontvangt.
- Het lampje **Geheugen** knippert als brongegevens opgeslagen worden in het geheugen voor verzending uit het geheugen.
- Het lampje **Geheugen** brandt als er brongegevens opgeslagen zijn in het geheugen voor uitgestelde verzending.

# <span id="page-94-0"></span>**Reageren op een knipperend OPGELET-lampje**

Als er een **OPGELET**-lampje knippert, druk dan op [Status/Taak annuleren] om de foutmelding te controleren. Als het bericht niet weergegeven wordt in het Berichtendisplay wanneer u op [Status/Taak annuleren] drukt of als het **OPGELET**-lampje knippert, controleer dan het volgende.

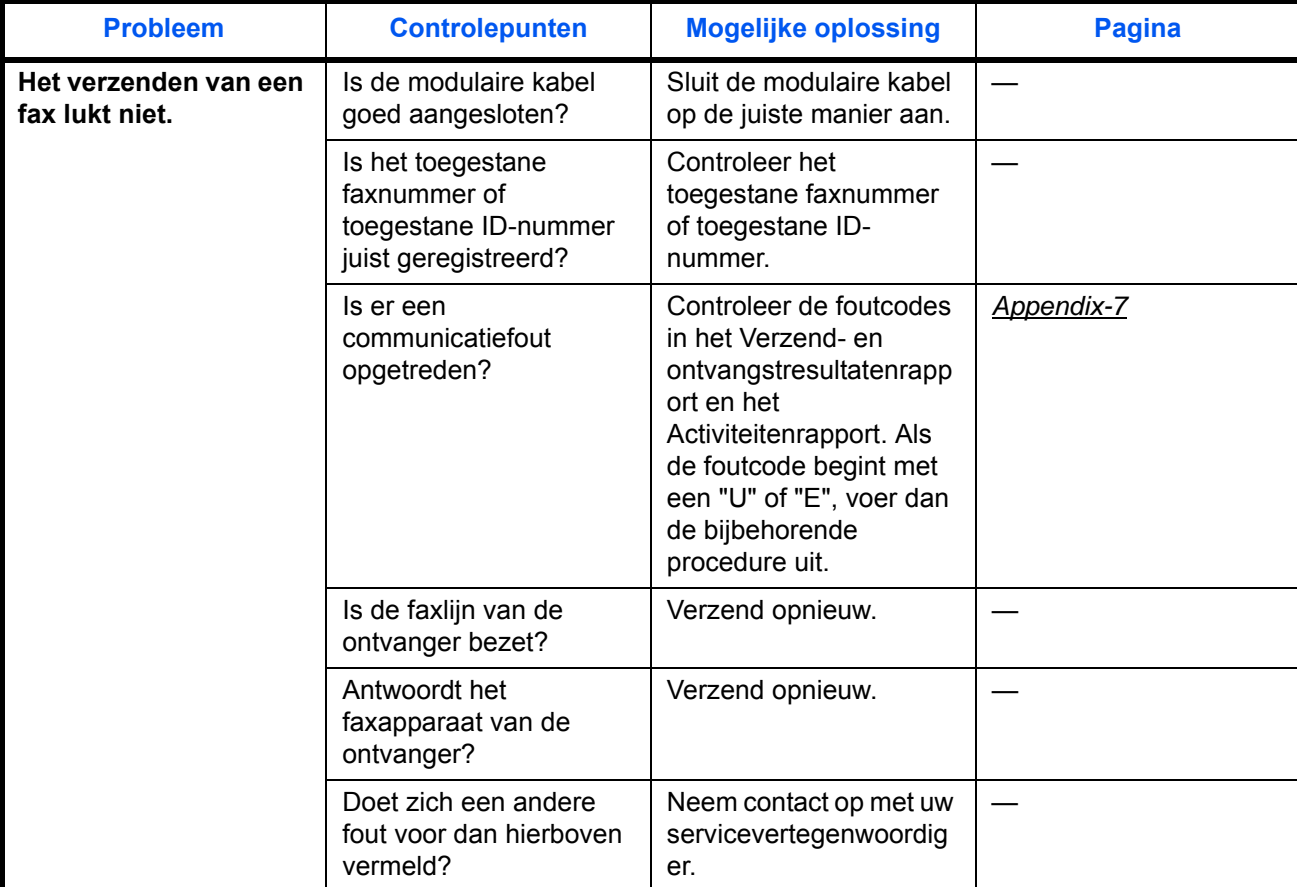

## <span id="page-95-0"></span>**Voorzorgsmaatregelen bij het uitschakelen van het apparaat**

Druk, om faxen te ontvangen terwijl het apparaat uitgeschakeld is, op de toets **Power** op het bedieningspaneel. Het automatisch ontvangen van faxen is niet mogelijk als de hoofdschakelaar uitgeschakeld is.

Voor u de hoofdschakelaar uitschakelt, drukt u eerst op de toets **Power** op het bedieningspaneel. Zorg dat het lampje **Geheugen** uit is, voor u de hoofdschakelaar uitschakelt.

**VOORZICHTIG:** Het apparaat kan nog steeds in werking zijn zolang het lampje **Geheugen** brandt. Als het apparaat uitgeschakeld wordt met de hoofdschakelaar terwijl het lampje Geheugen brandt, kunnen er storingen ontstaan.

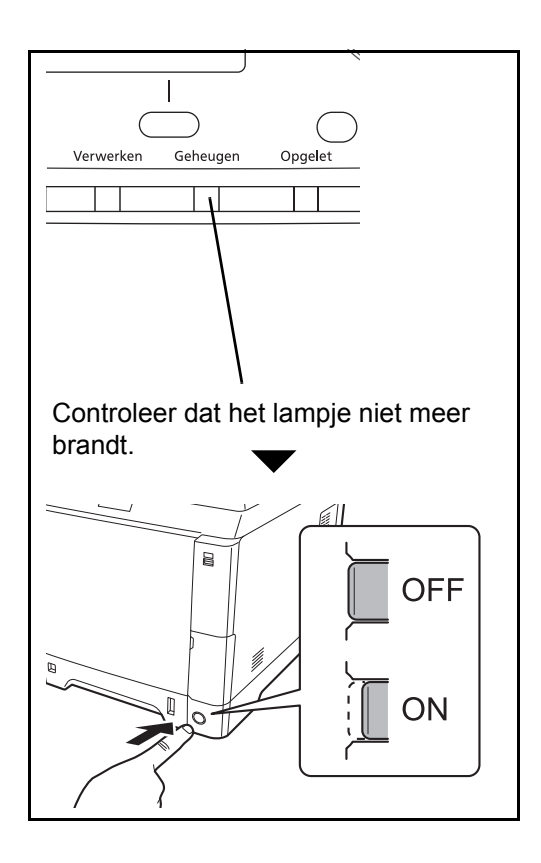

## <span id="page-96-0"></span>**Foutmeldingen**

Als zich een fout voordoet, wordt in het display één van de onderstaande foutmeldingen weergegeven. Zo kunt u het probleem herkennen en oplossen.

**OPMERKING:** Als zich een verzendfout voordoet, dan wordt een verzend-/ontvangstresultaatrapport aangemaakt. Kijk de foutcode na in het rapport en raadpleeg de *[Foutcodelijst in Appendix-7](#page-108-1)* voor een beschrijving. Voor het afdrukken van een verzend-/ontvangstresultaatrapport, raadpleeg *[Verzendresultaatrapporten op pagina 4-5](#page-66-0)* en *[Faxontvangstresultaatrapporten op pagina 4-6](#page-67-1)*.

U kunt ook foutcodes controleren aan de hand van het activiteitenrapport. (Raadpleeg *[Activiteitenrapport op](#page-69-0)  [pagina 4-8](#page-69-0)*.)

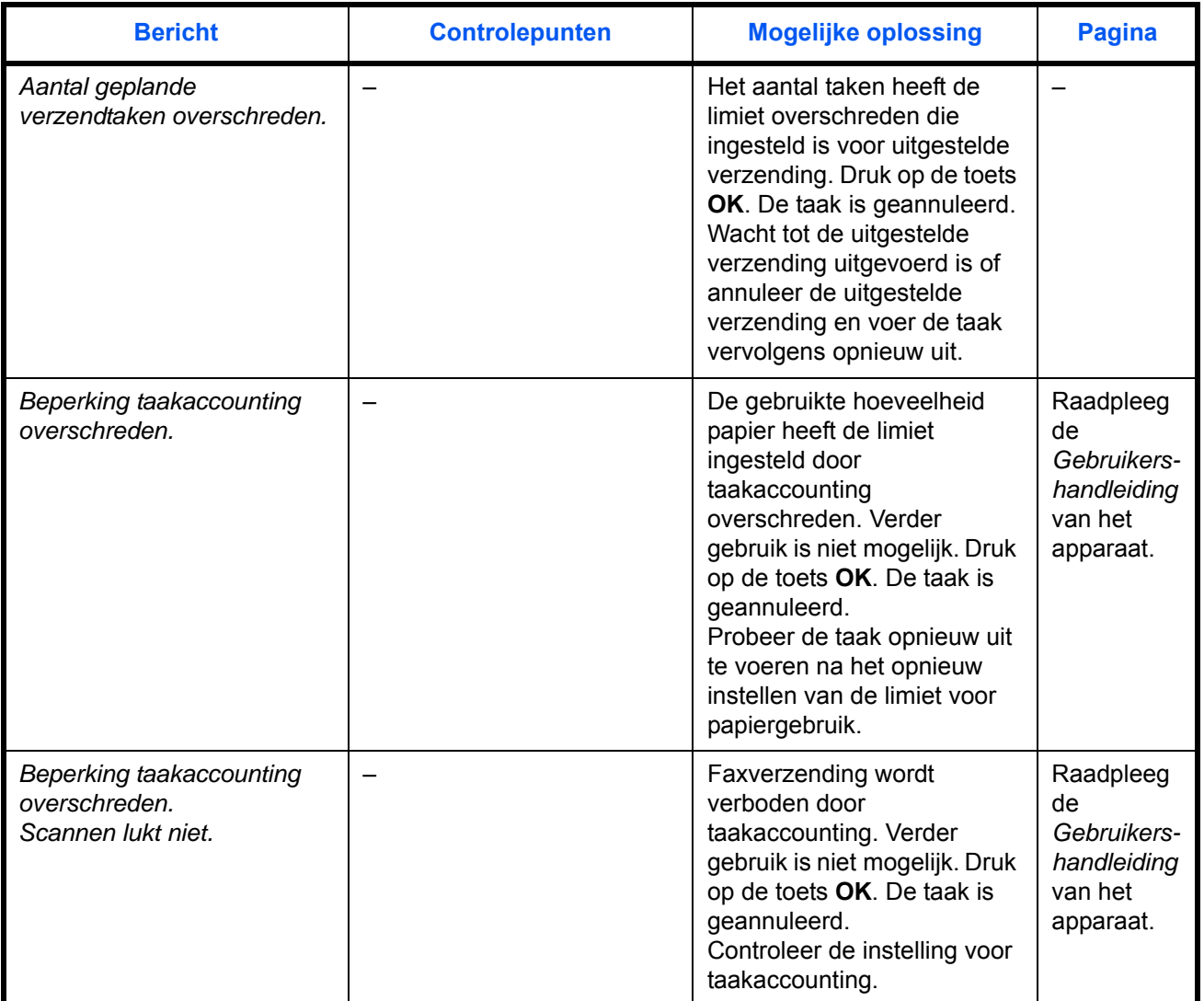

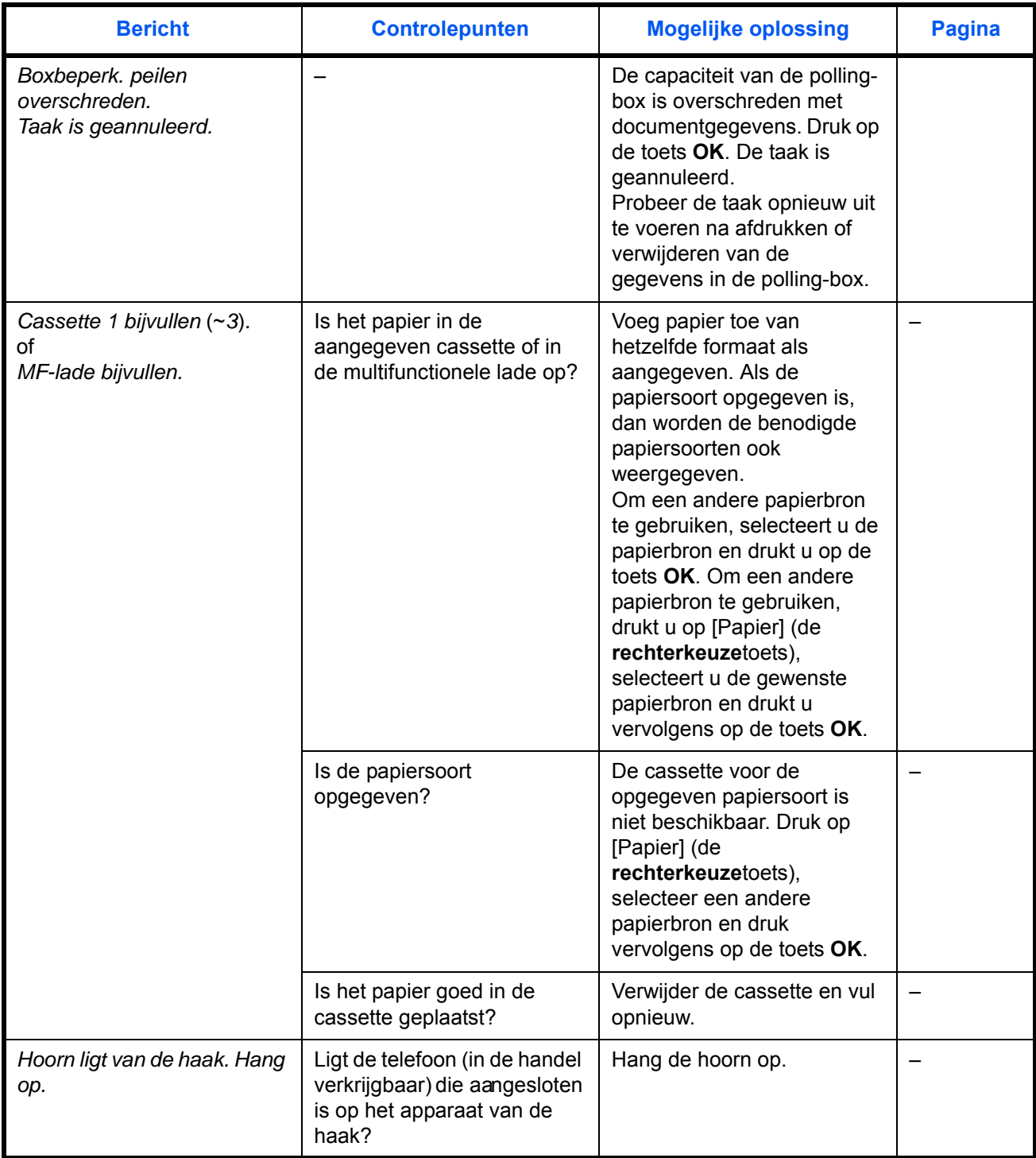

6

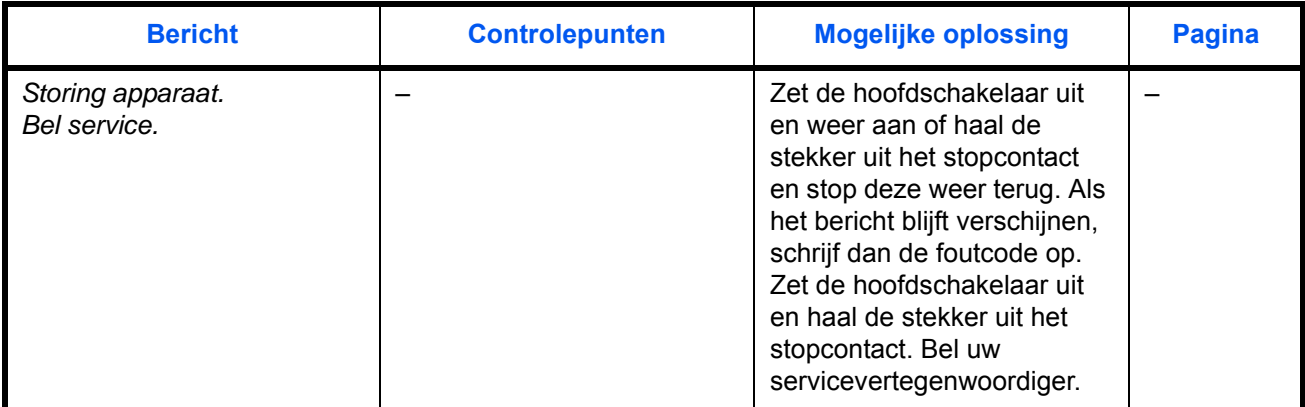

# <span id="page-99-0"></span>**Problemen oplossen**

Als zich een probleem voordoet, controleer dan eerst de volgende punten. Als het probleem aanhoudt, neem dan contact op met uw dealer of servicevertegenwoordiger.

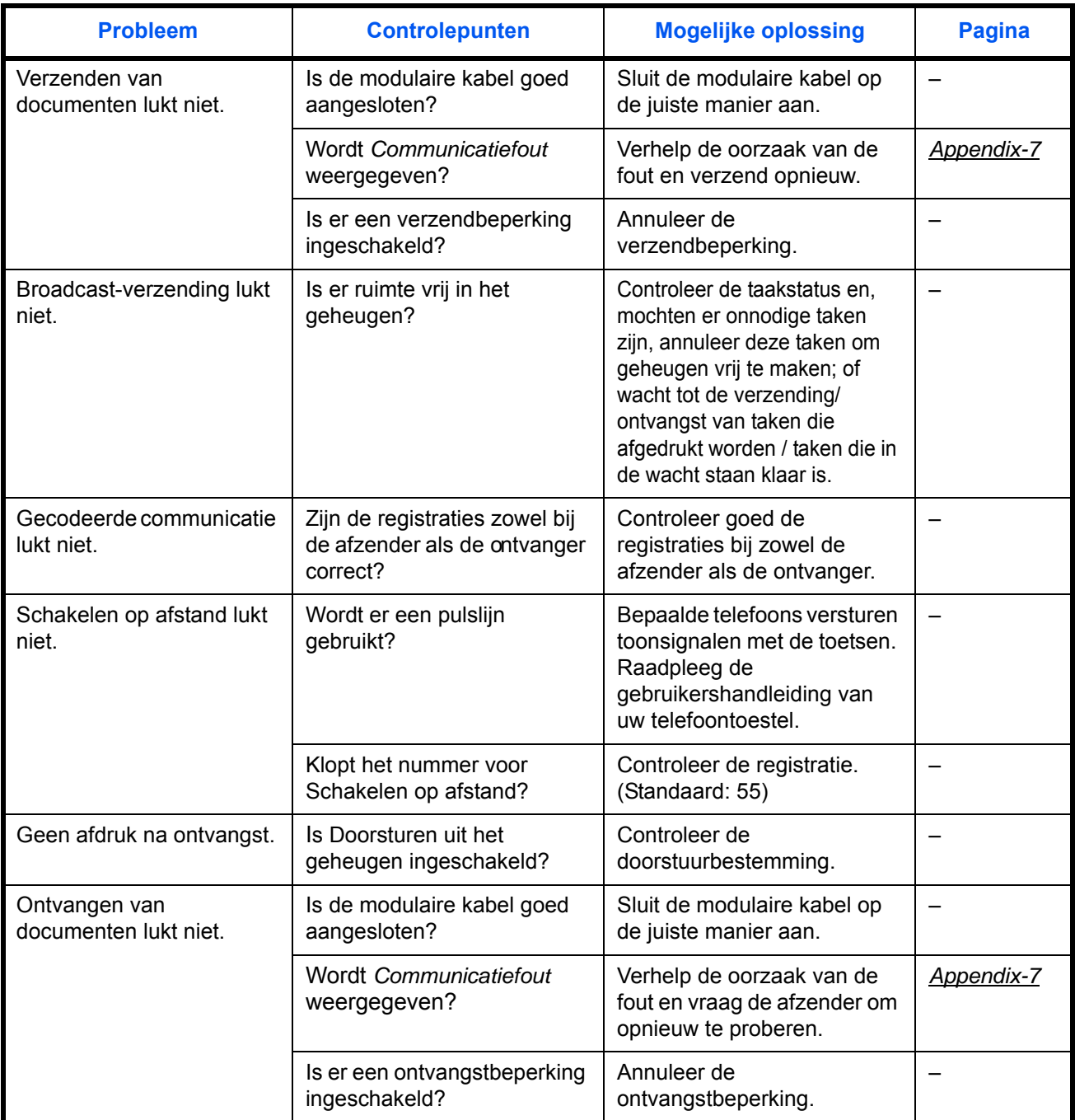

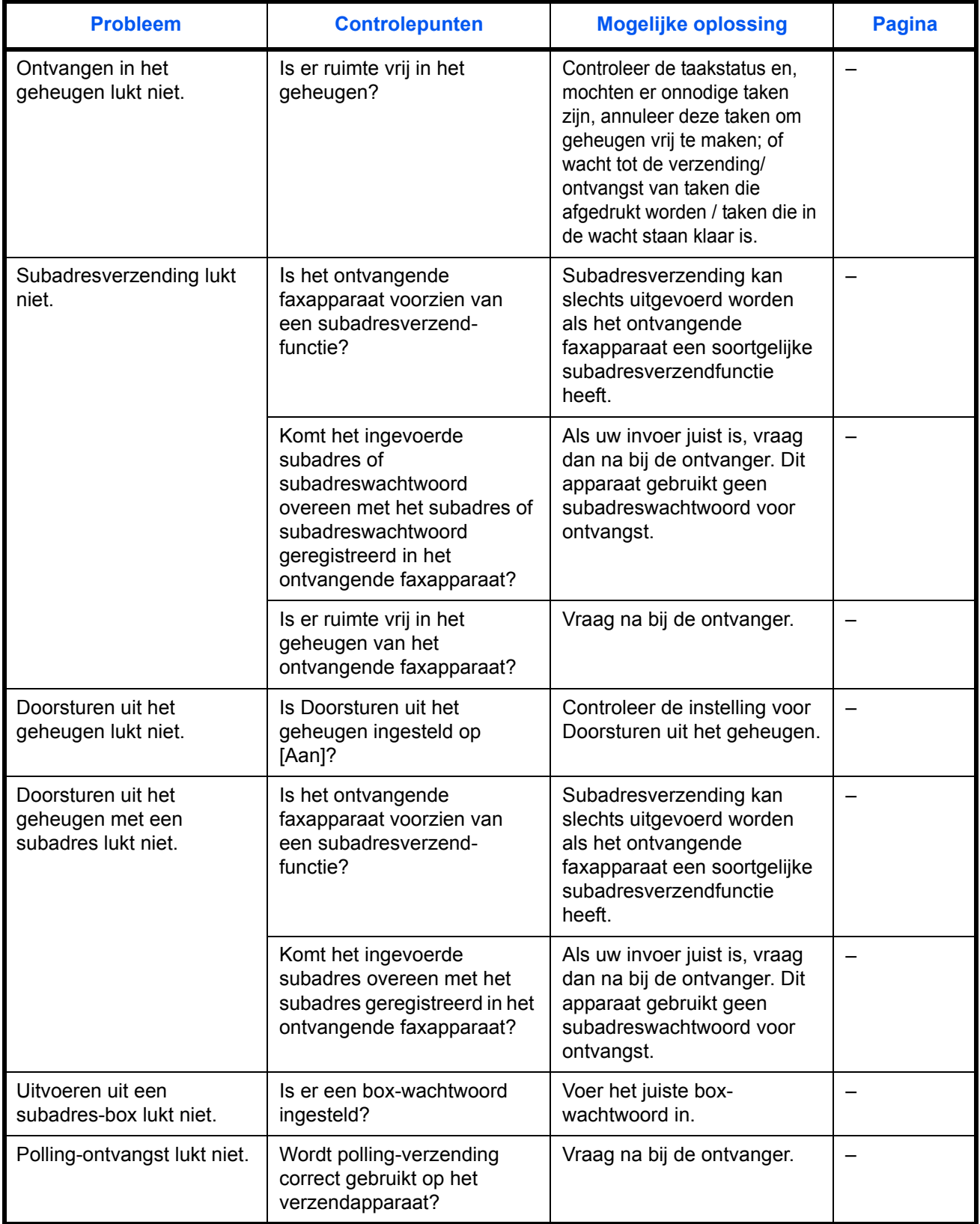

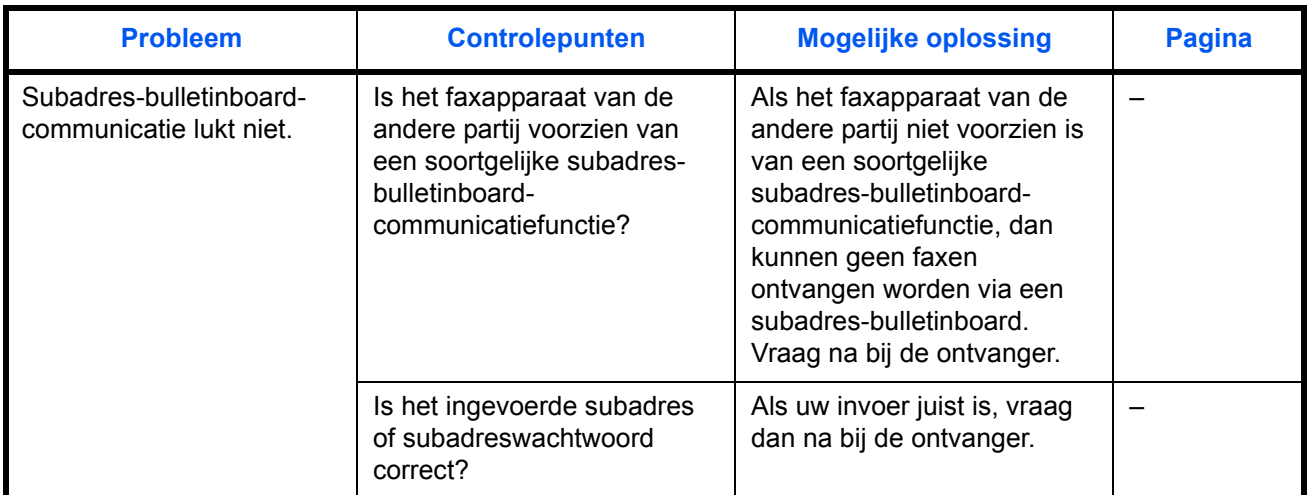

# **Appendix**

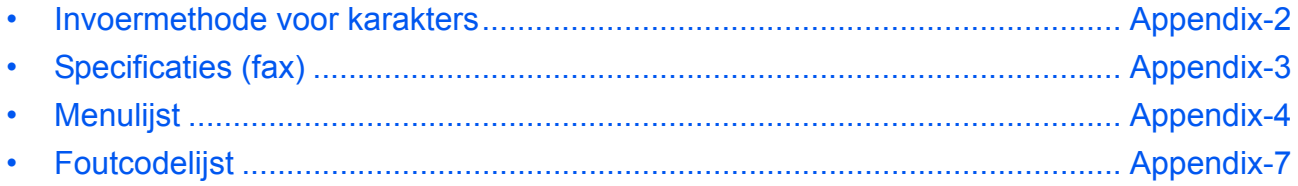

# <span id="page-103-1"></span><span id="page-103-0"></span>**Invoermethode voor karakters**

Gebruik in schermen waar karakters ingevoerd moeten worden de onderstaande procedure om de karakters in te voeren.

## **Gebruikte toetsen**

Gebruik de volgende toetsen om karakters in te voeren.

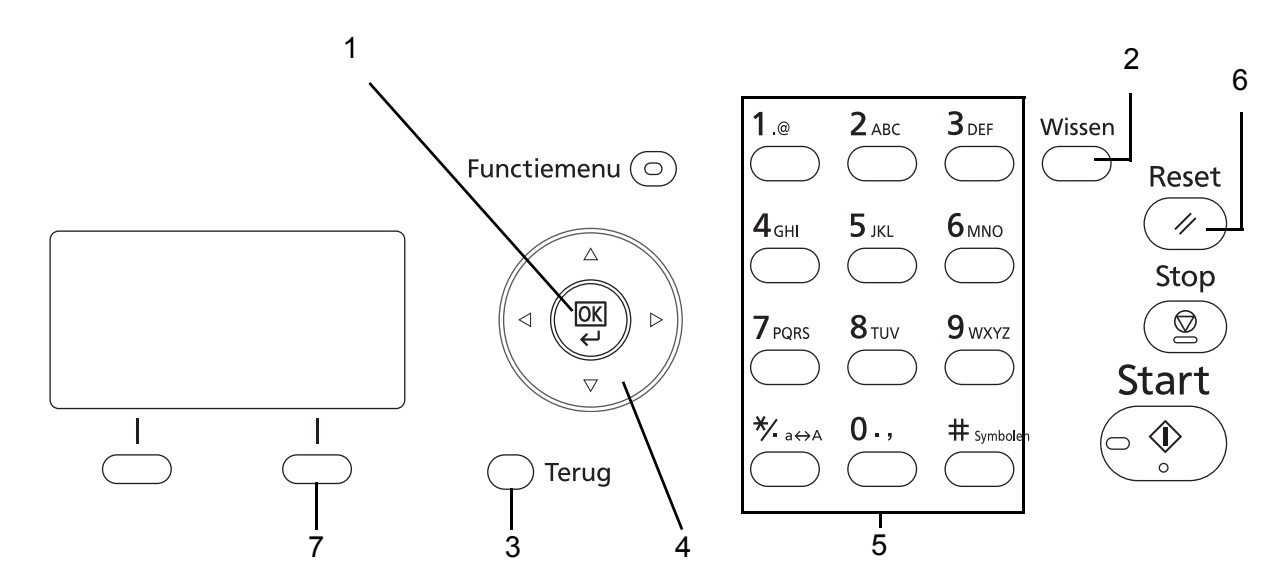

- **1. Toets OK** Druk op deze toets om de ingevoerde karakters te bevestigen.
- **2. Toets Wissen** Druk op deze toets om het karakter bij de cursor te wissen. Als de cursor aan het eind van de regel staat, dan wordt het karakter links ervan gewist.
- **3. Toets Terug** Druk op deze toets om terug te keren naar het scherm van waaruit u het scherm voor het invoeren van karakters opgeroepen heeft.
- **4. Cursortoetsen** Gebruik deze toetsen om naar de invoerpositie te gaan of om een karakter te selecteren uit de lijst met karakters.
- **5. Cijfertoetsen** Gebruik deze toetsen om het karakter te selecteren dat u wilt invoeren.
- **6. Toets Reset** Druk op deze toets om het invoeren van karakters te annuleren en terug te keren naar het stand-by-scherm.
- **7. Rechterkeuzetoets** Druk op deze toets om het type karakters dat u wilt invoeren te selecteren. (Wanneer [Tekst] weergegeven wordt)

# <span id="page-104-0"></span>**Specificaties (fax)**

**OPMERKING:** Wijzigingen van specificaties voorbehouden zonder voorafgaande kennisgeving.

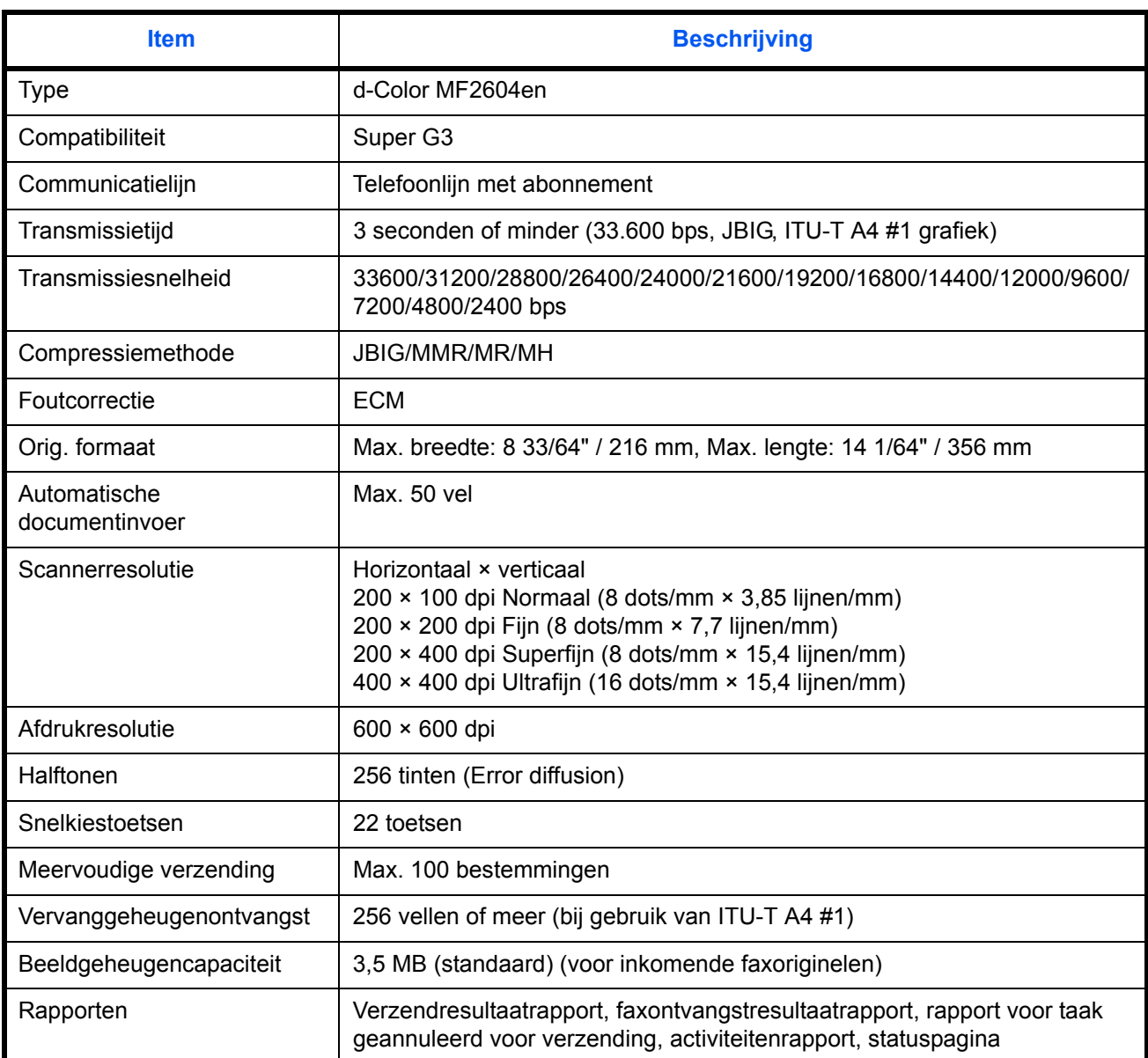

# <span id="page-105-0"></span>**Menulijst**

Bij de functietoetsen in het berichtendisplay en op het bedieningspaneel horen de volgende menu's. Raadpleeg zo nodig deze lijst bij het bedienen van het apparaat. Klik op een van de onderstaande paginanummers om naar te instelprocedure voor die functie te gaan.

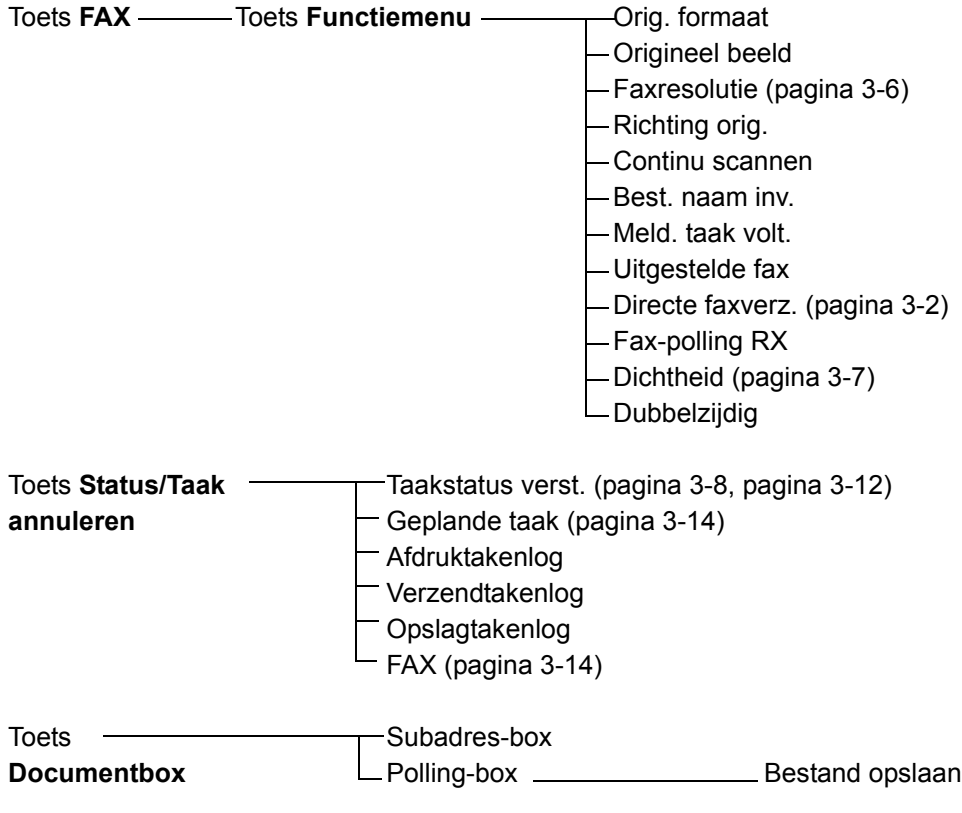

### **Vervolg van vorige pagina**

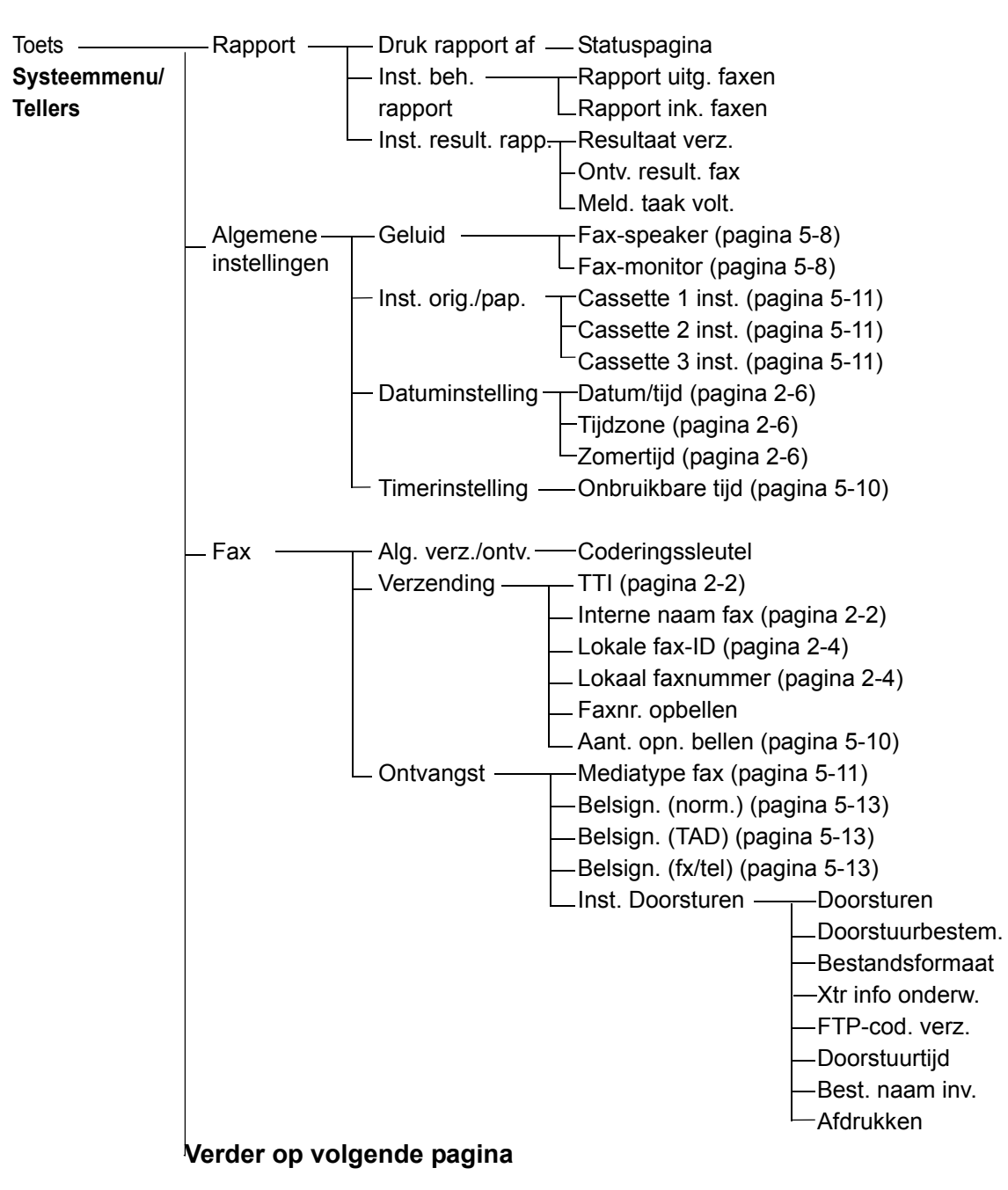

## **Vervolg van vorige pagina**

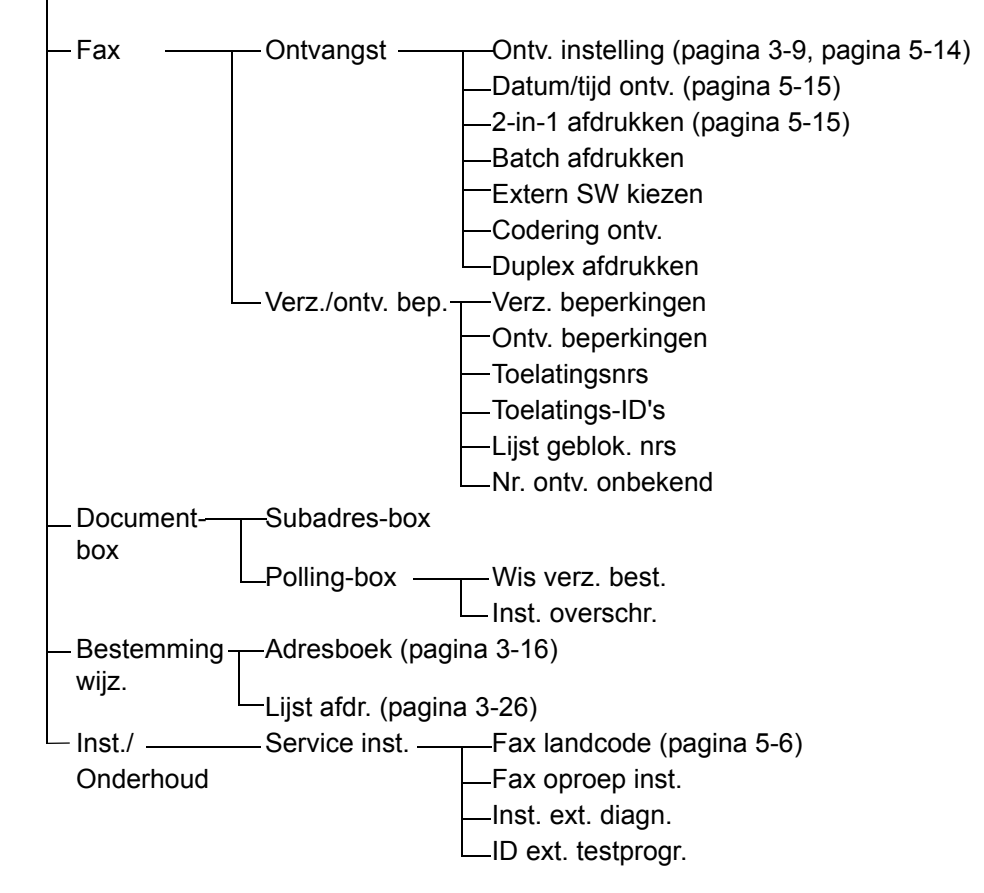
# <span id="page-108-0"></span>**Foutcodelijst**

Als zich een verzendfout voordoet, dan wordt één van de volgende foutcodes vermeld in het verzend-/ ontvangstresultaatrapport en activiteitenrapport.

**OPMERKING:** Als een fout zich voordoet tijdens V34-communicatie, dan wordt de *U* in de foutcode vervangen door een *E*.

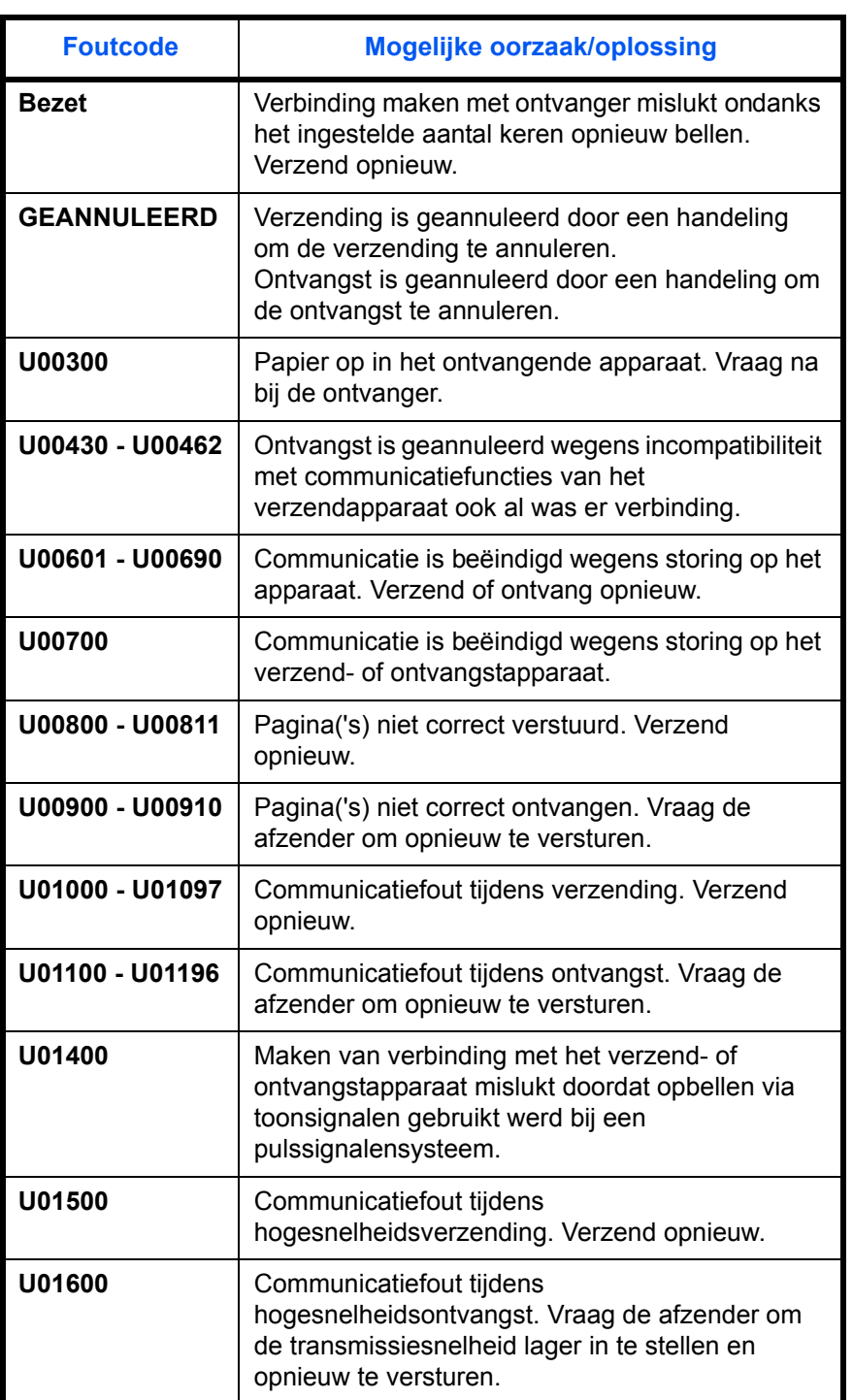

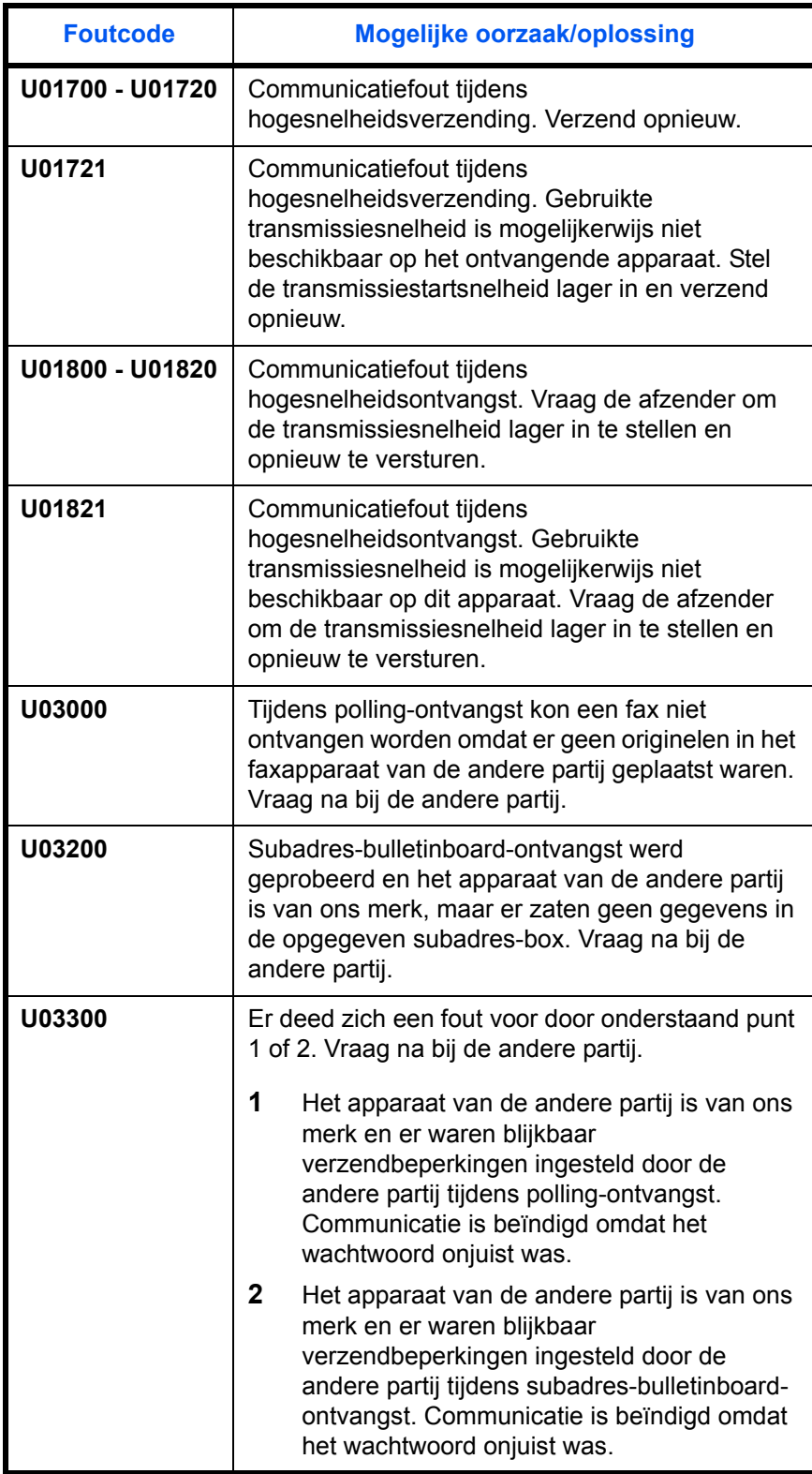

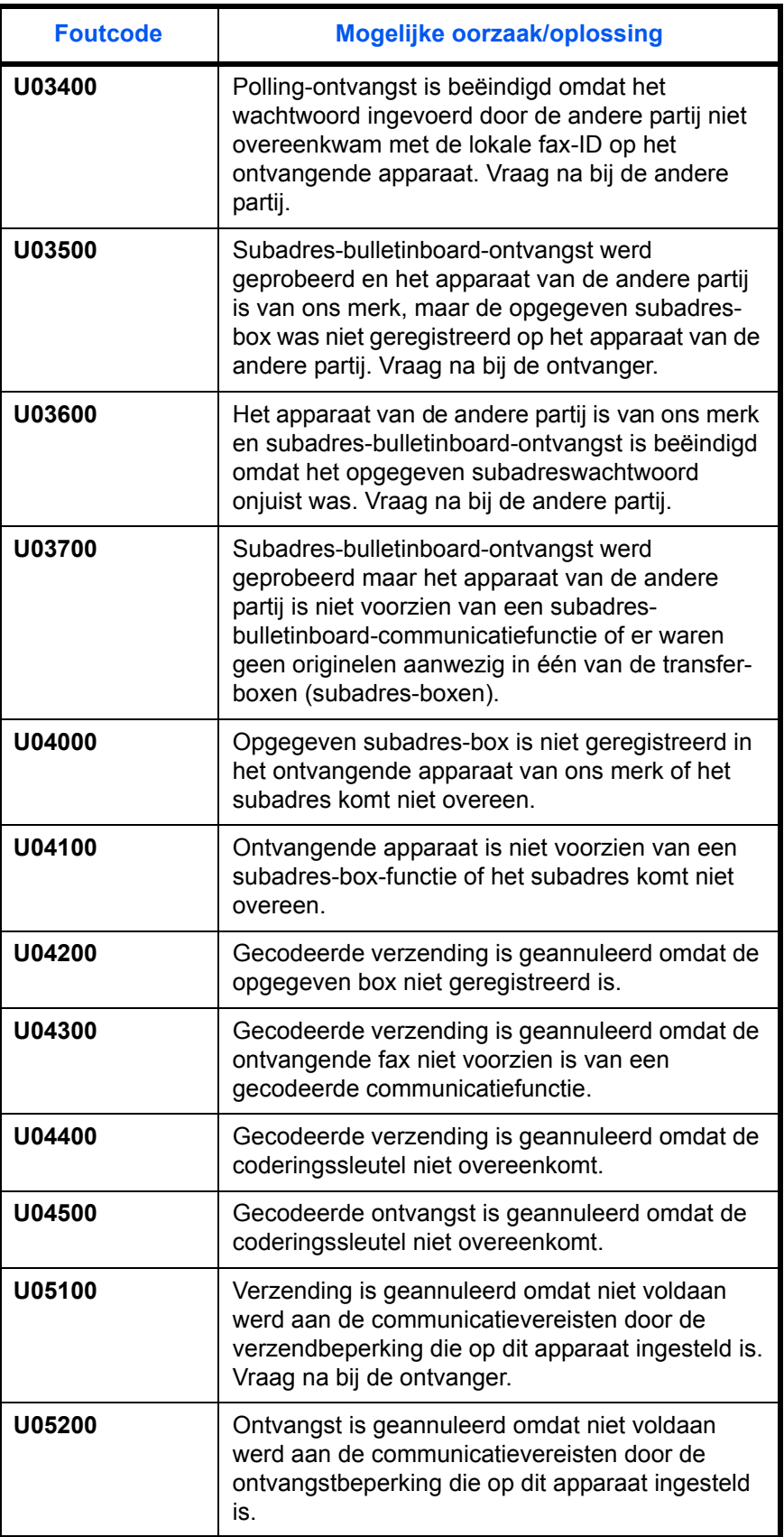

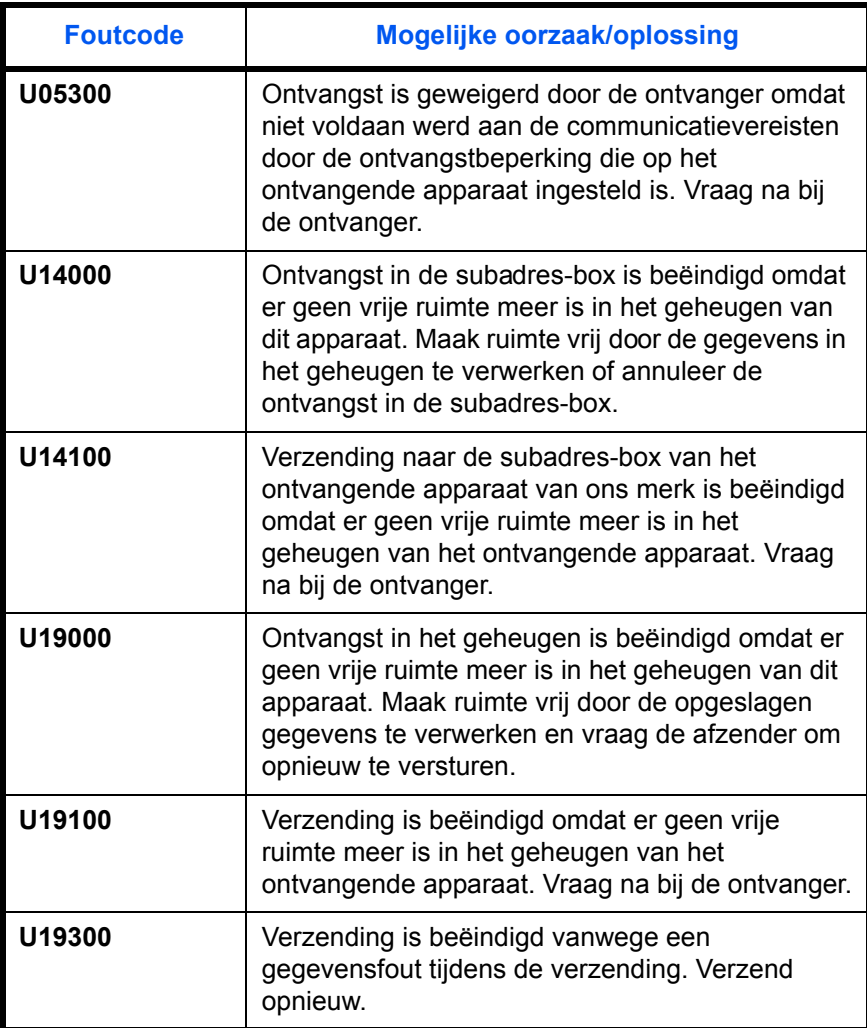

# **Index**

# **A**

Adresboek **[3-16](#page-43-0)** Adressenlijst afdrukken **[3-26](#page-53-0)** Bestemming selecteren **[3-24](#page-51-0)** Nieuwe bestemming registreren **[3-16](#page-43-1)** Opzoeken **[3-24](#page-51-1)** Wijzigen/verwijderen **[3-25](#page-52-0)** Annuleren Directe verzending annuleren **[3-14](#page-41-0)** Polling- of Subadres -bulletinboard-verzendingen annuleren **[3-15](#page-42-0)** Uitgestelde verzendingen annuleren **[3-](#page-41-1) [14](#page-41-1)** Verzending annuleren (verbinding verbreken) **[3-14](#page-41-2)** Verzending uit het geheugen annulere[n](#page-39-0) **[3-12](#page-39-0)** Apparaat (namen) **[1-4](#page-17-0)** Automatisch schakelen tussen fax/antwoordapparaat **[5-4,](#page-79-0) [5-14](#page-89-0)** Automatisch schakelen tussen fax/telefoon **[5-2,](#page-77-0) [5-14](#page-89-1)** Automatisch verzenden **[3-2](#page-29-0)** Automatische faxontvangst **[3-9,](#page-36-0) [5-14](#page-89-2)**

## **B**

Bedieningspaneel **[1-2](#page-15-0)** Beginsnelh.verz. **[3-5,](#page-32-0) [3-20](#page-47-0)** Belsignalen **[5-13](#page-88-0)** Bevestigingsscherm voor de bestemming **[4-13](#page-74-0)** Broadcast-verzending **[6-8](#page-99-0)**

# **C**

Codering communicatie **[6-8](#page-99-1)**

## **D**

Datum **[2-6](#page-25-0)** Dichtheid **[3-7](#page-34-0)** Directe verzending **[3-3](#page-30-0)** Annuleren **[3-14](#page-41-0)** Documenttoevoer **[1-5](#page-18-0)**

## **E**

ECM-communicatie **[3-5](#page-32-1), [3-20](#page-47-1)** E-mailbericht Melding van faxontvangstresultaat **[4-11](#page-72-0)**

## **F**

Faxtaakgeschiedenis **[4-3](#page-64-0)** Takenlogscherm **[4-3](#page-64-1)** Foutcodelijst **[Appendix-7](#page-108-0)** Foutmeldingen **[6-5](#page-96-0)** Functie Schakelen op afstand **[6-8](#page-99-2)**

### **G**

Gecodeerde communicatie **[6-8](#page-99-1)** Geen afdruk **[6-8](#page-99-3)**

### **H**

Handmatige ontvangst **[5-14](#page-89-3)**

## **I**

Instellingen en registraties Basisbedieningsprocedure **[5-6](#page-81-0)** Interne naam fax **[2-3](#page-22-0)**

### **L**

Lampjes **[6-2](#page-93-0)** Lokale faxinformatie **[2-4](#page-23-0)**

### **M**

Mediatype voor afdrukken **[5-11](#page-86-0)** Menulijst **[Appendix-4](#page-105-0)**

### **N**

Namen en functies van de onderdelen **[1-1](#page-14-0)** Nummerherhaling **[3-32](#page-59-0)**

Aantal nummerherhalingen wijzigen **[5-](#page-85-0) [10](#page-85-0)**

# **O**

Onbruikbare tijd **[5-10](#page-85-1)**

Ontvangen faxen afdrukken/doorsturen volgens vereiste (doorsturen uit het geheugen) **[6-9](#page-100-0)**

Ontvangen in het geheugen **[3-11,](#page-38-0) [6-9](#page-100-0)** Ontvangen in het geheugen lukt niet **[6-9](#page-100-0)** Ontvangen van documenten lukt niet. **[6-8](#page-99-4)** Ontvangstdatum/-tijd **[5-15](#page-90-0)** Ontvangstmethodes **[5-14](#page-89-4)** Originelen plaatsen **[3-4](#page-31-0)**

# **P**

# PBX **[2-8](#page-27-0)**

Polling-communicatie Polling-ontvangst **[6-9](#page-100-1)** Problemen oplossen **[6-8](#page-99-5)**

# **R**

Rapport Activiteitenrapport **[4-8](#page-69-0)** Faxontvangstresultaatrapporten **[4-5](#page-66-0)** Rapport voor taak geannuleerd voor verzending **[4-7](#page-68-0)** Statuspagina **[4-10](#page-71-0)** Verzendresultaatrapporten **[4-5](#page-66-0)** Resolutie **[3-6](#page-33-0)**

# **S**

Snelkiestoetsen **[3-28](#page-55-0)** Bestemming selecteren **[3-29](#page-56-0)** Nieuwe bestemming registreren **[3-28](#page-55-1)** Wijzigen/verwijderen **[3-30](#page-57-0)** Specificaties **[Appendix-3](#page-104-0)** Subadres-bulletinboard-communicatie **[6-](#page-101-0) [10](#page-101-0)** Subadrescommunicatie **[3-5](#page-32-2)** Subadresverzending lukt niet. **[6-9](#page-100-2)**

# **T**

Tijd **[2-6](#page-25-0)** Transmit Terminal Ident ification (TTI) selecteren **[2-2](#page-21-0)**

## **U**

Uitgestelde verzending Annuleren **[3-14](#page-41-1)** Onmiddellijke verzending **[3-14](#page-41-1)**

# **V**

Verz. gecodeerd **[3-5](#page-32-3)** Verzenden van documenten lukt niet. **[6-8](#page-99-6)** Verzending uit het geheugen **[3-3](#page-30-1)** Annuleren **[3-12](#page-39-1)** Verzendresultaten en registratiestatus controleren **[4-1](#page-62-0)** Verzendstatus **[3-8](#page-35-0)** Volume instellen **[5-8](#page-83-0)** Voorbereiding voor het gebruik **[2-1](#page-20-0)** Voorzorgsmaatregelen bij het uitschakelen van het apparaat **[6-4](#page-95-0)**

# **RICHTLIJN 2002/96/EG BETREFFENDE AFGEDANKTE ELEKTRISCHE EN ELEKTRONISCHE APPARATUUR**

## **INFORMATIE**

### **1. VOOR DE LANDEN VAN DE EUROPESE UNIE (EU)**

Het is verboden om elektrische en elektronische apparatuur als huishoudelijk afval te verwerken: het is verplicht om een gescheiden inzameling uit te voeren.

Het achterlaten van dergelijke apparatuur op plekken die niet specifiek hiervoor erkend en ingericht zijn, kan gevaarlijke gevolgen voor het milieu en de veiligheid met zich meebrengen. Overtreders zijn onderworpen aan sancties en maatregelen krachtens de wet.

#### **O<sup>M</sup> OP CORRECTE WIJZE ONZE APPARATUUR TE VERWERKEN KUNT <sup>U</sup>:**

- a) Zich wenden tot de plaatselijke instanties die u aanwijzingen en praktische informatie over de correcte behandeling van het afval zullen verschaffen, zoals bijvoorbeeld: locatie en openingstijden van de inzamelcentra, enz.
- b) Bij aankoop van een nieuw apparaat van ons merk, het oude apparaat, dat gelijk moet zijn aan het gekochte apparaat bij onze wederverkoper inleveren.

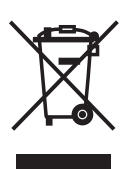

Het symbool van de doorgekruiste vuilnisbak, aangebracht op de apparatuur, betekent dat:

- het apparaat aan het einde van zijn levensduur bij geoutilleerde inzamelcentra moet worden ingeleverd en gescheiden van het huishoudelijk afval moet worden verwerkt;
- Aannemer de activering garandeert van de procedures inzake behandeling, inzameling, recycling en verwerking van de apparatuur conform de Richtlijn 2002/96/EG (en latere wijzigingen).

### **2. VOOR DE OVERIGE LANDEN (NIET EU)**

De behandeling, de inzameling, de recycling en de verwerking van elektrische en elektronische apparatuur dienen overeenkomstig de wetten die in elk land van kracht zijn te gebeuren.

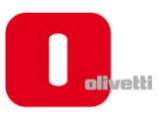

### *N °* **11-108**

ć

့်

ר הראה **ה**ראה ה

くくく

c<br>C

င်

EEEE

C Ċ

てくく

့်

てくてくて

### **DICHIARAZIONE CE DI CONFORMITA' del COSTRUTTORE secondo ISO/IEC 17050**

*MANUFACTURER'S CE DECLARATION of CONFORMITY according to ISO/IEC 17050*

#### **OLIVETTI S.p.A** Via Jervis, 77 - IVREA (TO) - ITALY

Dichiara sotto la sua responsabilita' che i prodotti: *Declares under its sole responsibility that the products:*

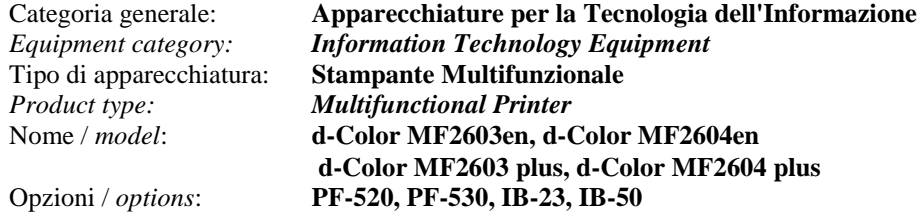

**sono CONFORMI alla Direttiva 1999/5/CE del 9 marzo 1999**

*are in compliance with directive 99/5/EC dated 9th march 1999* 

e soddisfano i requisiti essenziali di **Compatibilità Elettromagnetica, Consumo Energetico e Sicurezza** previsti dalle Direttive:

*and fulfill the essential requirements of Electromagnetic Compatibility, Electrical Power Consumption and Electrical Safety as prescribed by the Directives:*

**2004/108/CE del 15 Dicembre 2004; (EMC)** *2004/108/EC dated 15 th December 2004;* **2009/125/CE del 21 Ottobre 2009; (ErP)** *2009/125/EC dated 21st October 2009;* **2006/95/CE del 12 Dicembre 2006; (LVD)**

*2006/95/EC dated 12th December 2006;*

in quanto progettati e costruiti in conformità alle seguenti Norme Armonizzate:

*since designed and manufactured in compliance with the following European Harmonized Standards:*

**EN 55022:2006** (Limits and methods of measurements of radio interference characteristics of Information Technology Equipment) / Class B;

**EN 61000-3-2:2006** (Electromagnetic Compatibility (EMC) - Part 3: Limits - Section 2: Limits for harmonic current emissions (equipment input current  $\leq 16$  A per phase)

**EN 61000-3-3:1995 + A1:2001 + A2:2005** (Electromagnetic Compatibility (EMC) - Part 3: Limits - Section 3: Limitation of voltage fluctuations and flicker in low voltage supply systems for equipment with rated current up to and including 16A);

**EN 55024:1998 + A1:2001 + A2:2003** (Electromagnetic Compatibility – Information technology equipment – Immunity characteristics – Limits and methods of measurement);

**EN 60950-1:2006+ A11:2009** (Safety of Information Technology Equipment, including electrical business equipment.)

**EN 60825-1:2007** (Radiation Safety of laser products, equipment classification, requirements and user's guide). **ETSI TBR 21/1998 -** Requirements for pan-European approval for connection to the analogue Public Switched Telephone Networks (PSTN) of TE (excluding TE supporting the voice telephony service) in which network addressing, if provided, is by means of Dual Tone Multi Frequency (DTMF) signaling.

**EN 300 330-1 V1.5.1/2006**

**EN 300 330-2 V1.3.1/2006**

**EN 62301:2005** (Household electrical appliances – Measurement of standby power)

La conformità ai suddetti requisiti essenziali viene attestata mediante l'apposizione della **Marcatura CE** sul prodotto. *Compliance with the above mentioned essential requirements is shown by affixing the CE marking on the product.*

Ivrea, 27 Maggio 2011 *Ivrea, 27th May 2011*

alter Fontani Quality V.P.

Olivetti S.p.A.

Note: 1) La Marcatura CE è stata apposta nel 2011<br>Notes: 1) CE Marking has been affixed in 2011 *Notes: 1) CE Marking has been affixed in 2011*

2) Il Sistema della Qualità è conforme alle norme serie UNI EN ISO 9000. *2) The Quality System is in compliance with the UNI EN ISO 9000 series of Standards*

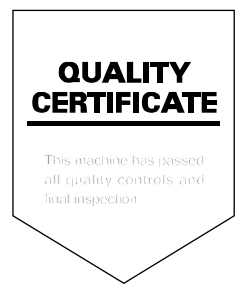